# **DEUTSCH**

# **Inhalt**

## **Bedienungsanleitung**

# **WARNUNG**

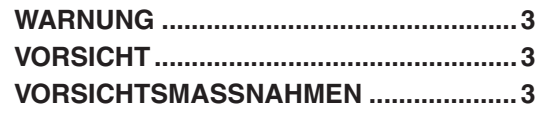

## **Vorbereitungen**

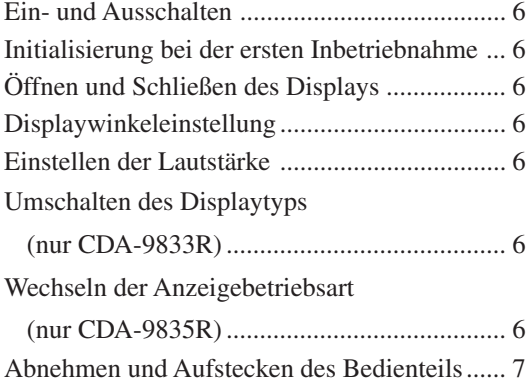

## **Rundfunkempfang**

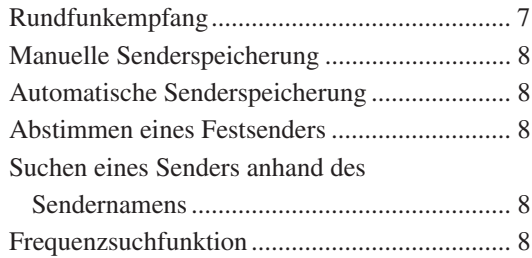

## **RDS**

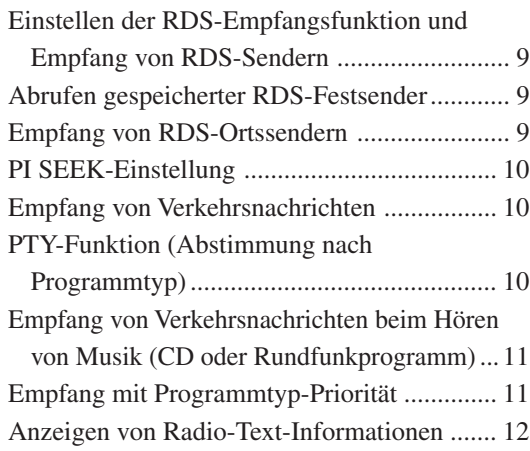

## **CD/MP3/WMA**

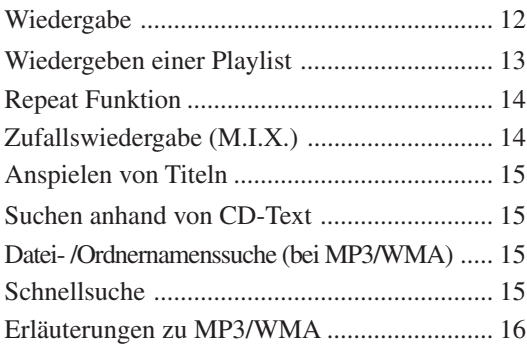

## **Klangeinstellung**

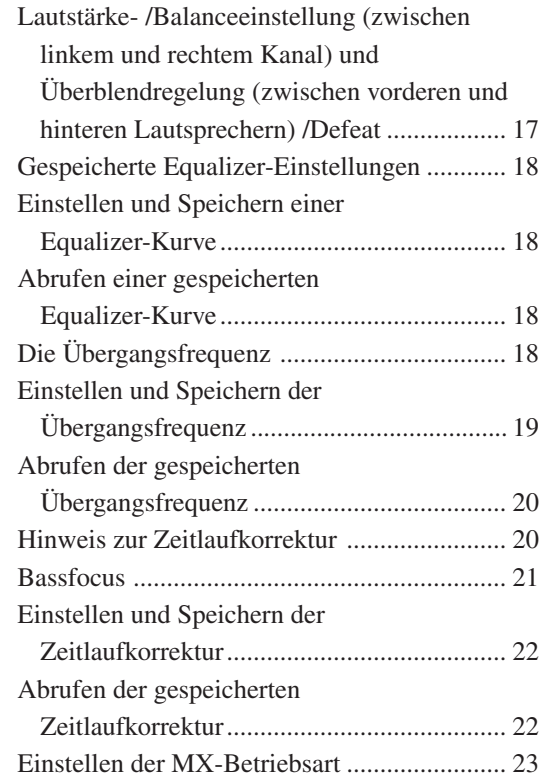

## **Weitere Funktionen**

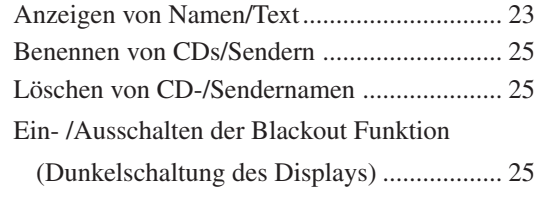

*Windows Media und das Windows-Logo sind Warenzeichen oder eingetragene Warenzeichen der Microsoft Corporation in den USA und/oder anderen Ländern.*

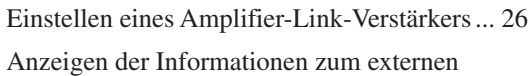

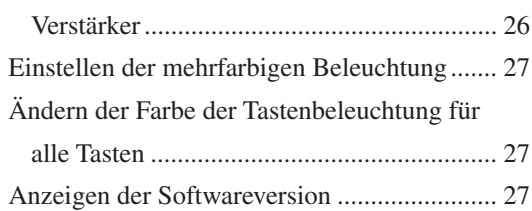

## **i-Personalize™-Funktion**

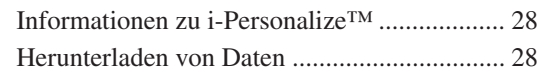

## **SETUP-Betrieb**

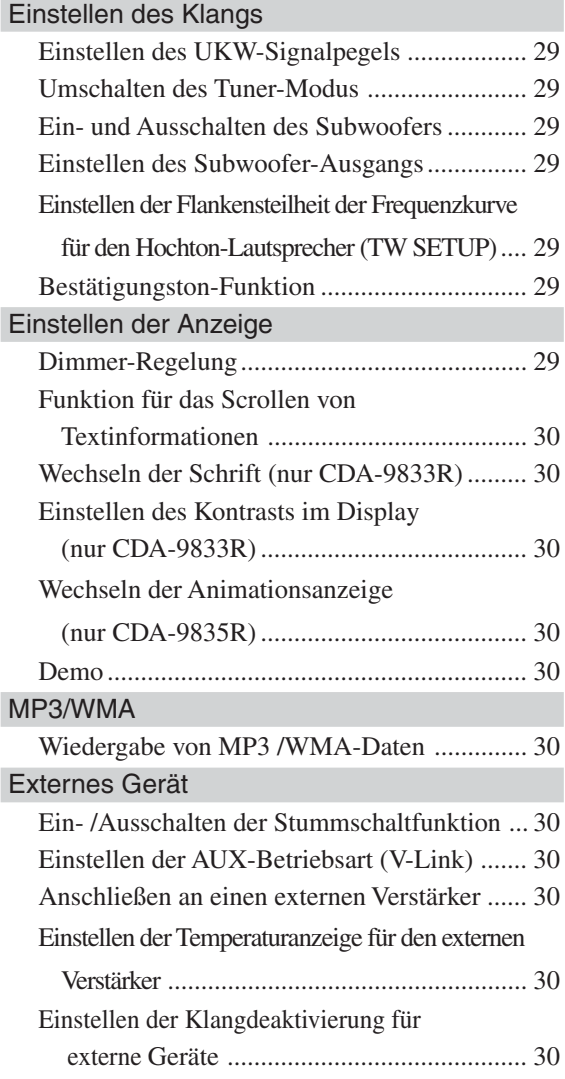

## **MobileHub™-Verbindungsfunktion (Zusatzausstattung)**

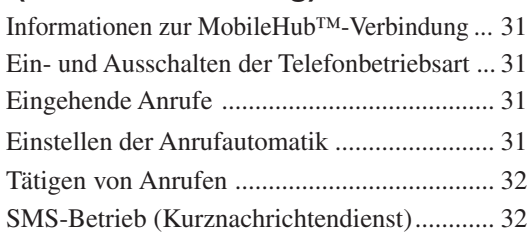

## **CD-Wechsler (Zusatzausstattung)**

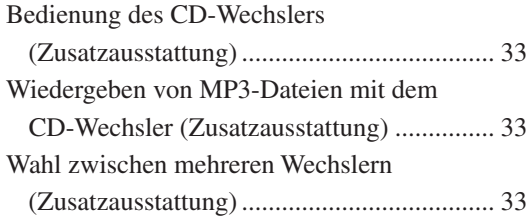

## **Fernbedienung**

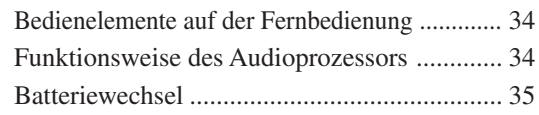

## **Information**

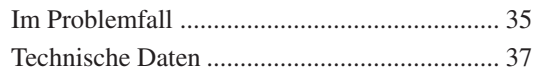

# **Installation und Anschlüsse**

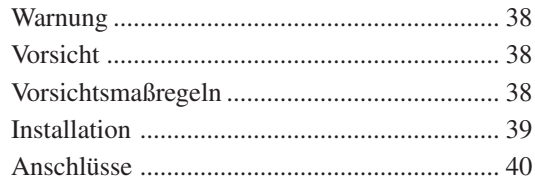

# **Bedienungsanleitung**

# **WARNUNG**

# **WARNUNG**

**Dieses Symbol weist auf wichtige Anweisungen hin. Bei Nichtbeachtung besteht die Gefahr von schweren Verletzungen oder Todesfällen.**

## **KEINE BEDIENUNG AUSFÜHREN, DIE VOM SICHEREN FÜHREN DES FAHRZEUGS ABLENKEN KÖNNTE.**

Führen Sie Bedienungen, die Ihre Aufmerksamkeit längere Zeit in Anspruch nehmen, erst aus, nachdem das Fahrzeug zum Stillstand gekommen ist. Halten Sie das Fahrzeug immer an einer sicheren Stelle an, bevor Sie solche Bedienungen ausführen. Andernfalls besteht Unfallgefahr.

## **DIE LAUTSTÄRKE NUR SO HOCH STELLEN, DASS SIE WÄHREND DER FAHRT NOCH AUSSENGERÄUSCHE WAHRNEHMEN KÖNNEN.**

Andernfalls besteht Unfallgefahr.

## **GERÄT NICHT ÖFFNEN.**

Andernfalls besteht Unfallgefahr, Feuergefahr oder die Gefahr eines elektrischen Schlages.

### **NUR IN FAHRZEUGEN MIT 12-VOLT-BORDNETZ UND MINUS AN MASSE VERWENDEN.**

Fragen Sie im Zweifelsfall Ihren Händler. Andernfalls besteht Feuergefahr usw.

### **KLEINE GEGENSTÄNDE WIE BATTERIEN VON KINDERN FERNHALTEN.**

Werden solche Gegenstände verschluckt, besteht die Gefahr schwerwiegender Verletzungen. Suchen Sie unverzüglich einen Arzt auf, wenn ein Kind einen solchen Gegenstand verschluckt.

### **SICHERUNGEN IMMER DURCH SOLCHE MIT DER RICHTIGEN AMPEREZAHL ERSETZEN.**

Andernfalls besteht Feuergefahr oder die Gefahr eines elektrischen Schlages.

## **LÜFTUNGSÖFFNUNGEN UND KÜHLKÖRPER NICHT ABDECKEN.**

Andernfalls kann es zu einem Wärmestau im Gerät kommen, und es besteht Feuergefahr.

## **DAS GERÄT NUR AN EIN 12-V-BORDNETZ IN EINEM FAHRZEUG ANSCHLIESSEN.**

Andernfalls besteht Feuergefahr, die Gefahr eines elektrischen Schlages oder anderer Verletzungen.

## **KEINE FREMDKÖRPER IN EINSCHUBSCHLITZE ODER ÖFFNUNGEN AM GERÄT STECKEN.**

Andernfalls kann es zu Verletzungen oder Schäden am Gerät kommen.

# **VORSICHT**

**Dieses Symbol weist auf wichtige Anweisungen hin. Bei Nichtbeachtung besteht die Gefahr von Verletzungen bzw. Sachschäden.**

## **DAS GERÄT NICHT WEITERBENUTZEN, WENN EIN PROBLEM AUFTRITT.**

Andernfalls kann es zu Verletzungen oder Schäden am Gerät kommen. Geben Sie das Gerät zu Reparaturzwecken an einen autorisierten Alpine-Händler oder den nächsten Alpine-Kundendienst.

## **FRISCHE BATTERIEN NICHT MIT GEBRAUCHTEN MISCHEN. BEIM EINLEGEN AUF KORREKTE AUSRICHTUNG DER BATTERIEPOLE ACHTEN.**

Legen Sie die Batterien gemäß den Anweisungen mit korrekt ausgerichteten Polen (+ und –) ein. Ein Bersten oder Auslaufen der Batterie kann Verletzungen und einen Geräteschaden zur Folge haben.

## **DIE HÄNDE FERNHALTEN, WENN SICH DAS MOTORGETRIEBENE BEDIENTEIL BEWEGT.**

Andernfalls kann es zu Verletzungen oder Schäden am Gerät kommen.

# **VORSICHTSMASSNAHMEN**

## **Reinigung des Gerätes**

Mit einem weichen, trockenen Tuch das Gerät regelmässig reinigen. Bei hartnäckigeren Flecken das Tuch bitte nur mit Wasser befeuchten. Andere Mittel ausser Wasser können die Farbe angreifen und den Kunststoff beschädigen.

### **Temperatur**

Vergewissern Sie sich vor dem Einschalten des Gerätes, dass die Temperatur in der Fahrgastzelle zwischen +60°C und –10°C liegt.

### **Kondensation**

Kondensation kann zu einem Schwanken der CD-Wiedergabe führen. In diesem Fall die Disc vom Player entfernen und etwa eine Stunde lang warten, bis die Feuchtigkeit verdunsater ist.

## **Beschädigte Disc**

Versuchen Sie nicht, eine Disc mit Rissen, Verwellungen oder anderen Schäden abzuspielen, da dadurch das Laufwerk ernsthaft beschädigt werden kann.

### **Wartung und Instandsetzung**

Versuchen Sie bitte nicht, das Gerät bei auftretenden Problemen eigenmächtig zu reparieren. Überlassen Sie alle größeren Wartungs- und Instandsetzungsarbeiten dem qualifizierten Alpine-Kundendienst.

# **VORSICHTSMASSNAHMEN**

## **Unterlassen Sie folgendes**

Fassen Sie niemals eine Disc an bzw. versuchen Sie nicht diese herauszuziehen, während sie von der Wiederladeautomatik in das Laufwerk zurückgezogen wird.

Versuchen Sie nicht, eine Disc in das Gerät einzuschieben, wenn dieses ausgeschaltet ist.

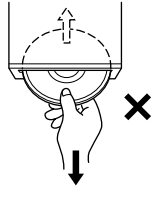

### **Einschieben von Discs**

Sie können jeweils nur eine Disc zur Wiedergabe einsetzen. Versuchen Sie nicht, mehr als eine Disc einzuschieben. Die Etikettenseite muss nach oben weisen. Eine falsch eingeschobene Disc wird automatisch ausgeworfen. Wenn eine richtig eingesetzte Disc wiederholt ausgeworfen wird, drücken Sie den Reset-Schalter mit einem spitzen Gegenstand wie z.B. einem Kugelschreiber. Abspielen einer Disc beim Fahren auf einer sehr holprigen Straße kann zu Tonaussetzern führen, hierdurch kann die Disc jedoch nicht verkratzt und das Gerät auch nicht beschädigt werden.

### **Neue Discs**

Zum Schutz, dass eine CD nicht verklemmen kann, wirft der CD-Player jede Disc mit unebener Oberfläche und jede falsch eingelegte Disc aus. Wenn eine neue Disc in den Player eingesetzt und nach anfänglichem Laden wieder ausgeworfen wird, sollten Sie mit einem Finger um die Innenseite der Mittenöffnung und den Außenrand der Disc tasten. Falls Sie irgendwelche Unebenheiten feststellen, könnte dies bedeuten, dass die Disc nicht richtig geladen werden kann. Zur Beseitigung derartiger Unebenheiten können Sie die Innenkante der Öffnung und die Außenkante der Disc mit einem Kugelschreiber oder einem anderen geeigneten Gegenstand abreiben. Schieben Sie die Disc dann erneut ein.

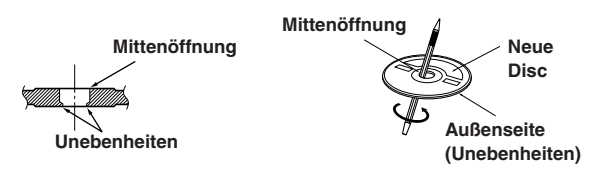

### **CDs mit unregelmäßiger Form**

Verwenden Sie ausschließlich vollständig runde CDs und niemals CD's mit einer abweichenden oder unregelmäßigen Form. Solche CDs können den Gerätemechanismus beschädigen.

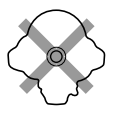

#### **Einbauort**

Wählen Sie einen Einbauort, der dem CDA-9835R/CDA-9833R Schutz bietet vor:

- direkter Sonneneinstrahlung und Wärme
- Feuchtigkeit und Nässe
- **Staub**
- starken Erschütterungen

### **Richtige Handhabung**

Achten Sie darauf, die Disc nicht fallen zu lassen. Fassen Sie die Disc nur am Rand an, so dass keine Fingerabdrücke auf die Oberfläche gelangen. Discs dürfen weder beschrieben noch mit irgendeinem Gegenstand beklebt werden.

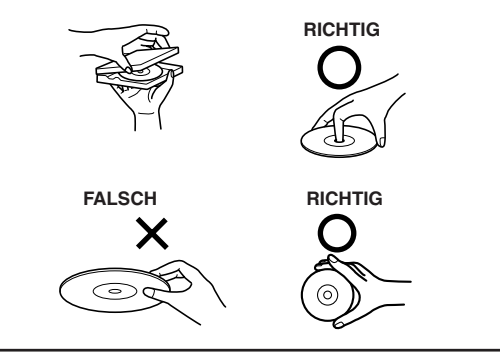

#### **Disc-Reinigung**

Fingerabdrücke, Staub und Schmutz auf der Oberfläche der Disc können Tonaussetzer verursachen. Wischen Sie die bespielte Seite der Disc routinemäßig mit einem sauberen, weichen Tuch von der Mitte zum Rand hin ab. Bei starker Verschmutzung können Sie das Tuch mit einer milden, neutralen Reinigungslösung anfeuchten, bevor Sie die Disc abwischen.

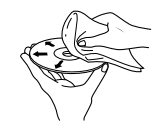

## **Disc-Zubehör**

Zum Schutz der Disc-Oberfläche und zur Verbesserung der Klangqualität sind verschiedene Zubehör-Artikel im Fachhandel erhältlich. Die meisten dieser Zubehör-Artikel beeinflussen jedoch die Dicke und/oder den Durchmesser der Disc. Durch den Gebrauch derartiger Zubehör-Artikel können Betriebsstörungen auftreten. Wir raten davon ab, derartige Zubehör-Artikel für Discs zu verwenden, die mit Alpine-CD-Playern abgespielt werden.

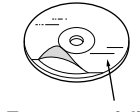

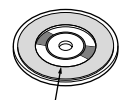

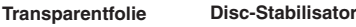

### **Umgang mit CDs (CD/CD-R/CD-RW)**

- Berühren Sie nicht die Oberfläche einer CD.
- Schützen Sie CDs vor direktem Sonnenlicht.
- Bringen Sie keine Aufkleber auf einer CD an.
- Reinigen Sie die CD, wenn sie verstaubt ist.
- Achten Sie darauf, dass der äußere Rand der CD glatt ist.
- Verwenden Sie kein handelsübliches CD-Zubehör.

**Lassen Sie eine CD nicht längere Zeit in einem Auto oder in diesem Gerät. Setzen Sie CDs auf keinem Fall direktem Sonnenlicht aus.** Hitze und Feuchtigkeit können CDs so beschädigen, dass sie sich nicht mehr abspielen lassen.

### **Hinweis zu CD-Rs/CD-RWs**

- Wenn sich eine CD-R/CD-RW nicht wiedergeben lässt, vergewissern Sie sich, dass sie nach der letzten Aufnahme abgeschlossen wurde.
- Schließen Sie die CD-R/CD-RW gegebenenfalls ab und versuchen Sie nochmals, sie wiederzugeben.

#### **Informationen zu abspielbaren Medien**

Verwenden Sie nur CDs, deren Etikett eins der CD-Logos unten enthält.

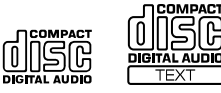

Wenn Sie nicht spezifizierte CDs verwenden, kann ein ordnungsgemäßer Betrieb nicht garantiert werden. Mit diesem Gerät können Sie CD-Rs (beschreibbare CDs) und CD-RWs (wiederbeschreibbare CDs), die als Audio-CDs konzipiert sind, abspielen. Außerdem können Sie CD-Rs/CD-RWs mit Audiodateien im MP3/WMA-Format wiedergeben lassen.

- Einige der folgenden CDs können mit diesem Gerät möglicherweise nicht wiedergegeben werden: Beschädigte CDs, CDs mit Fingerabdrücken, CDs, die extremen Temperaturen oder Sonnenlicht (z. B. in einem Auto oder in diesem Gerät) ausgesetzt waren, unter instabilen Bedingungen aufgenommene CDs, CDs, auf denen eine Aufnahme fehlschlug und auf die erneut aufgenommen wurde, urheberrechtsgeschützte CDs, die nicht dem Audio-CD-Industriestandard entsprechen.
- Verwenden Sie Discs mit MP3/WMA-Dateien in einem Format, das mit diesem Gerät kompatibel ist. Näheres dazu finden Sie auf Seite 16-17.

# **Vorbereitungen**

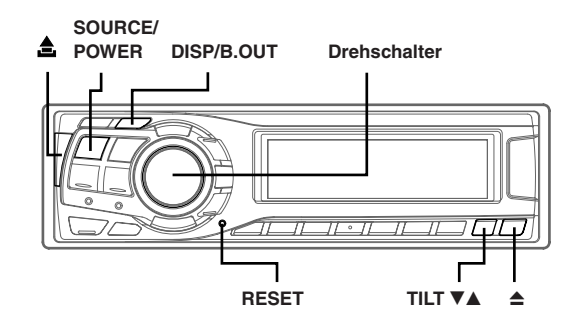

## Ein- und Ausschalten

#### **Drücken Sie SOURCE/POWER, um das Gerät einzuschalten.**

*• Das Gerät kann auch durch Betätigen einer anderen Taste eingeschaltet werden (Ausnahme:* c*).*

#### **Zum Ausschalten halten Sie SOURCE/POWER mindesten 2 Sekunden lang gedrückt.**

*• Wenn Sie das Gerät zum ersten Mal einschalten, ist die Lautstärke auf die Stufe 12 eingestellt.*

## Initialisierung bei der ersten Inbetriebnahme

Drücken Sie unbedingt den RESET-Schalter, wenn Sie das Gerät zum ersten Mal benutzen, nachdem Sie einen CD-Wechsler o. ä. installiert oder die Autobatterie ausgetauscht haben.

### **1 Schalten Sie das Gerät aus.**

**2 Drücken Sie den RESET-Schalter mit einem Kugelschreiber oder einem anderen spitzen Gegenstand.**

## Öffnen und Schließen des Displays

#### **Drücken Sie ≜.**

Das bewegliche Display fährt aus.

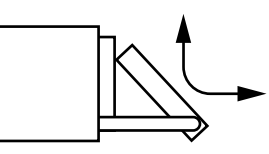

#### Zum Schließen des Displays drücken Sie ≜ ein weiteres Mal. Das Display fährt wieder ein.

- *Stoßen oder schlagen Sie nicht an das geöffnete Display, da dies Gerätestörungen zur Folge haben kann.*
- *• Das Display kann bei tiefen Temperaturen und nach dem Einschalten zunächst eine Weile dunkel sein. Nach kurzer Zeit ist die Bildhelligkeit dann jedoch normal.*
- *• Das Display stoppt beim Schließen in der zuvor eingestellten Winkelposition.*

#### **Achtung**

*Halten Sie Ihre Hände (und andere Gegenstände) vom Display fern, während dieses sich öffnet oder schließt, um eine Beschädigung oder Verletzung zu vermeiden. Die Rückseite des beweglichen Displays kann sich beim Betrieb stark erwärmen. Dies ist jedoch normal und zeigt keinen Defekt an. Vermeiden Sie ein Berühren der Displayrückseite.*

## Displaywinkeleinstellung

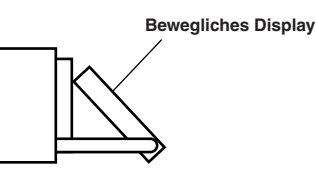

Das bewegliche Display kann je nach Wunsch auf einen von 3 verschiedenen Neigungswinkeln eingestellt werden.

#### **Mit TILT V▲ können Sie den Neigungswinkel des beweglichen Displays einstellen.**

- *• Das Display schließt sich eine halbe Minute nachdem Sie den Zündschlüssel in die Position OFF gedreht haben.*
- *• Der eingestellte Neigungswinkel des Displays wird gespeichert. Sie brauchen den Neigungswinkel also nicht erneut einzustellen, wenn das Gerät wieder eingeschaltet wird.*

#### **Achtung**

*Halten Sie Ihre Hände (und andere Gegenstände) vom Display fern, während dieses sich öffnet oder schließt, um eine Beschädigung oder Verletzung zu vermeiden. Die Rückseite des beweglichen Displays kann sich beim Betrieb stark erwärmen. Dies ist jedoch normal und zeigt keinen Defekt an. Vermeiden Sie ein Berühren der Displayrückseite.*

## Einstellen der Lautstärke

**Drehen Sie den Drehschalter, bis die gewünschte Lautstärke eingestellt ist.**

## Umschalten des Displaytyps (nur CDA-9833R)

Es stehen drei Displaytypen zur Wahl. Außerdem können Sie das Display auch ausschalten.

#### **Drücken Sie DISP/B.OUT, um den Displaytyp umzuschalten.**

- TYP 1  $\rightarrow$  TYP 2  $\rightarrow$  TYP 3  $\rightarrow$  AUS  $\rightarrow$  TYP 1
- TYP 1 : Die Anzeige links ändert sich in festen Sequenzen.
- TYP 2 : Die Anzeige links ändert sich entsprechend der Einstellung (siehe "Einstellen der mehrfarbigen Beleuchtung" auf Seite 27).
- TYP 3 : Die Anzeige links ändert sich entsprechend dem Audiopegel.

## Wechseln der Anzeigebetriebsart (nur CDA-9835R)

Sie können eins von drei Anzeigemustern auswählen.

#### **Wählen Sie mit DISP/B.OUT das gewünschte Anzeigemuster aus.**

Mit jedem Tastendruck wechselt der Anzeigemuster.

Grundlegende Programmquellenanzeige → Grafikbildfolge Typ 1 → Grafikbildfolge Typ 2 → Grundlegende Programmquellenanzeige

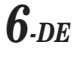

## Abnehmen und Aufstecken des Bedienteils

#### **Abnehmen**

- **1 Schalten Sie das Gerät aus.**
- **2 Drücken Sie links oben (Freigabe), so dass das Bedienteil herausspringt.**
- **3 Ziehen Sie das Bedienteil an der linken Seite heraus.**

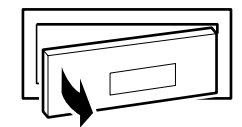

- *• Das Bedienteil (insbesondere die Anschlüsse an der Rückseite des Bedienteils) kann sich auch im normalen Betrieb erwärmen. Dies ist keine Fehlfunktion.*
- *Bewahren Sie das Bedienteil immer im Etui auf, wenn Sie es bei sich tragen, damit es geschützt ist.*

#### **Aufstecken**

- **1 Setzen Sie die rechte Seite des Bedienteils in das Hauptgerät ein. Richten Sie die Kerbe am Bedienteil an den vorstehenden Teilen am Hauptgerät aus.**
- **2 Drücken Sie auf die linke Seite des Bedienteils, bis es fest am Hauptgerät einrastet.**

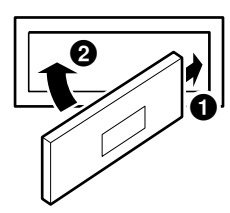

- *Vergewissern Sie sich vor dem Anbringen des Bedienteils, dass sich kein Schmutz oder Staub auf den Anschlüssen und kein Fremdkörper zwischen dem Bedienteil und dem Hauptgerät befindet.*
- *• Bringen Sie das Bedienteil vorsichtig an. Halten Sie das Bedienteil dabei an den Seiten, damit Sie nicht versehentlich irgendwelche Tasten drücken.*

# **Rundfunkempfang**

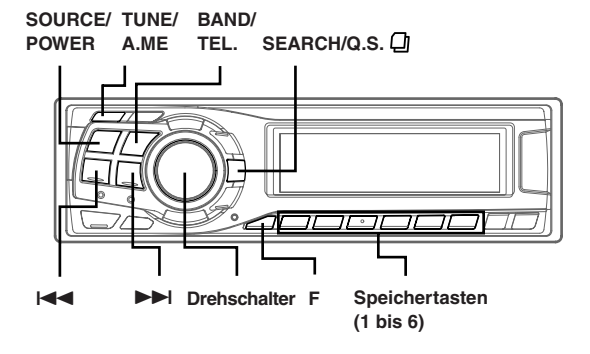

## Rundfunkempfang

- **1 Drücken Sie SOURCE/POWER, bis eine Radiofrequenz im Display erscheint.**
- **2 Drücken Sie BAND/TEL. so oft, bis der gewünschte Frequenzbereich angezeigt wird.**

FM1 → FM2 → FM3 → MW → LW → FM1

**3 Drücken Sie TUNE/A.ME, um die Einstellbetriebsart auszuwählen.**

#### **CDA-9835R:**

DX (Distanzbetriebsart) → LOCAL (Lokalbetriebsart) → MANUAL (manuelle Betriebsart) → DX

#### **CDA-9833R:**

DX SEEK (Distanzbetriebsart) → SEEK (Lokalbetriebsart) → OFF (manuelle Betriebsart) → DX SEEK

*• Anfangsbetriebsart ist Distanzbetriebsart.*

#### **Distanzbetriebsart:**

Sender mit starken und schwachen Sendesignalen werden automatisch eingestellt (automatischer Sendersuchlauf).

#### **Lokalbetriebsart:**

Nur Sender mit starken Sendesignalen werden automatisch eingestellt (automatischer Sendersuchlauf).

#### **Manuelle Betriebsart:**

Die Frequenz wird schrittweise manuell eingestellt (manuelle Sendersuche).

 $4$  Stellen Sie mit **I<<** oder ▶▶I den gewünschten **Sender ein.**

Wenn Sie I<<<<a>I oder <a>I gedrückt halten, läuft die Frequenz schnell durch.

*• Die Anzeige ST erscheint im Display, wenn ein UKW-Stereosender eingestellt ist.*

## Manuelle Senderspeicherung

- **1 Wählen Sie das Frequenzband, und stellen Sie dann den Sender ein, der als Festsender gespeichert werden soll.**
- **2 Drücken Sie nun mindestens 2 Sekunden lang eine der Speichertasten (1 bis 6), der Sie den Sender zuweisen wollen.**

Der ausgewählte Sender wird gespeichert. Im Display werden der Frequenzbereich, die Speichernummer und die gespeicherte Senderfrequenz angezeigt.

- *Bis zu 30 Sender können insgesamt im Gerät gespeichert werden (6 Sender pro Frequenzbereich: UKW1, UKW2, UKW3, MW und LW).*
- *• Beim Eingeben eines neuen Senders in einen bereits belegten Speicherplatz wird der alte Festsender gelöscht und durch den neuen ersetzt.*
- *Wenn die Funktionsbetriebsart aktiviert ist (die Anzeige "FUNC" beim Modell CDA-9833R leuchtet), schalten Sie mit der Taste F in den Normalbetrieb.*

## Automatische Senderspeicherung

#### **1 Drücken Sie wiederholt auf BAND/TEL., bis das gewünschte Frequenzband im Display erscheint.**

**2 Halten Sie TUNE/A.ME mindestens 2 Sekunden lang gedrückt.**

Während der automatischen Senderspeicherung ändert sich die auf dem Display angezeigte Frequenz entsprechend. Der Tuner sucht nun automatisch die 6 stärksten Sender aus und speichert sie in der Reihenfolge ihrer Signalstärke hintereinander ab.

Nach der automatischen Senderspeicherung stellt der Tuner den Sender von Speicherplatz Nr. 1 ein.

*• Wenn der Suchlauf keinen speicherbaren Sender findet, ruft der Tuner wieder den Sender auf, der vor dem automatischen Senderspeichervorgang eingestellt war.*

## Abstimmen eines Festsenders

- **1 Drücken Sie wiederholt auf BAND/TEL., bis das gewünschte Frequenzband angezeigt wird.**
- **2 Drücken Sie eine der Speichertasten (1 bis 6), unter der der gewünschte Sender gespeichert ist.** Das Display zeigt das Frequenzband, die Stationsnummer und die Frequenz des gewählten Festsenders an.
- *Wenn die Funktionsbetriebsart aktiviert ist (die Anzeige "FUNC" beim Modell CDA-9833R leuchtet), schalten Sie mit der Taste F in den Normalbetrieb.*

## Suchen eines Senders anhand des Sendernamens

Wenn Sie für die Radiosender Namen eingeben, können Sie einen Radiosender anhand seines Namens suchen, während Sie den zurzeit eingestellten Sender hören.

- . **1 Wechseln Sie in der Radiobetriebsart mit SEARCH/ Q.S. in die Betriebsart zur Namenssuche.** Der erste eingegebene Name blinkt im Display.
- **2 Wählen Sie den gewünschten Namen aus, indem Sie den Drehschalter innerhalb von 10 Sekunden drehen.**

#### **3 Drücken Sie den Drehschalter, um die Frequenz des ausgewählten Sendernamens einzustellen.**

- *Die Suche in der Betriebsart zur Namenssuche wird beendet, indem Sie SEARCH/Q.S. mindestens 2 Sekunden gedrückt halten.*
- *Wenn ein Sender keinen Namen hat, wird 2 Sekunden lang "NO TITLE" angezeigt.*
- *Mit der Suchfunktion für Sendernamen können Sie nach einem beliebigen Radiosender suchen. Die Sendernamen werden in der Reihenfolge angezeigt, in der sie eingegeben wurden.*

## **Frequenzsuchfunktion**

Sie können einen Radiosender anhand seiner Frequenz suchen.

- **1 Halten Sie SEARCH/Q.S. in der Radiobetriebsart mindestens 2 Sekunden lang gedrückt, um die Frequenzsuchbetriebsart zu aktivieren.**
- **2 Drehen Sie den Drehschalter innerhalb von 10 Sekunden, um die gewünschte Frequenz auszuwählen.**
- **3 Drücken Sie den Drehschalter, um die ausgewählte Frequenz einzustellen.**
- *Die Suche in der Frequenzsuchbetriebsart wird beendet, wenn Sie SEARCH/Q.S. mindestens 2 Sekunden gedrückt halten.*

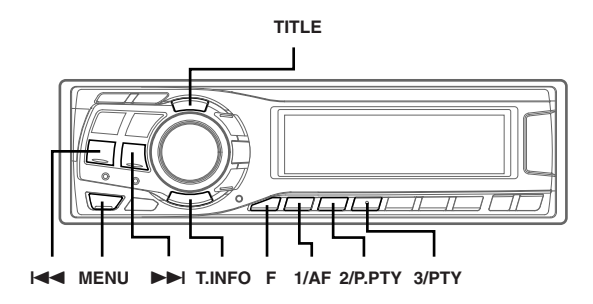

## Einstellen der RDS-Empfangsfunktion und Empfang von RDS-Sendern

RDS ist ein Rundfunk-Informationssystem, das sich des 57 kHz Zwischenträgers gewöhnlicher UKW-Programme bedient. RDS ermöglicht den Empfang von Verkehrsfunkdurchsagen und Senderkennungen sowie den automatischen Wechsel zu stärker einfallenden Alternativfrequenzen, die dasselbe Programm ausstrahlen.

- **1 Drücken Sie F, um die Funktionsbetriebsart zu aktivieren. Beim Modell CDA-9833R leuchtet die Anzeige "FUNC" auf, wenn Sie F drücken.**
- **2 Drücken Sie 1/AF, um die RDS-Betriebsart zu aktivieren.**
- **3** Drücken Sie I◀◀ bzw. ▶▶I, um den gewünschten **RDS-Sender einzustellen.**
- **4 Zum Abschalten der RDS-Betriebsart drücken Sie 1/AF ein weiteres Mal.**
- **5 Drücken Sie F, um den Normalbetrieb zu aktivieren (beim Modell CDA-9833R erlischt die Anzeige "FUNC").**
- *Wenn das Gerät das PTY31- Signal (Notfallalarm) empfängt, wird im Display automatisch "ALARM" angezeigt.*

Die digitalen RDS-Daten enthalten folgende Informationen:

- PI Programmkennung PS Name des Senders
- 
- AF Verzeichnis der Alternativfrequenzen TP Verkehrsfunkprogramm
- 
- TA Verkehrsfunkdurchsage
- PTY Programmtyp
- EON Einblendung anderer Sender mit Verkehrsdurchsagen

## Abrufen gespeicherter RDS-Festsender

- **1 Drücken Sie F, um die Funktionsbetriebsart zu aktivieren. Beim Modell CDA-9833R leuchtet die Anzeige "FUNC" auf, wenn Sie F drücken.**
- **2 Drücken Sie 1/AF, um die RDS-Betriebsart zu aktivieren.**
- **3 Drücken Sie F, um den Normalbetrieb zu aktivieren (beim Modell CDA-9833R erlischt die Anzeige "FUNC").**
- **4 Vergewissern Sie sich, dass Sie von der Funktionsbetriebsart in den Normalbetrieb geschaltet** haben (die Anzeige "FUNC" beim Modell CDA-9833R **erlischt), und drücken Sie dann die Speichertaste, unter der der gewünschte RDS-Sender gespeichert ist.** Sollte das Sendersignal zu schwach sein, stellt das Gerät automatisch eine stärkere Station aus dem AF-Verzeichnis (Alternativfrequenzen) ein.
- **5 Wenn der Festsender und entsprechende Stationen des AF-Verzeichnisses nicht empfangbar sind:**

Wenn die PI SEEK-Einstellung aktiviert ist (siehe "PI SEEK-Einstellung" auf Seite 10), sucht das Gerät erneut nach einem Sender aus dem PI-Verzeichnis (Programm-Identifizierung). Wenn im aktuellen Gebiet noch immer kein Sender empfangbar ist, zeigt das Gerät die Frequenz des Festsenders an, und die Stationsnummer verschwindet. Falls das Signal eines eingestellten Ortssenders schwächer wird und nicht mehr empfangen werden kann, drücken Sie dieselbe Stationstaste noch einmal, um den Ortssender eines anderen Gebiets einzustellen.

*• Einzelheiten zum Einspeichern von RDS-Sendern finden Sie im Abschnitt "Rundfunkempfang". RDS-Sender können nur in den Bändern UKW1, UKW2 und UKW3 gespeichert werden.*

## Empfang von RDS-Ortssendern

- **1 Drücken Sie MENU, um die SETUP-Betriebsart auszuwählen.**
- **2** Wählen Sie mit **I<4** oder ▶▶ die Betriebsart "RDS **REGIONAL" aus.**
- **3 Wählen Sie durch Drehen des Drehschalters die Option ON oder OFF aus.** In der Regional OFF-Betriebsart empfängt das Gerät automatisch den jeweiligen RDS-Ortssender.
- **4 Halten Sie MENU mindestens 2 Sekunden lang gedrückt, um wieder in den Normalbetrieb zu schalten. Oder drücken Sie dazu MENU und wählen Sie RETURN, um wieder in den Normalbetrieb zu schalten.**

## PI SEEK-Einstellung

- **1 Drücken Sie MENU, um die SETUP-Betriebsart auszuwählen.**
- $2$  Wählen Sie mit I<del><I≺</del> oder ▶▶I die Betriebsart "PI **SEEK" aus.**
- **3 Wählen Sie durch Drehen des Drehschalters die Option ON oder OFF aus.**
- **4 Halten Sie MENU mindestens 2 Sekunden lang gedrückt, um wieder in den Normalbetrieb zu schalten. Oder drücken Sie dazu MENU und wählen Sie RETURN, um wieder in den Normalbetrieb zu schalten.**

## Empfang von Verkehrsnachrichten

**1 Drücken Sie T.INFO, so dass die Anzeige "T.INFO" aufleuchtet.**

#### $2$  Drücken Sie I<del><I</del><■ bzw. ▶▶I , um den gewünschten **Verkehrsfunksender einzustellen.**

Wenn ein Sender mit Verkehrsinformationen eingestellt wird, leuchtet die Anzeige "TP" auf.

Ausgestrahlte Verkehrsfunkdurchsagen werden automatisch empfangen und wiedergegeben. Solange keine Verkehrsnachrichten gesendet werden, verbleibt das Gerät im Bereitschaftszustand für Verkehrsfunkempfang. Wenn eine Verkehrsfunkdurchsage ausgestrahlt wird, empfängt das Gerät diese automatisch, wobei auf dem Display einige Sekunden lang "TRF-INFO" angezeigt wird und danach wieder die PS-Anzeige.

Nach der Durchsage schaltet das Gerät wieder auf Verkehrsfunk-Empfangsbereitschaft.

- *Wenn das Verkehrsfunksignal unter einen bestimmten Pegel abfällt, bleibt das Gerät 70 Sekunden lang in der Empfangsbetriebsart. Wenn das Signal länger als 70 Sekunden unter einem bestimmten Pegel bleibt,* blinkt die Anzeige "T.INFO".
- *Wenn Sie eine gerade durchgesagte Verkehrsnachricht nicht hören möchten, tippen Sie T.INFO leicht an, um den Empfang abzubrechen. Das Gerät schaltet dabei auf Verkehrsfunk-Empfangsbereitschaft zurück und gibt die nächste Durchsage automatisch wieder.*
- *Wenn die Lautstärke während des Empfangs einer Verkehrsnachricht geändert wird, speichert das Gerät die neue Einstellung. Die nächste Verkehrsfunk-Durchsage wird danach automatisch mit der gespeicherten Lautstärke wiedergegeben.*
- *• Bei T.INFO-Betrieb stellt der Suchlauf (SEEK) nur TP-Sender ein.*

## PTY-Funktion (Abstimmung nach Programmtyp)

- **1 Drücken Sie F, um die Funktionsbetriebsart zu aktivieren. Beim Modell CDA-9833R leuchtet die Anzeige "FUNC" auf, wenn Sie F drücken.**
- **2 Drücken Sie 3/PTY, um die PTY-Funktion zu aktivieren, während sich das Gerät im Radiomodus (UKW-Empfang) befindet.**

Der Programmtyp des gegenwärtig eingestellten Senders wird nun 5 Sekunden lang auf dem Display angezeigt. Falls keine PTY-Information empfangen wird, zeigt das Display "NO PTY" 5 Sekunden lang an. Wenn es sich nicht um einen RDS-Sender handelt, wird "NO PTY" angezeigt.

- *Wenn nicht nach 3/PTY innerhalb von 5 Sekunden ein Vorgang ausgeführt wird, wird die PTY-Funktion automatisch wieder aufgehoben.*
- **3 Drücken Sie innerhalb von 5 Sekunden nach Aktivieren der PTY-Funktion <b>| ∢** bzw. ▶▶ d.h. **während die PTY (Programmtyp)-Funktion auf dem Display angezeigt wird, um den gewünschten Programmtyp zu wählen.**

Bei jedem Tastendruck wird zum jeweils nächsten Programmtyp der Liste weitergeschaltet.

 $r - -$  LIGHT M  $\Leftrightarrow$  CLASSICS  $\Leftrightarrow$  OTHER M – –  $\lnot$ \_ \_ \_ \_ \_ \_ \_ \_ \_ \_ \_ \_ \_ \_ \_ \_ \_ \_ \_ \_

**4 Drücken Sie 3/PTY innerhalb von 5 Sekunden nach der Auswählen des Programmtyps, um den Suchlauf nach einem Sender des entsprechenden Programmtyps zu starten.**

Der gewählte Programmtyp blinkt während des Suchlaufs im Display und wird kontinuierlich angezeigt, sobald ein entsprechender Sender gefunden wurde.

Wenn kein PTY Sender gefunden wird, erscheint "NO PTY" 5 Sekunden lang im Display.

#### **5 Drücken Sie F, um den Normalbetrieb zu aktivieren (beim Modell CDA-9833R erlischt die Anzeige "FUNC").**

*• Wenn die Funktionsbetriebsart aktiviert ist (die Anzeige "FUNC" beim Modell CDA-9833R leuchtet), führen Sie die Funktion aus. Das Gerät wechselt von der Funktionsbetriebsart in den Normalbetrieb, wenn innerhalb von 5 Sekunden keine Funktion ausgeführt wird (beim Modell CDA-9833R).*

## Empfang von Verkehrsnachrichten beim Hören von Musik (CD oder Rundfunkprogramm)

- **1 Drücken Sie T.INFO, so dass die Anzeige "T.INFO" aufleuchtet.**
- **2 Falls noch kein Verkehrsfunksender eingestellt ist, drücken Sie** g **bzw.** f**, um den gewünschten Sender auszuwählen.**

Sobald eine Durchsage empfangen wird, schaltet das Gerät den Ton des CD-Spielers/Wechslers bzw. des UKW-Programms stumm.

Nach der Durchsage schaltet das Gerät dann wieder auf CD-Wiedergabe bzw. normalen Rundfunkempfang um.

### **Wenn Verkehrsnachrichten nicht empfangbar sind:**

Bei Rundfunkempfang:

Wenn das TP-Signal länger als 70 Sekunden nicht empfangen wird, blinkt die Anzeige "T.INFO".

Bei CD-Wiedergabe:

Wenn das TP-Signal nicht mehr empfangen wird, wechselt das Gerät automatisch zu einem Verkehrsfunksender auf einer anderen Frequenz.

*• Der Empfänger ist mit einer EON-Funktion (Enhanced Other Networks) ausgestattet, die das AF-Verzeichnis um zusätzliche Alternativfrequenzen erweitert. Die Anzeige "EON" leuchtet, während ein RDS EON-Sender empfangen wird. Wenn der empfangene Sender keine Verkehrsdurchsagen ausstrahlt, stellt der Empfänger stattdessen automatisch einen entsprechenden Verkehrsfunksender ein.*

#### **3 Zum Abschalten des Verkehrsfunkempfangs drücken Sie T.INFO.**

Die Anzeige "T.INFO" erlischt.

## Empfang mit Programmtyp-Priorität

Mit dieser Funktion können Sie einen bestimmten Programmtyp (Musikrichtung, Nachrichten usw.) voreinstellen, wenn gerade keine entsprechende Sendung ausgestrahlt wird. Sobald eine Sendung des gewünschten Programmtyps beginnt, während Sie eine andere hören, wechselt das Gerät automatisch zu dem Sender, der das gewünschte Programm ausstrahlt. Diese Funktion kann bei MW- und LW-Empfang nicht genutzt werden.

- **1 Drücken Sie F, um die Funktionsbetriebsart zu aktivieren. Beim Modell CDA-9833R leuchtet die Anzeige "FUNC" auf, wenn Sie F drücken.**
- **2 Drücken Sie 2/P.PTY, um die Programmtyp-Prioritätsfunktion zu aktivieren.** "PRIO-PTY" erscheint zur Bestätigung 2 Sekunden lang, wonach der gegenwärtig eingestellte Programmtyp 3 Sekunden lang angezeigt wird. Die Vorgabeeinstellung ist "NEWS" (Nachrichten).
- *Wenn innerhalb von 5 Sekunden nach Drücken der 2/P.PTY-Taste kein Vorgang ausgeführt wird, schaltet das Gerät die Programmtyp-Prioritätsfunktion wieder aus.*
- **3 Drücken Sie innerhalb von 5 Sekunden, d.h. während** "NEWS" angezeigt wird, die **I<4 bzw. ▶▶I**, um den **gewünschten Programmtyp zu wählen. Drücken Sie dann 2/P.PTY.**

Die Programmtyp-Prioritätsfunktion ist nun aktiviert.

#### **4 Drücken Sie zum erneuten Aktivieren der Programmtyp-Prioritätsfunktion 2/P.PTY.**

Wiederholen Sie Schritt 3, um einen anderen Programmtyp einzustellen.

Zum Abschalten der Programmtyp-Prioritätsfunktion halten Sie 2/P.PTY mindestens 2 Sekunden lang gedrückt.

*• Im Gegensatz zum Verkehrsfunkempfang arbeitet die Programmtyp-Prioritätsfunktion mit der normalen Hörlautstärke.*

#### **5 Drücken Sie F, um den Normalbetrieb zu aktivieren (beim Modell CDA-9833R erlischt die Anzeige "FUNC").**

*• Wenn die Funktionsbetriebsart aktiviert ist (die Anzeige "FUNC" beim Modell CDA-9833R leuchtet), führen Sie die Funktion aus. Das Gerät wechselt von der Funktionsbetriebsart in den Normalbetrieb, wenn innerhalb von 5 Sekunden keine Funktion ausgeführt wird (beim Modell CDA-9833R).*

## Anzeigen von Radio-Text-Informationen

Text-Informationen von einem Rundfunksender können auf dem Display angezeigt werden.

#### **Drücken Sie TITLE, während in der Radiobetriebsart ein UKW-Sender (FM) eingestellt ist, um die Anzeige von Radiotext einzustellen.**

Die Anzeige wechselt mit jedem Tastendruck.

**CDA-9835R***\*1*

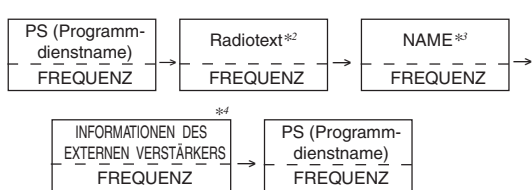

**CDA-9833R**

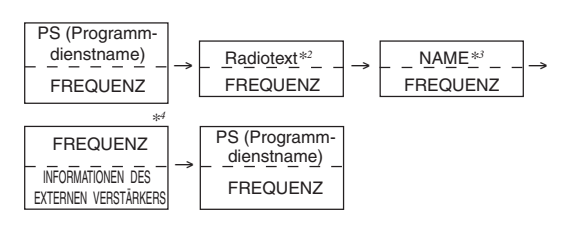

Das Display zeigt einige Sekunden lang "WAITING" an, wonach die empfangene Text-Information über das Display rollt.

- *\*1 Das Anzeigebeispiel zeigt die normale Anzeigebetriebsart. Die Anzeige im Display wechselt je nach Anzeigemuster (siehe "Wechseln der Anzeigebetriebsart" auf Seite 6).*
- *\*2 Wenn keine Text-Information ausgestrahlt wird oder der Text nicht einwandfrei empfangen wird, erscheint "NO TEXT" auf dem Display.*
- *\*3 Der NAME kann eingegeben oder gelöscht werden.*
- *\*4 Nur wenn ein externer, mit Verstärkerverbindung kompatibler Verstärker angeschlossen ist. Einzelheiten dazu finden Sie unter "Anzeigen der Informationen zum externen Verstärker" (Seite 26).*

# **CD/MP3/WMA**

#### **SOURCE/**

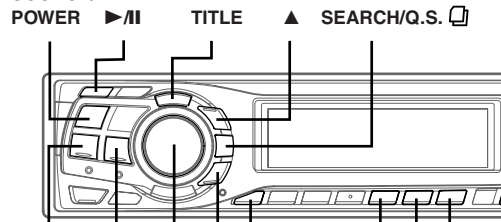

 $6(-1-1) \triangleq$  $H \rightarrow H$  Drehschalter  $\Psi$  **F**  $4(\sim)$  5( $\infty$ )

## **Wiedergabe**

- **1** Drücken Sie ▲. Das Display öffnet sich.
- **2 Legen Sie eine CD mit der beschrifteten Seite nach oben ein.**

Die CD wird vom Mechanismus erfaßt und automatisch eingezogen.

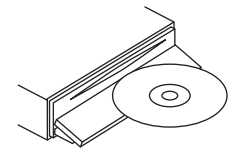

Das Display schließt sich, und die Wiedergabe beginnt. Wenn bereits eine CD eingelegt ist, drücken Sie SOURCE/POWER, um auf CD-Betrieb umzuschalten.

Bei jeder Tastenbetätigung wird nach folgendem Schema weitergeschaltet:

TUNER  $\rightarrow$  CD  $\rightarrow$  CD CHANGER\*  $\rightarrow$  TUNER

*\* Nur wenn ein CD-Wechsler angeschlossen ist.*

**3 Wählen Sie während der MP3/WMA-Wiedergabe mit** <sup>8</sup> **oder** 9 **den gewünschten Ordner aus.**

Wenn Sie ▲ oder ▼ gedrückt halten, wechseln die Ordner fortlaufend.

4 Drücken Sie I<■ oder ▶▶I, um den gewünschten Titel **bzw. die gewünschte Datei auszuwählen.**

**Zurück zum Anfang des aktuellen Titels (der aktuellen Datei):** Drücken Sie **kale** 

#### **Zurückspulen:**

Halten Sie III gedrückt.

**Weiter zum Anfang des nächsten Titels (der nächsten Datei):** Drücken Sie **EE**I.

**Vorwärtsspulen:**

Halten Sie **EE**I gedrückt.

**5 Zum Unterbrechen der Wiedergabe drücken Sie** -**/**J**.** Wenn Sie  $\blacktriangleright$ /II erneut drücken, wird die Wiedergabe fortgesetzt.

#### **6** Zum Auswerfen der Disc drücken Sie  $\triangle$ .

- *• Nehmen Sie eine CD nicht heraus, während sie noch ausgeworfen wird. Legen Sie nicht mehrere Discs gleichzeitig ein. Andernfalls kann es zu Fehlfunktionen kommen.*
- *Wenn sich die CD nicht auswerfen lässt, halten Sie bei ausgefahrenem Display mindestens 2 Sekunden lang* ▲ *gedrückt.*
- *• Der CD-Player kann Discs mit Audiodaten, MP3-Daten und WMA-Daten wiedergeben.*
- *Eine Datei im WMA-Format, die mit DRM (Digital Rights Management) geschützt ist, kann auf diesem Gerät nicht wiedergegeben werden.*
- *Während der MP3-Wiedergabe wird "MP3" angezeigt.*
- Während der WMA-Wiedergabe wird "WMA" angezeigt. *• Bei der Wiedergabe von MP3/WMA-Daten werden als Title die auf der Disc aufgezeichneten Dateinummern angezeigt.*
- *Wenn das Modell HDA-5460 an das Gerät angeschlossen ist, können einige Funktionen (z. B. Wechseln der Tonquelle, Auswählen der Datei durch Drücken von Tasten nach oben oder unten) an diesem Gerät ausgeführt werden.*

#### **Anzeige bei der MP3/WMA-Wiedergabe**

#### **CDA-9835R**

Die Ordner- und die Dateinummer werden wie unten beschrieben angezeigt.

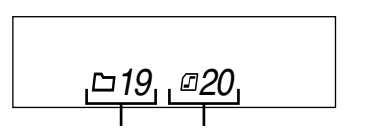

**Anzeige der Anzeige der Dateinummer Ordnernummer**

#### **CDA-9833R**

Ordnernummer, Dateinummer, Abtastrate und Bitrate werden wie unten beschrieben angezeigt.

#### **Anzeige der Ordnernummer**

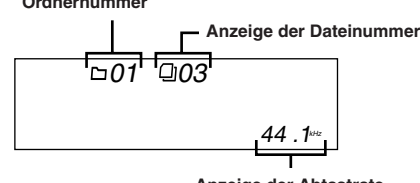

**Anzeige der Abtastrate**

**Abtastrate und Bitrate (Frame-Anzeige) werden abwechselnd angezeigt.***\**

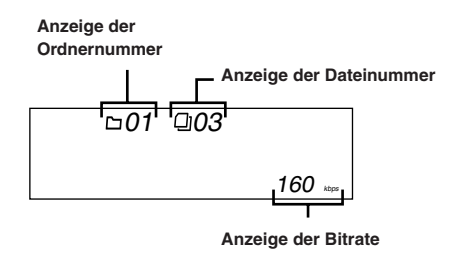

- \* Wenn das Gerät über Amplifier Link angeschlossen ist, wird die Temperatur automatisch angezeigt.
- Sampling-Frequenz → Bitrate → Temperatur → Sampling-Frequenz
- *• Drücken Sie TITLE, um die Anzeige zu wechseln. Informationen zum Wechseln der Anzeige finden Sie unter "Anzeigen von Namen/Text" (Seite 23).*

## Wiedergeben einer Playlist

Sie können Playlists wiedergeben, die Sie vorab auf einem Computer erstellt haben. Sowohl MP3- als auch WMA-Playlists können abgespielt werden.

Mit diesem Gerät können Sie Playlists wiedergeben, die die Dateierweiterung "m3u"/"asx" aufweisen.

#### **Wählen Sie mit ▲ oder ▼ eine Playlist aus.**

Wenn Sie ▲ oder ▼ gedrückt halten, wechseln die Playlists fortlaufend.

- *Wenn auf einer CD eine Playlist und ein Ordner vorhanden sind, hat die Playlist Priorität vor dem Ordner und wird zuerst wiedergegeben.*
- *• Es können bis zu 5 Playlists wiedergegeben werden. Die 6. und weitere Playlists können nicht wiedergegeben werden.*
- *Informationen zum Erstellen einer Playlist finden Sie im Benutzerhandbuch zur verwendeten Software.*

#### **Playlist-Anzeige**

Bei der Wiedergabe einer Playlist werden die in der Playlist gespeicherten Ordner- und Dateinummern angezeigt.

#### **CDA-9835R**

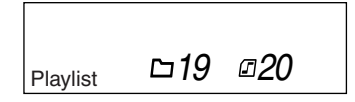

#### **CDA-9833R**

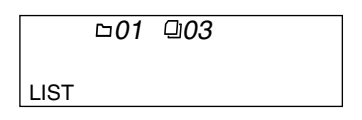

## Repeat Funktion

#### **Drücken Sie 4 ( ), um den gerade wiedergegebenen Titel nochmals wiedergeben zu lassen.**

Der Titel (bzw. die Datei) wird nochmals wiedergegeben.

Drücken Sie erneut 4 (2) und wählen Sie OFF, um die wiederholte Wiedergabe zu deaktivieren.

#### CD-Betrieb:

RPT : Nur ein Titel wird nochmals wiedergegeben. ↓<br>2 RPT: Eine Disc wird nochmals wiedergegeben. ↓ (off)

- *\*1 Wenn ein CD-Wechsler angeschlossen ist.*
- *Wenn REPEAT während der M.I.X.-Wiedergabe in der CD-Wechslerbetriebsart auf ON gesetzt wird, gilt M.I.X. nur für die aktuelle Disc.*

#### MP3/WMA-Betrieb:

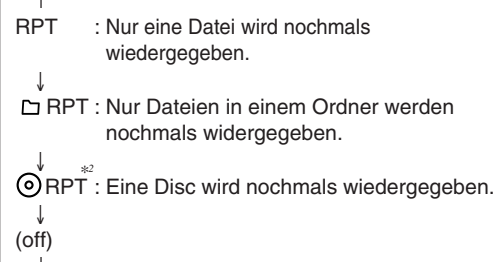

- *\*2 Wenn ein MP3-kompatibler CD-Wechsler angeschlossen ist.*
- *Wenn ein CD-Wechsler mit 6-CD-Magazin oder ein MP3-kompatibler CD-Wechsler angeschlossen ist:*

*Drücken Sie in der CD-Wechslerbetriebsart (beim Modell CDA-9835R) F, um die M.I.X./REPEAT/SCAN-Funktionsübersicht anzuzeigen, in der die Speichertasten (1 bis 6) erläutert sind, und fahren Sie mit dem Schritt oben fort. Wenn keine Tasten gedrückt werden, wird die Übersicht nach etwa 10 Sekunden ausgeblendet. Allerdings bleibt die Betriebsart aktiv.*

*Wenn Sie beim Modell CDA-9833R in der CD-Wechslerbetriebsart F drücken, leuchtet die Anzeige "FUNC". Fahren Sie innerhalb von 5 Sekunden mit dem Schritt oben fort.*

*• Wenn ein CD-Wechsler mit 12-CD-Magazin angeschlossen ist: Drücken Sie in der CD-Wechslerbetriebsart (beim Modell CDA-9835R) F, um die M.I.X./REPEAT/SCAN-Funktionsübersicht anzuzeigen, in der die Speichertasten (1 bis 6) erläutert sind, und fahren Sie mit dem Schritt oben fort. Wenn keine Tasten gedrückt werden, wird die Übersicht nach etwa 10 Sekunden ausgeblendet. Allerdings bleibt die Betriebsart aktiv.*

*Wenn Sie beim Modell CDA-9833R in der CD-Wechslerbetriebsart F zweimal drücken, leuchtet die Anzeige "FUNC". Fahren Sie innerhalb von 5 Sekunden mit dem Schritt oben fort.*

## Zufallswiedergabe (M.I.X.)

#### **Drücken Sie bei Pause- oder Wiedergabebetrieb 5 ( ).**

Die Titel (Dateien) auf der Disc werden in zufälliger Reihenfolge abgespielt.

Zum Beenden der M.I.X.-Wiedergabe drücken Sie nochmals  $5(O<sub>2</sub>)$ .

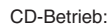

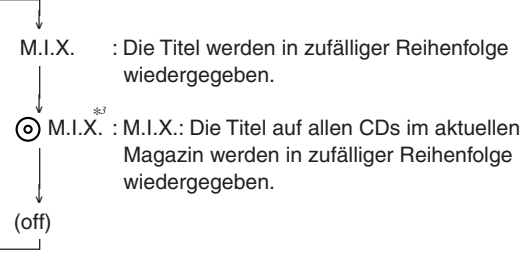

- *\*3 Wenn ein CD-Wechsler, der über die All M.I.X.-Funktion verfügt, angeschlossen ist.*
- Wenn M.I.X. während der  $\bigodot$  RPT (REPEAT ALL)-Wiedergabe in der *CD-Wechslerbetriebsart auf ON gesetzt wird, gilt M.I.X. nur für die aktuelle Disc.*

#### MP3/WMA-Betrieb:

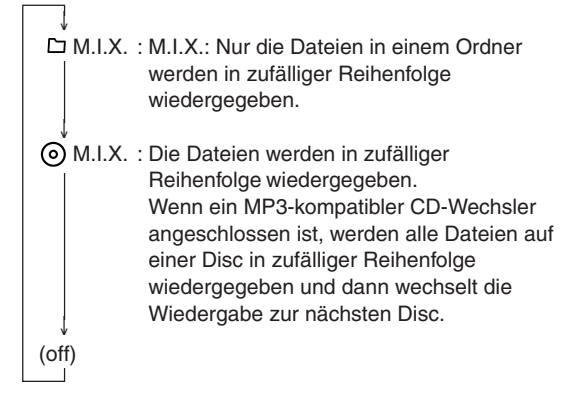

*• Wenn ein CD-Wechsler mit 6-CD-Magazin oder ein MP3-kompatibler CD-Wechsler angeschlossen ist:*

*Drücken Sie in der CD-Wechslerbetriebsart (beim Modell CDA-9835R) F, um die M.I.X./REPEAT/SCAN-Funktionsübersicht anzuzeigen, in der die Speichertasten (1 bis 6) erläutert sind, und fahren Sie mit dem Schritt oben fort. Wenn keine Tasten gedrückt werden, wird die Übersicht nach etwa 10 Sekunden ausgeblendet. Allerdings bleibt die Betriebsart aktiv.*

*Wenn Sie beim Modell CDA-9833R in der CD-Wechslerbetriebsart F drücken, leuchtet die Anzeige "FUNC". Fahren Sie innerhalb von 5 Sekunden mit dem Schritt oben fort.*

*• Wenn ein CD-Wechsler mit 12-CD-Magazin angeschlossen ist: Drücken Sie in der CD-Wechslerbetriebsart (beim Modell CDA-9835R) F, um die M.I.X./REPEAT/SCAN-Funktionsübersicht anzuzeigen, in der die Speichertasten (1 bis 6) erläutert sind, und fahren Sie mit dem Schritt oben fort. Wenn keine Tasten gedrückt werden, wird die Übersicht nach etwa 10 Sekunden ausgeblendet. Allerdings bleibt die Betriebsart aktiv.*

*Wenn Sie beim Modell CDA-9833R in der CD-Wechslerbetriebsart F zweimal drücken, leuchtet die Anzeige "FUNC". Fahren Sie innerhalb von 5 Sekunden mit dem Schritt oben fort.*

*• Bei der Wiedergabe einer Playlist kann die M.I.X.-Funktion nicht verwendet werden.*

## Anspielen von Titeln

#### **Aktivieren Sie mit 6 ( ) die Anspielfunktion.**

Die ersten 10 Sekunden der einzelnen Titel (Dateien) werden nacheinander angespielt.

Zum Stoppen des Anspielens drücken Sie 6 (-/-/) und deaktivieren die Anspielfunktion.

*• Wenn ein CD-Wechsler mit 6-CD-Magazin oder ein MP3-kompatibler CD-Wechsler angeschlossen ist:*

*Drücken Sie in der CD-Wechslerbetriebsart (beim Modell CDA-9835R) F, um die M.I.X./REPEAT/SCAN-Funktionsübersicht anzuzeigen, in der die Speichertasten (1 bis 6) erläutert sind, und fahren Sie mit dem Schritt oben fort. Wenn keine Tasten gedrückt werden, wird die Übersicht nach etwa 10 Sekunden ausgeblendet. Allerdings bleibt die Betriebsart aktiv.*

*Wenn Sie beim Modell CDA-9833R in der CD-Wechslerbetriebsart F drücken, leuchtet die Anzeige "FUNC". Fahren Sie innerhalb von 5 Sekunden mit dem Schritt oben fort.*

*• Wenn ein CD-Wechsler mit 12-CD-Magazin angeschlossen ist: Drücken Sie in der CD-Wechslerbetriebsart (beim Modell CDA-9835R) F, um die M.I.X./REPEAT/SCAN-Funktionsübersicht anzuzeigen, in der die Speichertasten (1 bis 6) erläutert sind, und fahren Sie mit dem Schritt oben fort. Wenn keine Tasten gedrückt werden, wird die Übersicht nach etwa 10 Sekunden ausgeblendet. Allerdings bleibt die Betriebsart aktiv.*

*Wenn Sie beim Modell CDA-9833R in der CD-Wechslerbetriebsart F zweimal drücken, leuchtet die Anzeige "FUNC". Fahren Sie innerhalb von 5 Sekunden mit dem Schritt oben fort.*

## Suchen anhand von CD-Text

Sie können Titel anhand des auf der CD gespeicherten CD-Texts suchen und wiedergeben. Bei CDs und Wechslern, die Text nicht unterstützen, kann die Suche anhand von Titelnummern erfolgen.

**1 Drücken Sie während der Wiedergabe SEARCH/Q.S. .**

Die Suchfunktion wird aktiviert.

**2 Drehen Sie den Drehschalter, um den gewünschten Titel auszuwählen, und drücken Sie dann den Drehschalter.**

Der ausgewählte Titel wird wiedergegeben.

- *• Halten Sie SEARCH/Q.S. während der Suchfunktion mindestens 2 Sekunden lang gedrückt, um die Funktion zu beenden. Die Suchfunktion wird automatisch beendet, wenn Sie 10 Sekunden lang keine Funktion ausführen.*
- *Die Suche anhand von CD-Text ist bei der M.I.X.-Wiedergabe nicht möglich.*

## Datei-/Ordnernamenssuche (bei MP3/WMA)

Sie können Ordner und Dateinamen anzeigen und suchen, während Sie die aktuelle Datei hören.

**1 Wählen Sie in der MP3/WMA-Betriebsart mit SEARCH/ Q.S. die Datei- bzw. Ordnernamen-Suchfunktion aus.**

#### **Dateinamen-Suchfunktion**

- **2 Wählen Sie mit** 8 **oder** 9 **einen anderen Ordner oder eine Playlist aus.**
- **3 Wählen Sie die gewünschte Datei aus, indem Sie den Drehschalter innerhalb von 10 Sekunden drehen.**
- **4 Drücken Sie den Drehschalter, um die ausgewählte Datei wiederzugeben.**
- *Die Dateinamen-Suchfunktion wird beendet, wenn Sie SEARCH/Q.S. mindestens 2 Sekunden lang gedrückt halten.*
- *Wechseln Sie während der Dateinamen-Suchfunktion mit SEARCH/ Q.S. zur Ordnernamen-Suchfunktion.*
- *• Bei der M.I.X.-Wiedergabe kann die Dateinamen-Suchfunktion nicht verwendet werden.*
- *• Bei der Wiedergabe einer Playlist kann die Dateinamen-Suchfunktion nicht verwendet werden.*

#### **Ordnernamen-Suchfunktion**

- **2 Drehen Sie den Drehschalter innerhalb von 10 Sekunden, um den gewünschten Ordner oder die Playlist auszuwählen.**
- **3 Drücken Sie den Drehschalter, um die erste Datei im ausgewählten Ordner oder in der ausgewählten Playlist wiederzugeben.**
- *• Die Suche wird beendet, wenn Sie während der Ordnernamen-Suchfunktion SEARCH/Q.S. mindestens 2 Sekunden gedrückt halten.*
- *• Drücken Sie während der Ordnernamen-Suchfunktion SEARCH/Q.S. , um zur Dateisuchfunktion zu wechseln.*
- *• "NO FILE" (KEINE DATEI) wird für 2 Sekunden angezeigt, wenn der Ordner oder die vom Ordnernamen-Suchlauf gewählte Titelliste keine Dateien enthält.*
- *• Für den Stammordner wird "0 (null)" angezeigt.*
- *• Die Ordnernamen-Suchfunktion kann bei der M.I.X.-Wiedergabe nicht verwendet werden.*

### Schnellsuche

Sie können nach Titeln bzw. Dateien suchen.

- **1 Halten Sie SEARCH/Q.S. in der CD- /Wechsler- / MP3- /WMA-Betriebsart mindestens 2 Sekunden lang gedrückt, um die Schnellsuchbetriebsart zu aktivieren.**
- **2 Drehen Sie den Drehschalter innerhalb von 10 Sekunden, um den gewünschten Titel (bzw. die gewünschte Datei) auszuwählen.** Der ausgewählte Titel wird sofort wiedergegeben.
- *Die Suche wird beendet, wenn Sie während der Schnellsuchbetriebsart SEARCH/Q.S. mindestens 2 Sekunden lang gedrückt halten.*

## Erläuterungen zu MP3/WMA

#### **VORSICHT**

*Außer für den privaten Gebrauch ist das Duplizieren von Audiodaten (einschließlich MP3/WMA-Daten) bzw. das Verteilen, Übertragen oder Kopieren solcher Daten, unabhängig davon, ob es kostenlos oder gegen eine Gebühr erfolgt, ohne Genehmigung des Urheberrechtsinhabers durch die Bestimmungen des Urheberrechts und internationaler Verträge untersagt.*

#### **Was ist MP3?**

MP3, die Abkürzung für "MPEG-1 Audio Layer 3", ist ein von der ISO, der International Standardization Organization, und der MPEG, einer Gemeinschaftsinstitution der IEC, definierter Komprimierungsstandard.

MP3-Dateien enthalten komprimierte Audiodaten. Mit der MP3- Codierung lassen sich sehr hohe Komprimierungsraten erzielen und Musikdateien auf bis zu ein Zehntel ihrer ursprünglichen Größe reduzieren. Trotzdem entspricht die Tonqualität solcher Dateien beinahe der von CDs. Beim MP3-Format werden die hohen Komprimierungsraten durch die Unterdrückung von Tönen erzielt, die für das menschliche Ohr ohnehin nicht hörbar sind oder durch andere Töne verdeckt werden.

#### **Was ist WMA?**

WMA-Daten (WMA = "Windows Media™ Audio") sind komprimierte Audiodaten.

Mit WMA können Sie Musikdateien erstellen und mit einer höheren Komprimierungsrate als MP3-Audiodaten speichern (etwa die Hälfte der ursprünglichen Größe). Trotzdem entspricht die Tonqualität solcher Dateien der von CDs.

#### **Verfahren zum Erstellen von MP3/WMA-Dateien**

Audiodaten werden mit Hilfe von MP3/WMA-spezifischer Software komprimiert. Einzelheiten zum Erstellen von MP3/WMA-Dateien schlagen Sie bitte in der Bedienungsanleitung zur jeweiligen Software nach.

Die MP3/WMA-Dateien, die Sie mit diesem Gerät wiedergeben können, weisen die Dateierweiterung "mp3" bzw. "wma" auf. Dateien ohne Erweiterung können nicht wiedergegeben werden. (WMA Version 7.1 und 8 werden unterstützt.)

#### **Unterstützte Wiedergabeabtastraten und Bitraten**

#### M<sub>D2</sub>

Abtastraten: 48 kHz, 44,1 kHz, 32 kHz, 24 kHz, 22,05 kHz, 16 kHz, 12 kHz, 11,025 kHz, 8 kHz Bitraten: 8 - 320 Kbps

#### WMA

Abtastraten: 48 kHz, 44,1 kHz, 32 kHz, 24 kHz, 22,05 kHz Bitraten: 48 - 192 Kbps

Bei manchen Abtastraten funktioniert die Frame-Anzeige dieses Geräts (Seite 23 bis 24) möglicherweise nicht richtig. Die Wiedergabe erfolgt bei manchen Abtastraten möglicherweise nicht korrekt.

#### **ID3-Tags/WMA-Tags**

Dieses Gerät unterstützt ID3-Tags, Version 1 und 2, und WMA-Tags. Wenn Tag-Daten in einer MP3/WMA-Datei enthalten sind, können mit diesem Gerät die in den ID3-Tag-/WMA-Tag-Daten enthaltenen Namen von Titeln, Interpreten und Alben angezeigt werden.

Mit diesem Gerät können nur alphanumerische Einzelbyte-Zeichen (bis zu 30 bei ID3-Tags und bis zu 15 bei WMA-Tags) und der Unterstrich angezeigt werden. Bei nicht unterstützten Zeichen wird ..NO SUPPORT" angezeigt.

Je nach Inhalt werden die Taginformationen möglicherweise nicht richtig angezeigt.

#### **Herstellen von MP3/WMA-CDs**

Zunächst werden MP3/WMA-Dateien vorbereitet und dann mit einer CD-R-Schreibsoftware auf eine CD-R oder CD-RW geschrieben. Eine CD kann bis zu 256 Ordner und 999 Dateien (einschließlich Stammordner) enthalten.

#### **Unterstützte Datenträger**

Mit diesem Gerät können Sie CD-ROMs, CD-Rs und CD-RWs abspielen.

#### **Unterstützte Dateisysteme**

Dieses Gerät unterstützt CDs, die gemäß ISO9660, Stufe 1 oder 2, formatiert wurden.

Im ISO9660-Standard gelten einige Einschränkungen. Die Verschachtelungstiefe von Ordnern darf einschließlich des Stammverzeichnisses höchstens 8 betragen. Datei-/ Ordnernamen dürfen maximal 30 Zeichen lang sein (einschließlich Erweiterung). Für Ordner-/Dateinamen sind die Buchstaben A-Z

(Großbuchstaben), die Zahlen 0-9 und '\_' (Unterstrich) zulässig.

Mit diesem Gerät können auch Discs in den Standards Joliet, Romeo usw. abgespielt werden, sofern diese der ISO9660 entsprechen. Manchmal werden jedoch die Dateinamen, die Ordnernamen usw. nicht korrekt angezeigt.

#### **Unterstützte Formate**

Dieses Gerät unterstützt CD-ROM XA, Mixed- Mode-CDs, erweiterte CDs (CD-Extra) und Multi-Session-CDs. CDs, die mit der Option "Track At Once" (Aufzeichnen eines ganzen Titels auf einmal) oder dem Paketschreibverfahren beschrieben wurden, können mit diesem Gerät nicht korrekt wiedergegeben werden.

#### **Reihenfolge der Dateien**

Das Gerät gibt die Dateien in der Reihenfolge wieder, in der sie von der Schreibsoftware geschrieben wurden. Die Wiedergabereihenfolge ist daher möglicherweise nicht mit der von Ihnen eingegebenen Reihenfolge identisch. Die Ordner und Dateien werden in der unten angegebenen Reihenfolge wiedergegeben. Die Wiedergabereihenfolge von Ordnern und Dateien unterscheidet sich jedoch von den im Display angezeigten Ordner- und Dateinummern.

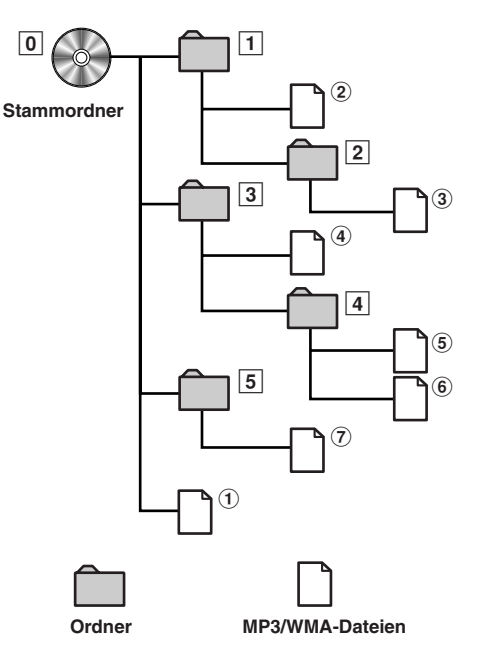

#### **Glossar**

#### **Bitrate**

*Dies ist die Tonkomprimierungsrate für die Codierung. Je höher die Bitrate ist, desto höher ist auch die Tonqualität, allerdings sind bei einer höheren Bitrate auch die Dateien größer.*

#### **Abtastrate**

*Dieser Wert gibt an, wie häufig die Daten pro Sekunde abgetastet (aufgezeichnet) werden. Bei Musik-CDs wird zum Beispiel eine Abtastrate von 44,1 kHz verwendet. Dies bedeutet, daß der Ton 44.100 mal pro Sekunde abgetastet (aufgezeichnet) wird. Je höher die Abtastrate ist, desto höher ist auch die Tonqualität, allerdings ist bei einer höheren Abtastrate auch die Datenmenge größer.*

#### **Codierung**

*Das Konvertieren von Musik-CDs, WAVE-Dateien (AIFF) und anderen Audiodateien in ein bestimmtes Audiokomprimierungsformat*

#### **Tag**

*Informationen wie Titelnamen, die Namen von Interpreten, die Namen von Alben usw. die in MP3/WMA-Dateien enthalten sind. MP3 : ID3-Tag WMA : WMA-Tag*

#### **Stammordner**

*Der Stammordner befindet sich im Dateisystem ganz oben. Der Stammordner enthält alle weiteren Ordner und Dateien.*

# **Klangeinstellung**

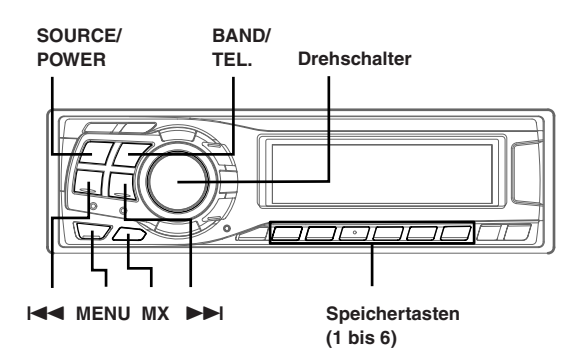

## Lautstärke- /Balanceeinstellung (zwischen linkem und rechtem Kanal) und Überblendregelung (zwischen vorderen und hinteren Lautsprechern) /Defeat

**1 Drücken Sie den Drehschalter wiederholt, um die gewünschte Betriebsart zu wählen.**

Bei jeder Tastenbetätigung wird nach folgendem Schema weitergeschaltet:

SUBWOOFER*\**<sup>1</sup> → BALANCE → FADER → DEFEAT → VOLUME → SUBWOOFER*\**<sup>1</sup>

Subwoofer :  $0 \sim +15$ Balance : L15 ~ R15 Fader : R15 ~ F15 Defeat : ON/OFF Volume  $: 0 \sim 35$ 

Drücken Sie  $\blacktriangleleft$  oder  $\blacktriangleright$  achdem Sie die Subwoofer-Betriebsart ausgewählt haben. Daraufhin wird die Ausgangsphase des Subwoofers auf NORMAL (PHASE 0°) oder REVERS (PHASE 180°) umgeschaltet.

- *Wenn nicht innerhalb von 5 Sekunden nach der Auswahl der Betriebsarten BALANCE, FADER, DEFEAT oder SUBWOOFER die Drehschalter gedrückt wird, schaltet das Gerät automatisch auf Normalbetrieb um.*
- *Wenn Sie den 2WAY/3WAY-Schalter (Seite 40 bis 42) auf 3WAY stellen, kann die Betriebsart FADER nicht eingestellt werden.*
- *\*1 Wenn der Subwoofer ausgeschaltet ist (OFF), können Sie den Subwoofer-Pegel und die Subwoofer-Phase nicht einstellen.*
- **2 Drehen Sie den Drehschalter, bis der gewünschte Klang in den einzelnen Betriebsarten erreicht ist.** Wenn Sie Defeat auf ON setzen, wird die zuvor vorgenommene Einstellung für EQ auf die werkseitigen Standardwerte zurückgesetzt und MX wird ausgeschaltet.
- *Je nach angeschlossenen Geräten können bestimmte Funktionen und Displayanzeigen nicht angewähit werden.*

## Gespeicherte Equalizer-Einstellungen

Drei typische Equalizer-Einstellungen für eine Vielzahl von Musikarten sind werkseitig im Gerät gespeichert.

#### **1 Drücken Sie MENU, um Factory's EQ auszuwählen.**

#### $2$  Drücken Sie **[44** oder  $\blacktriangleright\blacktriangleright$ ].

Mit jedem Tastendruck werden die ausgewählten Equalizer-Merkmale nacheinander angezeigt.

FLAT(OFF) ↔ ROCK ↔ POPS ↔ NEWS ↔ USER'S 1 bis 6 ↔ FLAT(OFF)

FLAT(OFF): Linearer Frequenzgang.

- ROCK : Hohe und tiefe Frequenzen werden betont.
- POPS : Der mittlere Frequenzbereich wird betont.
- NEWS : Der mittlere Frequenzbereich wird betont.

hohe und tiefe Frequenzen werden unterdrückt. USER'S 1 bis 6: Rufen Sie die gewünschte Speichernummer wie unter "Einstellen und Speichern einer Equalizer-Kurve" erläutert ab.

- **3 Halten Sie MENU mindestens 2 Sekunden lang gedrückt, um wieder in den Normalbetrieb zu schalten. Oder drücken Sie dazu MENU und wählen Sie RETURN, um wieder in den Normalbetrieb zu schalten.**
- *Diese Funktion steht nicht zur Verfügung, wenn DEFEAT auf ON gesetzt ist (Seite 17).*
- *Die EQ-Betriebsart wird automatisch deaktiviert, wenn nicht innerhalb von 15 Sekunden eine Funktion ausgeführt wird.*

## Einstellen und Speichern einer Equalizer-Kurve

Sie können die Equalizer-Einstellungen ändern und so ganz nach Ihrem persönlichen Geschmack eigene Equalizer-Kurven anlegen.

- **1 Halten Sie MENU mindestens 2 Sekunden lang gedrückt.**
- **2 Drücken Sie MENU, um USER EQ (beim CDA-9833R USER'S EQ) auszuwählen.**
- **3 Drücken Sie BAND/TEL., um den gewünschten Frequenzbereich auszuwählen.**

BAND1 → BAND2 → BAND3 → BAND4 → BAND5 → BAND1

**Drücken Sie I<4 oder ▶▶I, um die gewünschte Frequenz auszuwählen.** Einstellbare Frequenzbereiche: 20 Hz bis 20 kHz (in Schritten von 1/3 Oktave)

**5 Drehen Sie den Drehschalter, um den Pegel einzustellen.**

**6 Drücken Sie SOURCE/POWER, um die gewünschte Bandbreite (Q) auszuwählen.**

Einstellbare Bandbreite: 1,0, 1,5, 3,0

#### **So speichern Sie die Einstellungen**

- 1) Drücken Sie nun mindestens 2 Sekunden lang eine der Speichertasten (1 bis 6), der Sie die eingestellte Kompensationskurve zuweisen wollen.
- **7 Zum Einstellen eines weiteren Kanals gehen Sie wieder wie in Schritt 3 bis 6 erläutert vor.**
- **8 Drücken Sie den Drehschalter, um die Einstellungen zu bestätigen.**

Die Einstellungen werden erst gespeichert, wenn Sie den Drehschalter drücken.

**9 Halten Sie MENU mindestens 2 Sekunden lang gedrückt, um wieder in den Normalbetrieb zu schalten. Oder drücken Sie dazu MENU und wählen Sie RETURN, um wieder in den Normalbetrieb zu schalten.**

- *Die Frequenzen benachbarter Frequenzbereiche können nicht in 4 Schritten eingestellt werden.*
- *Die EQ-Betriebsart wird automatisch deaktiviert, wenn nicht innerhalb von 15 Sekunden eine Funktion ausgeführt wird.*
- *Diese Funktion steht nicht zur Verfügung, wenn DEFEAT auf ON gesetzt ist (Seite 17).*

### Abrufen einer gespeicherten Equalizer-Kurve

- **1 Halten Sie MENU mindestens 2 Sekunden lang gedrückt.**
- **2 Drücken Sie MENU, um USER EQ (beim CDA-9833R USER'S EQ) auszuwählen.**
- **3 Drücken Sie eine der Speichertasten (1 bis 6), um die gewünschte Kurve zu aktivieren.**
- **4 Halten Sie MENU mindestens 2 Sekunden lang gedrückt, um wieder in den Normalbetrieb zu schalten. Oder drücken Sie dazu MENU und wählen Sie RETURN, um wieder in den Normalbetrieb zu schalten.**
- *Die EQ-Betriebsart wird automatisch deaktiviert, wenn nicht innerhalb von 15 Sekunden ein Vorgang ausgeführt wird.*
- *• Diese Funktion steht nicht zur Verfügung, wenn DEFEAT auf ON gesetzt ist (Seite 17).*
- *Sie können die eingestellte Equalizer-Kurve wie unter "Gespeicherte Equalizer-Einstellungen" (auf diese Seite) erläutert abrufen.*
- 

## Die Übergangsfrequenz

#### **Übergangsfrequenz:**

Dieses Gerät ist mit einer aktiven Übergangsfrequenzsteuerung ausgestattet. Damit lassen sich die an die Ausgänge abgegebenen Frequenzen einschränken. Dabei wird jeder Kanal getrennt gesteuert. Jedes Lautsprecherpaar kann also mit den Frequenzen angesteuert werden, auf die es optimal ausgelegt ist. Die Übergangsfrequenz ermöglicht die Einstellung des HPF (Hochpassfilter)

oder LPF (Lowpassfilter) für jeden Frequenzbereich sowie die Einstellung der Flankensteilheit, also wie steilflankig der Filter ist.

Nehmen Sie die Einstellungen gemäß den Wiedergabemerkmalen der Lautsprecher vor. Je nach den Lautsprechern ist möglicherweise keine passive Frequenzweiche erforderlich. Wenn Sie nicht sicher sind, wenden Sie sich an einen autorisierten Alpine-Händler.

#### **2-Wege-Betriebsart**

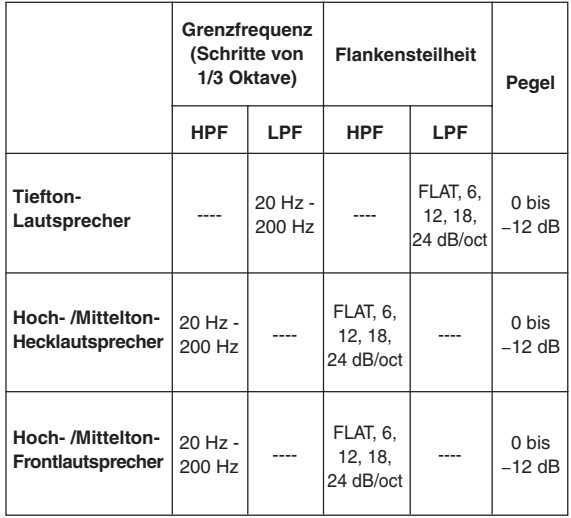

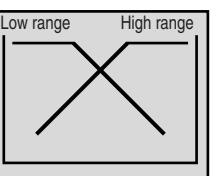

#### **3-Wege-Betriebsart**

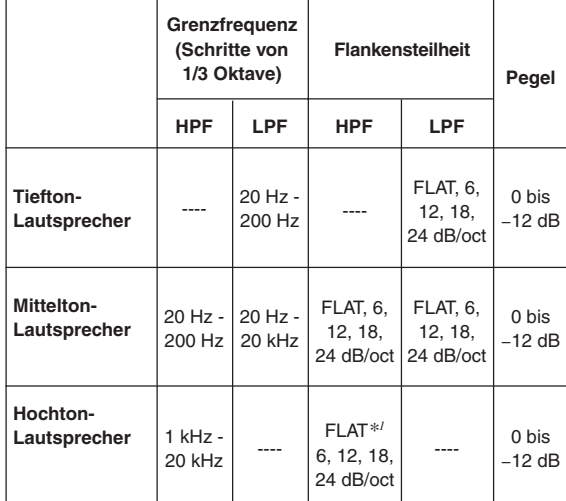

\**<sup>1</sup>* Nur wenn Sie USER'S unter "Einstellen der Flankensteilheit der Frequenzkurve für den Hochton-Lautsprecher (TW SETUP)" (Seite 29) auswählen.

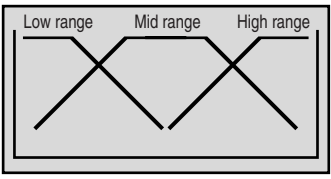

(Unterscheidet sich von Original-Anzeige)

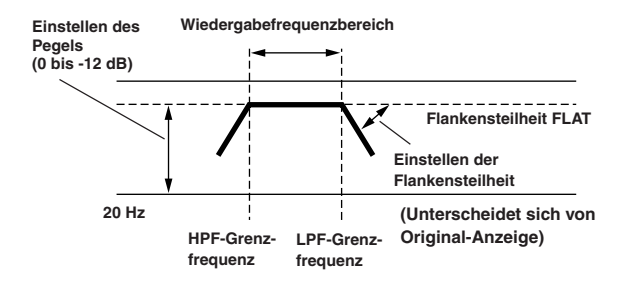

- *• HPF (Hochpassfilter): Unterdrückt die niedrigen Frequenzen und ermöglicht die Wiedergabe der höheren Frequenzen.*
- *• LPF (Lowpassfilter): Unterdrückt die höheren Frequenzen und ermöglicht die Wiedergabe der niedrigen Frequenzen.*
- *Flankensteilheit: Die Pegeländerung (in dB) für eine Frequenzänderung von einer Oktave.*
- *Je höher der Wert für die Flankensteilheit, desto steiler wird die Kurve. • Setzen Sie die Flankensteilheit auf FLAT, um den HP- bzw. LP-Filter zu umgehen.*
- *Verwenden Sie keinen Hochtöner, wenn der HPF nicht aktiviert oder auf eine niedrige Frequenz eingestellt ist, da der Lautsprecher andernfalls durch die niedrigen Frequenzen beschädigt werden kann.*
- *Sie können für die Übergangsfrequenz nicht einen höheren Wert als für den HPF bzw. einen niedrigeren Wert als für den LPF einstellen.*
- *Die Einstellung muss gemäß der empfohlenen Übergangsfrequenz der angeschlossenen Lautsprecher vorgenommen werden. Stellen Sie die empfohlene Übergangsfrequenz für die Lautsprecher fest. Wenn Sie eine andere als die empfohlene Frequenz einstellen, können die Lautsprecher beschädigt werden. Die empfohlene Übergangsfrequenz für Alpine-Lautsprecher finden Sie in der jeweiligen Bedienungsanleitung. Für Schäden oder Fehlfunktionen an den Lautsprechern, die auf eine Übergangsfrequenz außerhalb der empfohlenen Werte zurückzuführen sind, kann keine Haftung übernommen werden.*

## Einstellen und Speichern der Übergangsfrequenz

Bevor Sie das folgende Verfahren ausführen, schlagen Sie bitte unter "Die Übergangsfrequenz" (Seite 18) nach.

- **1 Halten Sie MENU mindestens 2 Sekunden lang gedrückt.**
- **2 Drücken Sie MENU, um X-OVER auszuwählen.**

#### **2-Wege-System**

**3 Drücken Sie BAND/TEL. um den gewünschten Parameter auszuwählen.**

 $LOW (LO) \rightarrow MID \rightarrow HIGH \rightarrow LOW (LO)$ (Subwoofer) (REAR) (FRONT) (Subwoofer)

- **Drücken Sie I<4 oder ▶▶I, um die gewünschte Grenzfrequenz (Übergangspunkt) auszuwählen.** Einstellbare Frequenzbereiche: 20 Hz bis 200 Hz (in Schritten von 1/3 Oktave)
- **5 Drücken Sie SOURCE/POWER, um die gewünschte Flankensteilheit auszuwählen.**

Einstellbare Steilheit: 0 (FLAT (OFF)), 1 (6 dB/Oct), 2 (12 dB/Oct), 3 (18 dB/Oct), 4 (24 dB/Oct)

**6 Drehen Sie den Drehschalter, um den gewünschten Ausgangspegel auszuwählen.**

Einstellbarer Ausgangspegel: -12 bis 0 dB.

#### **So speichern Sie die Einstellungen**

1) Drücken Sie nun mindestens 2 Sekunden lang eine der Speichertasten (1 bis 6), der Sie die eingestellten Inhalte zuweisen wollen.

- **7 Zum Einstellen eines weiteren Kanals gehen Sie wieder wie in Schritt 3 bis 6 erläutert vor.**
- **8 Drücken Sie den Drehschalter, um die Einstellungen zu bestätigen.**

Die Einstellungen werden erst gespeichert, wenn Sie den Drehschalter drücken.

- **9 Halten Sie MENU mindestens 2 Sekunden lang gedrückt, um wieder in den Normalbetrieb zu schalten. Oder drücken Sie dazu MENU und wählen Sie RETURN, um wieder in den Normalbetrieb zu schalten.**
- *Die Übergangsfrequenz-Betriebsart wird automatisch deaktiviert, wenn innerhalb von 15 Sekunden keine Taste gedrückt wird.*

#### **3-Wege-System**

**3 Drücken Sie BAND/TEL. um den gewünschten Parameter auszuwählen.**

LOW (LO) → MID-L → MID-H → HIGH → LOW (LO)

 $4$  Drücken Sie I<del><I≺</del> oder ▶▶I um die gewünschte **Grenzfrequenz (Übergangspunkt) auszuwählen.**

Einstellbare Frequenzbereiche: LOW : 20 Hz bis 200 Hz (in Schritten von 1/3 Oktave) MID-L : 20 Hz bis 200 Hz (in Schritten von 1/3 Oktave) MID-H : 20 Hz bis 20 kHz (in Schritten von 1/3 Oktave) HIGH : 1 kHz bis 20 kHz (in Schritten von 1/3 Oktave)

**Fortsetzung**

- **5 Drücken Sie SOURCE/POWER, um die gewünschte Flankensteilheit auszuwählen.**
	- Einstellbare Steilheit: 0 (FLAT (OFF))\*, 1 (6 dB/Oct), 2 (12 dB/Oct), 3 (18 dB/Oct),
		- 4 (24 dB/Oct)
	- \* FLAT kann bei der Flankensteilheit HIGH nur ausgewählt werden, wenn USER'S unter "Einstellen der Flankensteilheit der Frequenzkurve für den Hochton-Lautsprecher (TW SETUP)" (Seite 29) ausgewählt ist. Je nach den Frequenzkurveneigenschaften des Lautsprechers sollten Sie beim Einstellen der Flankensteilheit auf FLAT vorsichtig sein, da der Lautsprecher beschädigt werden könnte. Eine Meldung wird angezeigt, wenn die Flankensteilheit der Frequenzkurve für den Hochton-Lautsprecher auf FLAT eingestellt wird.
- **6 Drehen Sie den Drehschalter, um den gewünschten Ausgangspegel auszuwählen.**

Einstellbarer Ausgangspegel: -12 bis 0 dB.

#### **So speichern Sie die Einstellungen**

- 1) Drücken Sie nun mindestens 2 Sekunden lang eine der Speichertasten (1 bis 6), der Sie die eingestellten Inhalte zuweisen wollen.
- **7 Zum Einstellen eines weiteren Kanals gehen Sie wieder wie in Schritt 3 bis 6 erläutert vor.**
- **8 Drücken Sie den Drehschalter, um die Einstellungen zu bestätigen.**

Die Einstellungen werden erst gespeichert, wenn Sie den Drehschalter drücken.

- **9 Halten Sie MENU mindestens 2 Sekunden lang gedrückt, um wieder in den Normalbetrieb zu schalten. Oder drücken Sie dazu MENU und wählen Sie RETURN, um wieder in den Normalbetrieb zu schalten.**
- *• Umschalten zwischen 2-Wege- und 3-Wege-System Mit dem Schalter 2way/3way an der Unterseite des Geräts können Sie zwischen den Betriebsarten 2-Wege-System und 3-Wege-System umschalten (siehe Seite 40 bis 42).*

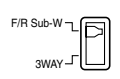

*Bei Einstellung auf "3 WAY": Das Gerät kann als 3-Wege-System betrieben werden.*

*Bei Einstellung auf "F/R Sub-W": Das Gerät kann als 2-Wege-System betrieben werden.*

*• Die Übergangsfrequenz-Betriebsart wird automatisch deaktiviert, wenn nicht innerhalb von 15 Sekunden eine Funktion ausgeführt wird.*

## Abrufen der gespeicherten Übergangsfrequenz

- **1 Halten Sie MENU mindestens 2 Sekunden lang gedrückt.**
- **2 Drücken Sie MENU, um X-OVER auszuwählen.**
- **3 Drücken Sie die Speichertaste (1 bis 6), auf der die gewünschte Übergangsfrequenz gespeichert ist.**
- **4 Halten Sie MENU mindestens 2 Sekunden lang gedrückt, um wieder in den Normalbetrieb zu schalten. Oder drücken Sie dazu MENU und wählen Sie RETURN, um wieder in den Normalbetrieb zu schalten.**
- *Die Übergangsfrequenz-Betriebsart wird automatisch deaktiviert, wenn nicht innerhalb von 15 Sekunden eine Funktion ausgeführt wird.*

## Hinweis zur Zeitlaufkorrektur

In einem Fahrzeug sind die Abstände zwischen Hörern und Lautsprechern naturgemäß sehr unterschiedlich. Diese räumlichen Unterschiede der Hörer zu den Lautsprechern führen zu einer Verschiebung der Klangbilder und der Frequenzmerkmale. Dies ist darauf zurückzuführen, daß im Fahrzeug die Tonsignale der verschiedenen Kanäle die Ohren zum Beispiel des Fahrers nicht zeitgleich erreichen. Der CDA-9835R/CDA-9833R bietet die Möglichkeit, jeden der Ausgangskanäle zeitverzögert wiederzugeben. Dadurch entsteht subjektiv der Eindruck, dass sich der Lautsprecher des verzögerten Kanals weiter von der Hörposition entfernt befindet. Der Hörer wird so gewissermaßen (elektronisch) genau in die Mitte zwischen die Lautsprecher gerückt.

Die Einstellung erfolgt für jeden Lautsprecher in Schritten von je 0,1 ms.

#### **Beispiel 1. Hörposition: Sitz vorne links**

**Zuerst müssen die Abstände aller Lautsprecher/Subwoofer gemessen werden.**

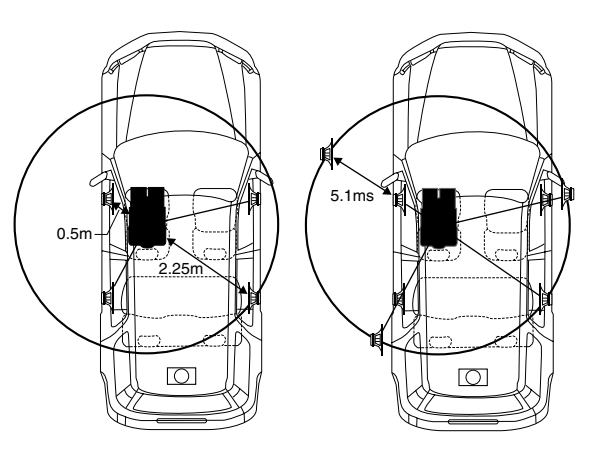

Im Folgenden wird als Beispiel der Zeitverzögerungswert für den Frontlautsprecher zur Hörposition in der oben aufgeführten Zeichnung berechnet. Die Entfernung zwischen der Hörposition und dem weitest entfernten Lautsprecher ist der Bezugspunkt. In unserem Beispiel die Hörposition Fahrersitz zum Lautsprecher rechts hinten.

#### *Für die Berechnung der Zeitverzögerung benötigte Werte:*

Schallgeschwindigkeit: 343m/s Größter Abstand Lautsprecher – Hörposition: 2,25m Abstand Lautsprecher vorne/links – Hörposition: 0,5m

Nun wird die Entfernungsdifferenz zwischen dem Lautsprecher mit dem größten Abstand und dem Frontlautsprecher links berechnet. Berechnung: 2,25m – 0,5m = 1,75m

Berechnung der Zeitverzögerung für den Frontlautsprecher links:  $1,75m \div 343m/s \times 1.000 = 5,1m/s$ 

#### Dies bedeutet Folgendes:

Bei einem Zeitverzögerungswert von 5,1m/s für den Frontlautsprecher links scheint der Abstand zwischen diesem Lautsprecher und dem Lautsprecher hinten rechts gleich zu sein. Diese Berechnung muß nun für jeden einzelnen Lautsprecher durchgeführt werden.

#### **Beispiel 2. Hörposition: alle Sitze**

Setzen Sie sich in entsprechende Hörposition z.B. Fahrersitz, die berechnet werden soll.

- **1 Messen Sie in der Hörposition (Fahrersitz usw.) den Abstand (in Metern) zwischen Ihrem Kopf und den verschiedenen Lautsprechern.**
- **2 Berechnen Sie die Differenz zwischen dem Abstand zum am weitesten entfernen Lautsprecher und dem Abstand zu den übrigen Lautsprechern.**

L = (Abstand zum am weitesten entfernten Lautsprecher) – (Abstand zu anderen Lautsprechern)

**3 Teilen Sie die für die Lautsprecher berechneten Abstände durch die Schallgeschwindigkeit (343 m/s bei 20˚C).**

Dies ergibt die Zeitverzögerungswerte für die verschiedenen Lautsprecher.

### **Bassfocus**

Die Zeitdifferenz zwischen den Lautsprechern vorne-hinten/links-rechts kann gleichzeitig eingestellt werden. Mit einer Standardverzögerung von 0,1 ms für jede der Stufen 0 bis 99 kann eine hörbare Zeitkorrektur ausgeführt werden.

- **1 Halten Sie MENU mindestens 2 Sekunden lang gedrückt.**
- **2 Drücken Sie MENU, um den Modus Bass Focus oder Time Correction zu wählen.**
- **3 Drücken Sie** g **oder** f**, um die Betriebsart auszuwählen.**

Bassfocus-Betriebsart ↔ Zeitkorrektur-Betriebsart

**4 Drücken Sie BAND/TEL., um die einzustellenden Lautsprecher auszuwählen (siehe unten).**

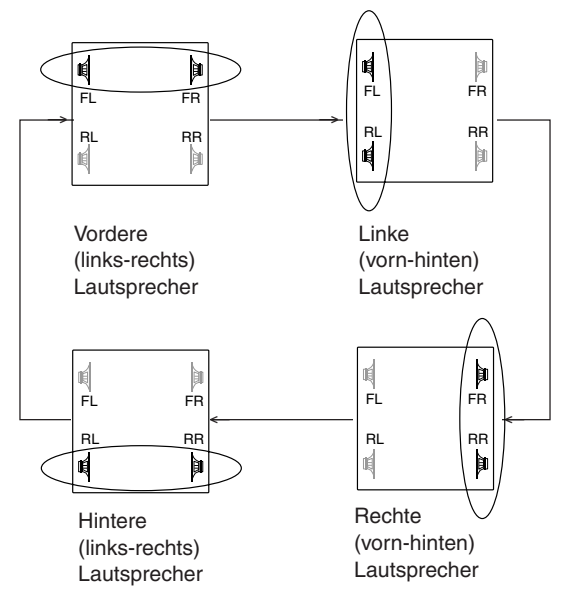

- **5 Stellen Sie durch Drehen des Drehschalters die Verzögerung ein (siehe Zeitverzögerungstabelle, seite 22).**
- **6 Um einen weiteren Kanal (Lautsprecher) einzustellen, gehen Sie wie in Schritt 4 und 5 erläutert vor.**

**7 Drücken Sie den Drehschalter, um die Einstellungen zu bestätigen.** Die Einstellungen werden erst gespeichert, wenn Sie den

Drehschalter drücken.

- **8 Halten Sie MENU mindestens 2 Sekunden lang gedrückt, um wieder in den Normalbetrieb zu schalten. Oder drücken Sie dazu MENU und wählen Sie RETURN, um wieder in den Normalbetrieb zu schalten.**
- *• Manuelle Einstellungen der Zeitkorrektur wirken sich auch auf die Korrekturen am Baßfokus aus.*
- *Die Bassfocus-Betriebsart wird automatisch deaktiviert, wenn nicht innerhalb von 15 Sekunden eine Funktion ausgeführt wird.*

#### **Beispieleinstellung für Schritt 4 und 5**

**(1) Wählen Sie mit BAND/TEL. die vorderen Lautsprecher (links und rechts) aus. Wählen Sie dann durch Drehen des Drehschalters 1,5 ms (Verzögerungszahl 15 in der Tabelle) aus. Die Zeitverzögerung beträgt 1,5 ms für beide vorderen Lautsprecher (links und rechts).**

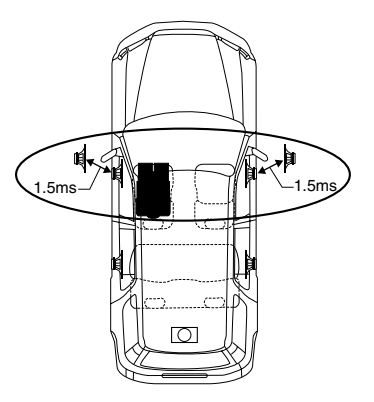

**(2) Wählen Sie mit BAND/TEL. die linken Lautsprecher (vorne und hinten) aus. Wählen Sie dann durch Drehen des Drehschalters 1,5 ms (Verzögerungszahl 15 in der Tabelle) aus. Die Zeitverzögerung beträgt 3,0 ms***\*1*  **für den Lautsprecher vorne links und 1,5 ms für den Lautsprecher hinten links. Dadurch wird bei der Wiedergabe der Klang zwischen dem Lautsprecher vorne links und den übrigen Lautsprechern gleichmäßig ausbalanciert.**

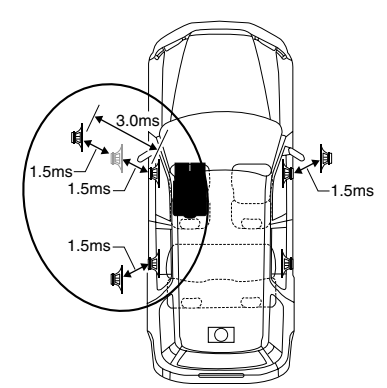

*\*1 Da die Zeitverzögerung für den vorderen linken Lautsprecher bereits in Schritt (1) auf 1,5 ms eingestellt wurde, wird diese durch die zusätzliche Einstellung in INTERVALL-SCHRITT-15 für den vorderen linken Lautsprecher auf 3,0 ms erhöht.*

**Fortsetzung**

#### **Zeitverzögerungstabelle**

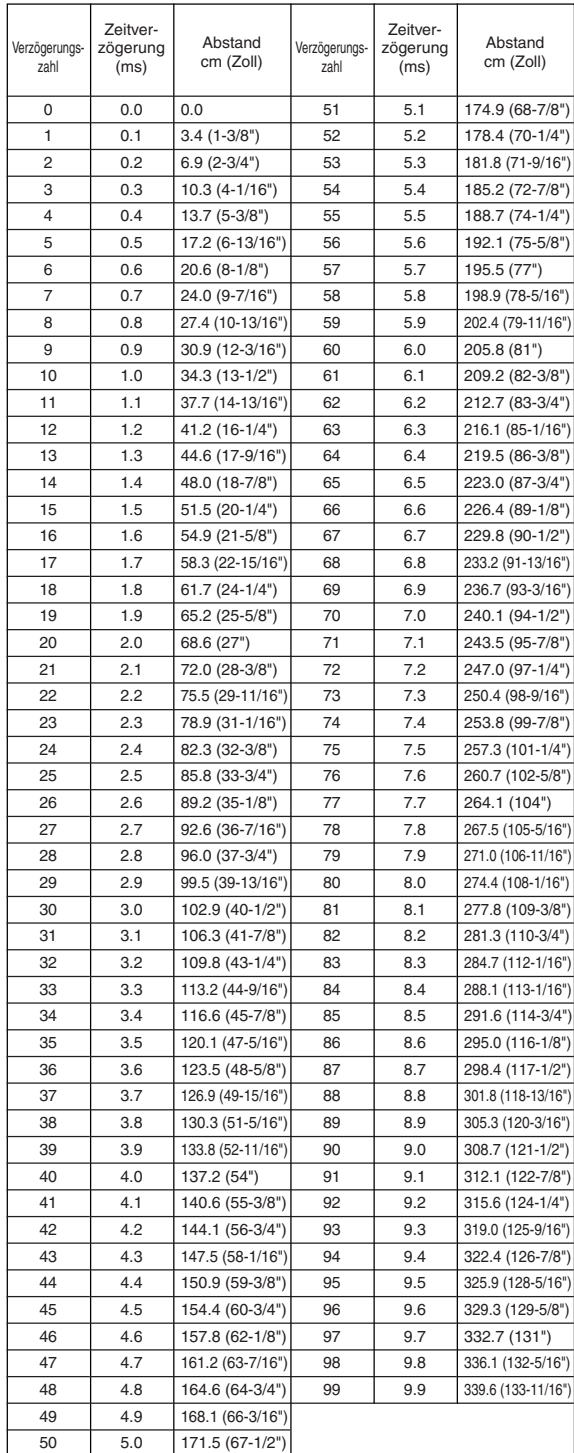

## Einstellen und Speichern der Zeitlaufkorrektur

Bevor Sie das folgende Verfahren ausführen, schlagen Sie bitte unter "Hinweis zur Zeitlaufkorrektur" (Seite 20) nach.

- **1 Halten Sie MENU mindestens 2 Sekunden lang gedrückt.**
- **2 Drücken Sie MENU, um den Modus Bass Focus oder Time Correction zu wählen.**
- **Drücken Sie I<4 oder ▶▶I, um Zeitkorrekturen vorzunehmen.** Mit jedem Tastendruck wechselt die Betriebsart

folgendermaßen:

Bassfocus- Betriebsart ↔ Zeitkorrektur- Betriebsart

**4 Drücken Sie BAND/TEL., um den einzustellenden Lautsprecher auszuwählen.**

#### **CDA-9835R**

 $F - L \rightarrow F - R \rightarrow R - L \rightarrow R - R \rightarrow SW - L \rightarrow SW - R \rightarrow F - L$ 

#### **CDA-9833R**

Front – L  $\rightarrow$  Front – R  $\rightarrow$  Rear – L  $\rightarrow$  Rear – R  $\rightarrow$  SUBW – L  $\rightarrow$  $SUBW - R \rightarrow Front - L$ 

**5 Stellen Sie durch Drehen des Drehschalters den gewünschten Zeitkorrekturwert ein.**

#### **So speichern Sie die Einstellungen**

1) Drücken Sie nun mindestens 2 Sekunden lang eine der Speichertasten (1 bis 6), der Sie die eingestellten Inhalte zuweisen wollen.

- **6 Zum Einstellen eines weiteren Lautsprechers gehen Sie wieder wie in Schritt 4 und 5 erläutert vor.**
- **7 Drücken Sie den Drehschalter, um die Einstellungen zu bestätigen.** Die Einstellungen werden erst gespeichert, wenn Sie den

Drehschalter drücken.

- **8 Halten Sie MENU mindestens 2 Sekunden lang gedrückt, um wieder in den Normalbetrieb zu schalten. Oder drücken Sie dazu MENU und wählen Sie RETURN, um wieder in den Normalbetrieb zu schalten.**
- *Wenn innerhalb von 15 Sekunden keine Funktion ausgeführt wird, wechselt das Gerät wieder in die normale Betriebsart.*

#### Abrufen der gespeicherten Zeitlaufkorrektur

- **1 Halten Sie MENU mindestens 2 Sekunden lang gedrückt.**
- **2 Drücken Sie MENU, um den Modus Bass Focus oder Time Correction zu wählen.**
- **3 Drücken Sie** g **oder** f**, um Zeitkorrekturen vorzunehmen.** Mit jedem Tastendruck wechselt die Betriebsart folgendermaßen:

Bassfocus- Betriebsart ↔ Zeitkorrektur- Betriebsart

- **4 Drücken Sie die Speichertaste (1 bis 6), auf der die gewünschte Zeitverzögerung gespeichert ist.**
- **5 Halten Sie MENU mindestens 2 Sekunden lang gedrückt, um wieder in den Normalbetrieb zu schalten. Oder drücken Sie dazu MENU und wählen Sie RETURN, um wieder in den Normalbetrieb zu schalten.**

*<sup>•</sup> Die Zeitlaufkorrektur-Betriebsart wird automatisch deaktiviert, wenn nicht innerhalb von 15 Sekunden eine Funktion gausgeführt wird .*

## Einstellen der MX-Betriebsart

MX (Media Xpander) läßt Gesangsstimmen und Instrumente unabhängig von der Musikquelle klar hervortreten. Die Musik von UKW-Sendern, CDs und MP3 wird mit hoher Qualität wiedergegeben, selbst in Fahrzeugen mit lauten Fahrgeräuschen.

- **1 Drücken Sie MX, um MX einzuschalten (ON).**
- **2 Wählen Sie mit SOURCE/POWER die Tonquelle aus, auf die die MX-Funktion (Media Xpander) angewendet werden soll.**
- **3 Halten Sie MX mindestens 2 Sekunden lang gedrückt, um die Betriebsart zur Pegeleinstellung zu aktivieren.**
- **4 Wählen Sie durch Drehen des Drehschalters den gewünschten Pegel oder OFF aus.**

#### **FM (MX-Stufe 1 bis 3):**

Die mittleren bis hohen Frequenzen werden deutlicher und ein ausgewogener Klang für alle Frequenzen wird erzeugt.

#### **CD/WAV (MX-Stufe 1 bis 3):**

In der CD-Betriebsart werden während der Wiedergabe große Datenmengen verarbeitet. Die MX-Funktion nutzt diese große Datenmenge, um einen klareren und reineren Ausgabeklang zu reproduzieren.

#### **MP3/WMA (MX-Stufe 1 bis 3):**

Mit dieser Einstellung werden Informationen korrigiert, die bei der Komprimierung verloren gingen. Dadurch ergibt sich ein ausgewogener Klang, der dem Originalklang sehr nahe kommt.

#### **DVD (Video-CD)**

#### **(MOVIE MX-Stufe 1 bis 2):**

Die Dialoge im Film werden in einer besseren Tonqualität wiedergegeben.

#### **(MUSIC MX-Stufe 1):**

Eine DVD oder Video-CD enthält große Datenmengen (z. B. Musik-Clip). MX erzeugt anhand dieser Daten einen sehr wirklichkeitsgetreuen Klang.

#### **AUX (MX-Stufe 1):**

Wählen Sie die MX-Betriebsart aus (MP3, MUSIC oder MOVIE), die der angeschlossenen Tonquelle am besten entspricht. Wenn zwei externe Geräte angeschlossen sind, kann für jedes Gerät eine eigene MX-Betriebsart ausgewählt werden.

#### **5 Drücken Sie den Drehschalter, um zur normalen Betriebsart zu wechseln.**

- *Wenn Sie die MX-Betriebsart für alle Tonquellen deaktivieren wollen, schalten Sie MX mit der MX-Taste aus.*
- *Die MX-Betriebsart wird automatisch deaktiviert, wenn innerhalb von 15 Sekunden keine Taste gedrückt wird.*
- *• Zu jeder Musikquelle, zum Beispiel UKW-Sendern, CD und MP3/WMA, können Sie eine eigene MX-Einstellung festlegen.*
- *• Bei Discs mit MP3/WMA und CD-DA kann beim Wechseln der MX-Betriebsart von MP3/WMA zu CD-DA oder CD-DA zu MP3/WMA die Wiedergabe leicht verzögert werden.*
- *Wenn Sie MX auf OFF schalten, wird die MX-Betriebsart für alle Tonquellen ausgeschaltet (OFF).*
- *Diese Funktion steht nicht zur Verfügung, wenn DEFEAT auf ON gesetzt ist.*
- *Die MX-Betriebsart steht bei MW- und LW-Sendern nicht zur Verfügung.*
- *Wenn ein Audioprozessor mit MX-Funktion (PXA-H700 usw.) angeschlossen ist, wird die diesem Gerät eigene MX-Verarbeitung auf die Musikquelle angewendet. Die MX-Einstellungen des Prozessors entsprechen möglicherweise nicht denen des Hauptgeräts. Der Audioprozessor muss also eingestellt werden. Einzelheiten dazu finden Sie in der Bedienungsanleitung zum Audioprozessor.*
- *Wenn RDS-Signale eingespeist werden, kann die MX-Funktion nicht ausgeführt werden.*

# **Weitere Funktionen**

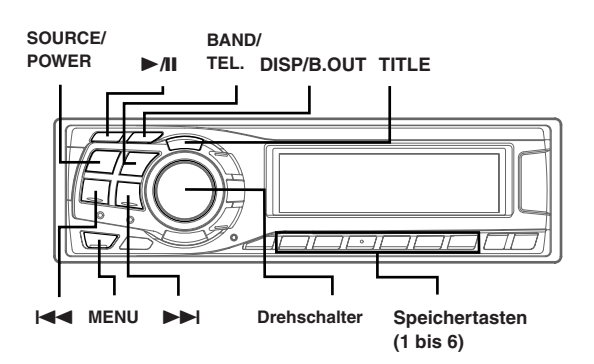

## Anzeigen von Namen/Text

Sie können den Namen einer CD bzw. eines Senders anzeigen lassen, wenn zuvor ein Name eingegeben wurde ("Benennen von CDs/Sendern" auf Seite 25). Textinformationen, zum Beispiel der CD-Name und der Titelname, werden angezeigt, wenn eine CD mit CD-Text wiedergegeben wird. Außerdem können bei der Wiedergabe von MP3/WMA-Dateien der Ordnername, der Dateiname, die Tags usw. angezeigt werden.

#### **Drücken Sie TITLE.**

Die Anzeige wechselt mit jedem Tastendruck.

#### **Display beim Rundfunkempfang:**

**CDA-9835R***\*1*

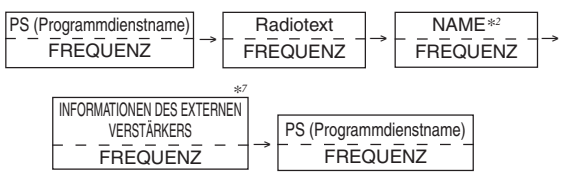

#### **CDA-9833R**

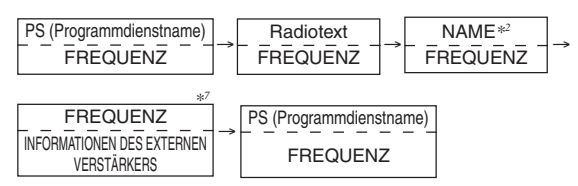

#### **Display bei CD-Betrieb:**

**CDA-9835R***\*1*

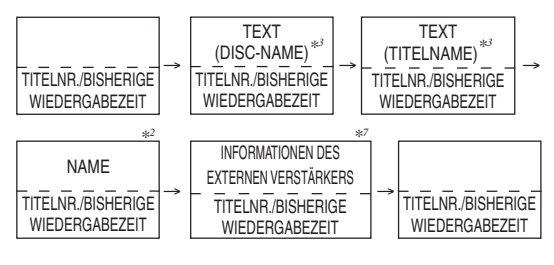

### **Fortsetzung**

#### **CDA-9833R**

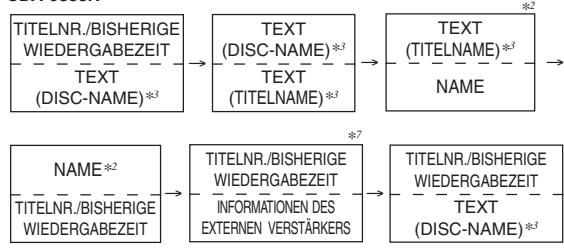

#### **Display bei MP3/WMA-Betrieb:**

#### **CDA-9835R***\*1*

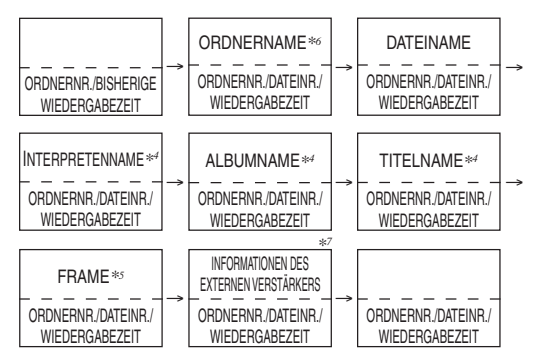

#### **CDA-9833R**

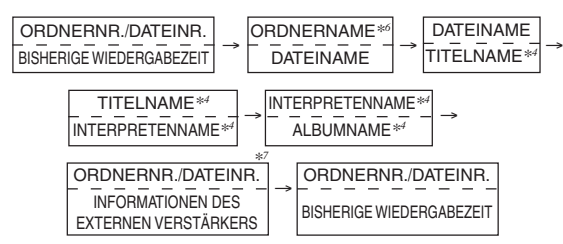

- *\*1 Das Anzeigebeispiel zeigt die normale Anzeigebetriebsart. Die Anzeige im Display wechselt je nach Anzeigemuster (siehe "Wechseln der Anzeigebetriebsart" auf Seite 6).*
- *\*2 Der NAME kann eingegeben oder gelöscht werden.*
- *\*3 Wird während der Wiedergabe einer CD mit CD-Text angezeigt. "NO TEXT" wird angezeigt, wenn die CD keine Textdaten enthält.*
- *\*4 ID3-Tag/WMA-Tag*
- *Wenn eine MP3/WMA-Datei ID3-Tag-/WMA-Tag-Informationen enthält, werden ID3-Tag-/WMA-Tag-Informationen angezeigt (z. B. Titelname, Interpretenname und Name des Albums). Alle anderen Tag-Daten werden ignoriert.*

*"NO DATA" wird angezeigt, wenn eine MP3/WMA-Datei keine ID3- Tag-/WMA-Tag-Informationen enthält.*

- *\*5 Die Aufnahmeabtastrate und die Bitrate der MP3/WMA-Datei werden angezeigt.*
- *\*6 "0 (null)" wird als Ordnername des Stammordners angezeigt. \*7 Nur bei Anschluss eines externen Amplifier-Link-Verstärkers*
- *Einzelheiten finden Sie unter "Anzeigen der Information zum externen Verstärker" (Seite 26).*

#### **Hinweis zur Anzeige im Display (nur CDA-9833R)**

Wenn Namen bzw. Text angezeigt werden, leuchten je nach Betriebsart die folgenden Anzeigen.

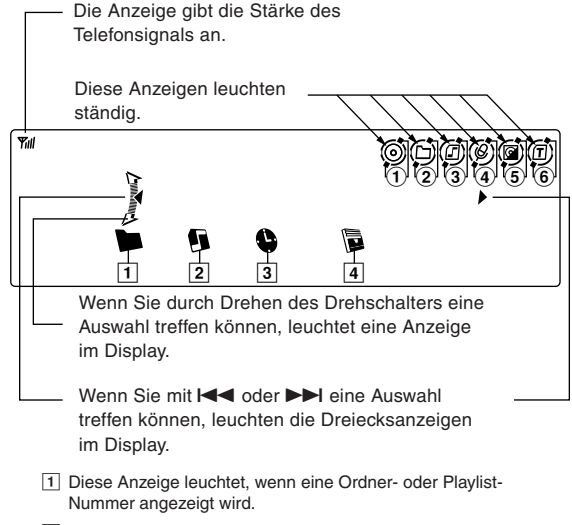

- 2 Diese Anzeige leuchtet, wenn eine Titelnummer (Dateinummer) angezeigt wird.
- 3 Diese Anzeige leuchtet, wenn die bisherige Wiedergabedauer angezeigt wird.
- 4 Diese Anzeige leuchtet, wenn die Temperatur eines angeschlossenen Amplifier-Link-Verstärkers angezeigt wird.

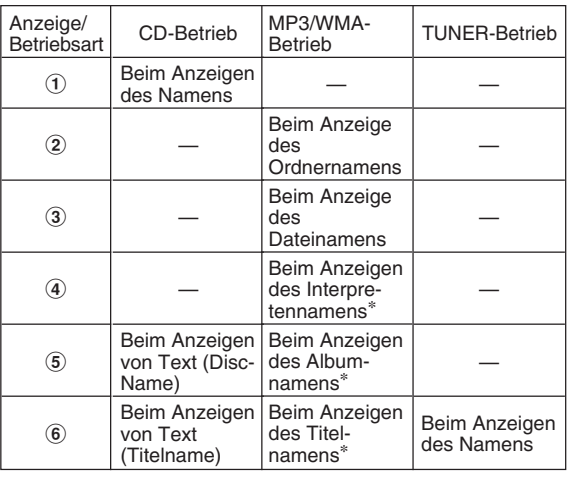

∗Tag-Informationen

#### **Hinweis zu ..Name" und ..Text"**

#### **Name:**

Bei diesem Gerät können Sie CD-/Sendernamen eingeben (Seite 25). Ein selbst eingegebener Name wird als "Name" bezeichnet. Auf MP3/WMA-Discs können Namen weder eingegeben noch angezeigt werden.

#### **Text:**

- Text-kompatible CDs enthalten Textinformationen wie CD-Name und Titelnamen. Solche Textinformationen werden als "Text" bezeichnet.
- *Einige Zeichen werden mit diesem Gerät je nach Zeichentyp möglicherweise nicht korrekt angezeigt.*
- *• Der CD-Wechsler muss CD-Text-kompatibel sein, damit die Textinformationen angezeigt werden.*
- *Wenn die Funktion zum Scrollen von Textinformationen (Seite 30) auf "SCROLL MANUAL" eingestellt ist, halten Sie TITLE mindestens 2 Sekunden lang gedrückt, wenn die Textinformationen nur einmal im Display durchlaufen sollen (Betriebsart TEXT DISPLAY, FOLDER NAME DISPLAY, FILE NAME DISPLAY oder TAG DISPLAY).*
- *• "NO SUPPORT" wird angezeigt, wenn die gewünschten Textinformationen mit diesem Gerät nicht angezeigt werden können.*
- *Wenn kein Name eingegeben wurde, wird "NO TITLE" angezeigt.*
- *Je nach Inhalt werden die Text- bzw. Taginformationen möglicherweise nicht richtig angezeigt.*

## Benennen von CDs/Sendern

Sie können für CDs bzw. Radiosender einen Namen definieren. Bei MP3/WMA-Discs können keine Namen eingegeben werden.

**1 Drücken Sie TITLE und wählen Sie die Namensanzeige.**

Einzelheiten siehe Stern 2 unter "Anzeigen von Namen/Text" (Seite 23).

- **2 Halten Sie TITLE mindestens 2 Sekunden lang gedrückt. Das erste Zeichen blinkt.**
- **3 Wählen Sie mit BAND/TEL. die Zeichen bzw. Symbole aus.** Große Buchstaben → Kleine Buchstaben → Zahl/Symbol → Große Buchstaben
- **4 Wählen Sie durch Drehen des Drehschalters das gewünschte Zeichen (Buchstabe/Zahl/Symbol) aus, das zum Eingeben eines Namens zur Verfügung steht.** Wechseln Sie mit  $\blacktriangleleft$  oder  $\blacktriangleright$  die Seite.
- **5 Drücken Sie den Drehschalter, um das erste Zeichen zu speichern.**

Das erste Zeichen hört auf zu blinken und der Cursor wird automatisch an die nächste Eingabeposition gestellt. Sobald dieses Zeichen anfängt zu blinken, können Sie das nächste Zeichen bzw. Symbol für den Namen eingeben.

**6 Geben Sie wie in Schritt 3 und 5 oben erläutert den ganzen Namen ein.**

Wenn Sie nach der Eingabe des 8. Zeichens (maximal 16 Zeichen können für CDA-9835R eingegeben werden) den Drehschalter drücken, wird der Name automatisch gespeichert.

Wenn Sie einen Namen mit weniger als 8 oder 16 Zeichen eingeben (z. B. einen Namen aus 3 Zeichen): Nach der Eingabe des 3. Zeichens blinkt die 4. Eingabeposition. Fahren Sie wie in Schritt 7 erläutert fort, um die Namenseingabe abzuschließen.

#### **7 Drücken Sie TITLE, um den Namen zu speichern.**

- *Wenn Sie den Vorgang beim Eingeben eines Namens abbrechen, werden die ausgewählten Zeichen nicht gespeichert.*
- *Sie können bei diesem Gerät 18 Radiosendernamen (24 beim Modell CDA-9833R) und 18 CD-Namen eingeben. Wenn Sie versuchen, mehr Namen einzugeben, erscheint "FULL DATA" im Display. Weitere CD-Namen können Sie nicht speichern. Wollen Sie einen neuen Namen eingeben, müssen Sie erst einen der zuvor eingegebenen löschen.*
- *Wie lang ein Name sein kann oder wie hoch die Speicherkapazität ist, hängt vom Modell des CD-Wechslers ab.*
- *Wenn Sie einen Namen löschen wollen, geben Sie ein Leerzeichen (und das Symbol " " beim Modell CDA-9833R) ein.*
- *Die in Schritt 3 bis 6 beschriebenen Vorgänge müssen jeweils innerhalb von 10 Sekunden ausgeführt werden. Die Eingabebetriebsart wird deaktiviert, wenn das Gerät über 10 Sekunden lang nicht bedient wird.*

## Löschen von CD-/Sendernamen

- **1 Drücken Sie TITLE, um die Namensanzeige auszuwählen. Drücken Sie die Taste dann erneut und halten Sie sie mindestens 2 Sekunden lang gedrückt.**
- *Einzelheiten dazu finden Sie unter Stern 2 im Abschnitt "Anzeigen von Namen/Text" (Seite 23).*
- **2 Halten Sie** -**/**J **mindestens 2 Sekunden lang gedrückt.** Der Name im Display blinkt.
- **3** Drücken Sie **i**<sup>√</sup> oder **iF** so oft, bis der zu **löschende Name angezeigt wird.**
- **4 Halten Sie** -**/**J **mindestens 2 Sekunden lang gedrückt, um den angezeigten Namen zu löschen.**
- **5 Drücken Sie TITLE, um die Betriebsart zum Löschen von Namen zu beenden.**
- *• CD-TEXT-Informationen können nicht gelöscht werden.*
- *• "NO DATA" wird 2 Sekunden lang angezeigt, wenn in Schritt 2 kein Name vorhanden ist bzw. wenn alle Namen in Schritt 4 gelöscht werden.*

## Ein- /Ausschalten der Blackout Funktion (Dunkelschaltung des Displays)

Wenn die Dunkelschaltung aktiviert ist, schaltet sich das Display aus, um den Stromverbrauch zu senken.

Dadurch verbessert sich die Klangqualität.

#### **Halten Sie DISP/B.OUT mindestens 2 Sekunden lang gedrückt, um die Dunkelschaltung zu aktivieren.**

Das Display schaltet sich aus.

*• Wenn Sie bei aktivierter Dunkelschaltung eine Taste am Gerät drücken, wird die entsprechende Funktion 5 Sekunden lang angezeigt. Danach wird das Display wieder dunkel geschaltet.*

Zum Beenden der Dunkelschaltung halten Sie DISP/B.OUT mindestens 2 Sekunden lang gedrückt.

## Einstellen eines Amplifier-Link-Verstärkers

Bei Anschluss des Amplifier-Link-Verstärkers MRD-M501 oder MRD-M301 können die Verstärkereinstellungen vom Audiodeck aus eingestellt werden. Sie können maximal 8 externe Verstärker steuern.

- **1 Halten Sie MENU mindestens 2 Sekunden lang gedrückt.**
- **2 Wählen Sie mit MENU die Option "A-Link" aus.**
- **3** Wählen Sie mit **i** $\blacktriangleleft$  oder  $\blacktriangleright$  die Option AMP1 bis 8 **oder BASS VOLUME aus.**

#### **So stellen Sie BASS VOLUME ein**

- **4 Stellen Sie durch Drehen des Drehschalters den Pegel ein und drücken Sie den Drehschalters.**
- **5 Halten Sie nach dem Abschließen der Einstellung MENU mindestens 2 Sekunden lang gedrückt, um wieder in den Normalbetrieb zu schalten. Oder drücken Sie dazu MENU und wählen Sie RETURN, um wieder in den Normalbetrieb zu schalten.**

#### **So stellen Sie den Verstärker ein**

**4 Drücken Sie BAND/TEL. und wählen Sie eine der folgenden Einstelloptionen aus.**

INPUT → LOW PASS → SUBSONIC → P-EQ → BASS COMP → T.CORR → PHASE → TURN ON DELAY→ OUTPUT DISABLE  $(SAFE) \rightarrow INPUT$ 

**5 Drehen Sie den Drehschalter, um die Einstellungen zu ändern.**

## **6 Drücken Sie auf den Drehschalter.**

Gehen Sie wie in Schritt 5 und 6 (oben) erläutert vor, wenn Sie weitere Optionen aus Schritt 4 einstellen wollen.

**7 Gehen Sie wie in Schritt 4 bis 6 (oben) erläutert vor, wenn Sie weitere Einstellungen vornehmen wollen.** Zum Einstellen eines anderen Verstärkers beginnen Sie nochmals mit Schritt 3.

#### **So speichern Sie die Einstellungen**

1) Halten Sie beim Einstellen der Betriebsart eine der Tasten (1 oder 2) mindestens 2 Sekunden lang gedrückt. Die Einstellungen werden gespeichert.

#### **So rufen Sie die eingestellten und gespeicherten Werte ab**

1) Drücken Sie beim Einstellen der Betriebsart eine der Tasten (1 oder 2).

Die eingestellten und gespeicherten Werte werden abgerufen.

**8 Halten Sie nach dem Abschließen der Einstellung MENU mindestens 2 Sekunden lang gedrückt, um wieder in den Normalbetrieb zu schalten. Oder drücken Sie dazu MENU und wählen Sie RETURN, um wieder in den Normalbetrieb zu schalten.**

#### **So rufen Sie die eingestellten und gespeicherten Werte mühelos ab**

- 1) Wählen Sie mit MENU die Option "A-Link" aus.
- 2) Wählen Sie mit  $\blacktriangleleft$  oder  $\blacktriangleright$  die Option AMP 1 bis 8 aus.
- 3) Drehen Sie den Drehschalter und wählen Sie Speicher 1 oder Speicher 2.
- 4) Halten Sie MENU mindestens 2 Sekunden lang gedrückt, um wieder in den Normalbetrieb zu schalten. Oder drücken Sie dazu MENU und wählen Sie RETURN, um wieder in den Normalbetrieb zu schalten.
- *Einzelheiten zu den einzelnen Einstellungen finden Sie in der Bedienungsanleitung zum externen Verstärker.*
- *Wenn Verstärkereinstellungen am Gerät vorgenommen werden, nicht die Einstellungen mit den Verstärkertasten ändern, da sonst das Verstärkerdisplay nicht mit den Funktionen des Geräts übereinstimmt.*
- *• "No Link" wird angezeigt, wenn der Verstärker ausgebaut wird oder nicht eingeschaltet werden kann, usw..*

### Anzeigen der Informationen zum externen Verstärker

Wenn ein externer Amplifier-Link-Verstärker angeschlossen ist, kann die Information des externen Verstärkers (Spannung, Strom, Temperatur) auf dem Audiodeck-Display angezeigt werden.

#### **1 Drücken Sie in der Radio- oder CD-Betriebsart TITLE, um zur Anzeige der Informationen zum externen Verstärker zu schalten.**

*• Zum Einschalten des Display siehe Abschnitt "Anzeigen von Namen/ Text" (Seite 23).*

#### **CDA-9835R**

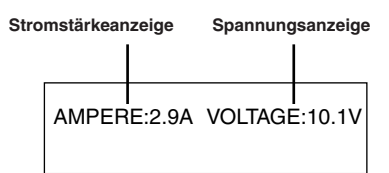

*• Das Temperaturdisplay für Anzeigeschema 1 und Anzeigeschema 2 ist im Abschnitt "Wechseln der Anzeigebetriebsart" (Seite 6) angegeben.*

#### **CDA-9833R**

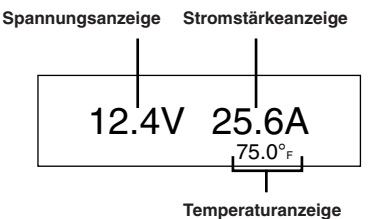

*• Wie Sie in der Anzeige zwischen Celsius und Fahrenheit umschalten, ist auf Seite 30 erläutert.*

## Einstellen der mehrfarbigen Beleuchtung

Sie können die Farbe der folgenden vier Tasten ändern: SOURCE/POWER, BAND/TEL,  $\blacktriangleleft$  und  $\blacktriangleright$ .

- **1 Drücken Sie MENU, um "Illumination" auszuwählen.**
- 2 Wählen Sie mit I<**I** oder ▶▶I die gewünschte Farbe **aus.**

BLUE ↔ GREEN ↔ AMBER ↔ RED ↔ (USER'S\*) ↔ BLUE

*\* Wenn Sie die gewünschten Farben unter USER'S gespeichert haben, können Sie sie wie unten erläutert abrufen.*

#### **Wenn Sie andere als die oben genannten Farben verwenden möchten**

**3 Wählen Sie durch Drehen des Drehschalters Farben aus (1 bis 512).**

Mit jedem Tastendruck auf BAND/TEL. erhöht sich der Farbwert um 30.

1..............19..............184..............363..............512 (Rot) (Gelb) (Grün) (Blau)

#### **So speichern Sie die Einstellung**

1) Halten Sie mindestens 2 Sekunden lang eine der Speichertasten (1 bis 6) gedrückt. Die Einstellung wird gespeichert.

#### **So rufen Sie eine gespeicherte Farbeinstellung ab**

- 1) Drücken Sie während der Einstellbetriebsart eine der Speichertasten (1 bis 6). Die gespeicherte Einstellung wird abgerufen.
- **4 Halten Sie nach dem Abschließen der Einstellung MENU mindestens 2 Sekunden lang gedrückt, um wieder in den Normalbetrieb zu schalten. Oder drücken Sie dazu MENU und wählen Sie RETURN, um wieder in den Normalbetrieb zu schalten.**
- *• "No Memory" wird angezeigt, wenn Sie versuchen, über eine nicht belegte Speichernummer eine Einstellung abzurufen.*

## Ändern der Farbe der Tastenbeleuchtung für alle Tasten

Sie können die Beleuchtungsfarbe für das ganze Gerät ändern.

- **1 Drücken Sie MENU, um "Illumination" auszuwählen.**
- **2 Drücken Sie SOURCE/POWER.** Die Farbe der Tastenbeleuchtung für alle Tasten ändert sich. GELB ON ↔ GELB OFF (Grün)
- **3 Halten Sie nach dem Abschließen der Einstellung MENU mindestens 2 Sekunden lang gedrückt, um wieder in den Normalbetrieb zu schalten. Oder drücken Sie dazu MENU und wählen Sie RETURN, um wieder in den Normalbetrieb zu schalten.**
- *Für die Tasten SOURCE/POWER, BAND/TEL*,  $\blacktriangleleft$  *und*  $\blacktriangleright$  *wird die Farbe eingestellt, die Sie wie oben "Einstellen der mehrfarbigen Beleuchtung" erläutert eingestellt haben (auf diese Seite).*

## Anzeigen der Softwareversion

Sie können die aktuelle Softwareversion im Display anzeigen.

- **1 Halten Sie MENU mindestens 2 Sekunden lang gedrückt.**
- **2 Drücken Sie MENU, um "Information" auszuwählen.** Die Version wird angezeigt.
- **3 Halten Sie MENU mindestens 2 Sekunden lang gedrückt, um wieder in den Normalbetrieb zu schalten. Oder drücken Sie dazu MENU und wählen Sie RETURN, um wieder in den Normalbetrieb zu schalten.**

# **i-Personalize™-Funktion**

#### **SOURCE/**

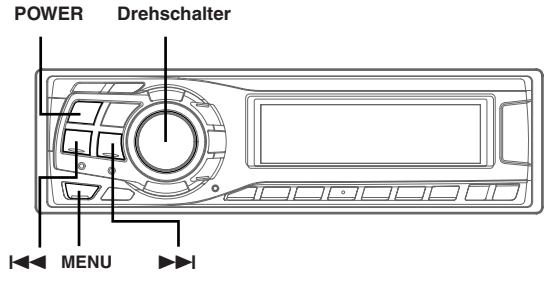

## Informationen zu i-Personalize™

Sie können Daten von der Website von Alpine auf eine CD-R herunterladen und diese Daten dann auf den CDA-9835R/CDA-9833R herunterladen und speichern.

Zum Starten von i-Personalize greifen Sie auf den URL unten zu und gehen nach den Anweisungen auf dem Bildschirm vor.

#### **http://www.alpine.com or http://www.alpine-europe.com oder http://www.alpine.com.au**

Herunterladbare Daten

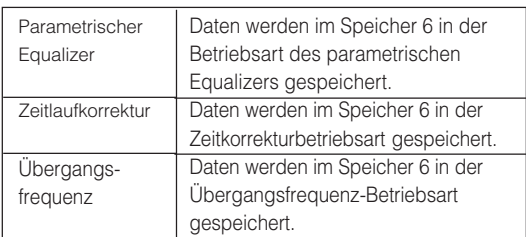

#### **Der Dateiname herunterladbarer Dateien muss "A\_W\*\*\*\*\*.MP3" lauten.**

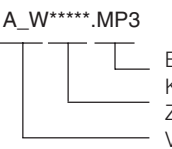

Erweiterung (festgelegt) Kennung (Buchstaben oder Zahlen, höchstens 5 Zeichen) Vorspann (festgelegt)

Sie können über die Website einen Dateinamen erstellen. Wenn Sie einen Dateinamen erstellt haben, ändern Sie ihn nicht mehr. Andernfalls kann es zu einer Fehlfunktion kommen.

- *Informationen zum Herunterladen stehen auf der ALPINE-Webseite.*
- *Wenn das Modell HDA-5460 an dieses Gerät angeschlossen ist, kann die HDA-5460-Festplatte verwendet werden. Auf der Festplatte gespeicherte Daten werden wie in den Schritten unter "Herunterladen von Daten" erläutert auf den CDA-9835R/CDA-9833R heruntergeladen. Das Festplattenlaufwerk kann durch Wechseln der Tonquelle in Schritt 1 ausgewählt werden. Weitere Informationen zum Herunterladen von Daten auf die Festplatte finden Sie in der Bedienungsanleitung zum Modell HDA-5460.*
- *Wenn ein externer Audioprozessor angeschlossen ist, können heruntergeladene Daten nicht verwendet werden.*

## Herunterladen von Daten

- **1 Legen Sie die CD-R mit den gewünschten Daten ein. Wenn als Tonquelle nicht CD eingestellt ist, drücken Sie SOURCE/POWER, um zur CD-Betriebsart zu wechseln.**
- **2 Wählen Sie mit MENU die Betriebsart i-Personalize (Herunterladen) aus.**
- **3** Wählen Sie mit **I**<4 oder ▶▶I die Option "YES". Die Datensuche auf der Disc startet und der erste Dateiname wird angezeigt.
- *Wenn Sie "NO" auswählen und MENU drücken, wird das Herunterladen deaktiviert.*
- *Wenn bei der Datensuche keine Datei gefunden wird, erscheint "NO FILE".*
- *Die Anzeige "NO FILE" wird automatisch ausgeblendet, wenn 5 Sekunden lang keine Funktion ausgeführt wird.*
- **4 Wählen Sie durch Drehen des Drehschalters die herunterzuladenden Dateien aus und drücken Sie zum Starten den Drehschalter.**

Das Herunterladen der Daten beginnt. Wenn Sie während des Herunterladens MENU drücken, wird das Herunterladen abgebrochen.

**5 Wenn die Daten erfolgreich heruntergeladen wurden, wird 5 Sekunden lang eine Bestätigungsmeldung angezeigt (beim Modell CDA-9833R werden nacheinander die Bestätigungsmeldungen zu den heruntergeladenen Daten angezeigt) und das Herunterladen ist damit beendet.**

Erfolgreich heruntergeladene Elemente werden als markierte Felder auf dem Bestätigungsbildschirm angegeben.

#### **PARAMETRIC EQ-Daten**

Die Daten werden im Speicher 6 in der Betriebsart des parametrischen Equalizers gespeichert. Die Dateneinstellungen in Speicher 6 (parametrischer Equalizer) gelten automatisch.

#### **X-OVER-Daten (Frequenzweiche)**

Die Daten werden im Speicher 6 in der X-OVER-Betriebsart gespeichert. Die Dateneinstellungen in Speicher 6 (X-OVER-Betriebsart) gelten automatisch. Sie können keine Daten herunterladen, wenn die Einstellung des 2WAY/3WAY-Schalters für heruntergeladene Daten nicht geeignet ist.

#### **ZEITLAUFKORREKTUR-Daten**

Die Daten werden im Speicher 6 in der Zeitlaufkorrekturbetriebsart gespeichert. Die Dateneinstellungen in Speicher 6 (Zeitkorrekturbetriebsart) gelten automatisch.

- **6 Halten Sie MENU mindestens 2 Sekunden lang gedrückt, um wieder in den Normalbetrieb zu schalten. Oder drücken Sie dazu MENU und wählen Sie RETURN, um wieder in den Normalbetrieb zu schalten.**
- *Wenn Sie die Daten erneut herunterladen, werden die Daten in Speicher 6 überschrieben.*

# **SETUP-Betrieb**

Sie können das Gerät nach Ihren Vorstellungen und Wünschen flexibel einstellen. Wählen Sie das SETUP-Menü aus, um die gewünschte Einstellung vorzunehmen.

#### **SOURCE/**

**BAND/TEL. POWER Drehschalter**

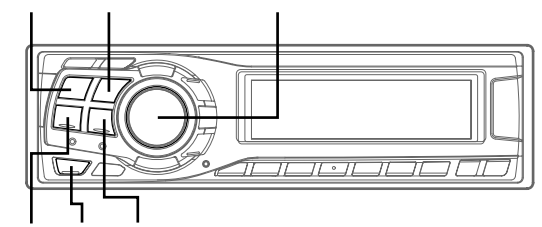

**MENU PP** 

**Das allgemeine Vorgehen bei SETUP wird im Folgenden in Schritt 1 bis 4 erläutert. Weitere Informationen zu den einzelnen SETUP-Menüs finden Sie auf Seite 29 und 30.**

**1 Drücken Sie MENU, um die SETUP-Betriebsart auszuwählen.**

Die SETUP-Betriebsart wird aktiviert.

**2 Drücken Sie** g **oder** f**, um das gewünschten SETUP-Menü auszuwählen.**

Beispiel: Wählen Sie BEEP.

Im folgenden Beispiel wird das Vorgehen anhand des CDA-9835R-Displays erläutert.

FM-LEVEL → RDS REGIONAL*\*1* → PI SEEK*\*2* → TUNER MODE →  $\mathsf{DIMMER} \rightarrow \mathsf{SUBWOOFER} \rightarrow \mathsf{PLAY} \ \mathsf{MODE} \rightarrow \mathsf{BEEP} \rightarrow \mathsf{TEXT}$ SCROLL → INT MUTE → INT AUDIO → AUX IN → (AUX NAME)*\*3* → POWER−IC → TELEPHONE*\*4* → LCD CONTRAST*\*5* → TW SETUP → A LINK TEMP*\*6* → BGV SELECT*\*7* → DEMO → FONT SELECT*\*8* → FM-LEVEL

- *\*1 Bitte schlagen Sie unter "Empfang von RDS-Ortssendern" (Seite 9) nach.*
- *\*2 Bitte schlagen Sie unter "PI SEEK-Einstellung" (Seite 10) nach.*
- *\*3 Wird nur angezeigt, wenn AUX auf ON gesetzt ist.*
- *\*4 Wird angezeigt, wenn der MobileHub von Alpine angeschlossen ist. Bitte schlagen Sie unter "Einstellen der Anrufautomatik" (Seite 31) nach.*
- *\*5 nur CDA-9833R.*
- *\*6 A LINK TEMP wird angezeigt, wenn ein externer Verstärker angeschlossen ist.*

*\*7 nur CDA-9835R.*

*\*8 nur CDA-9833R.*

#### **3 Ändern Sie durch Drehen des Drehschalters die Einstellung.**

Beispiel: Wählen sie BEEP ON oder BEEP OFF.

**4 Halten Sie MENU mindestens 2 Sekunden lang gedrückt, um wieder in den Normalbetrieb zu schalten. Oder drücken Sie dazu MENU und wählen Sie RETURN, um wieder in den Normalbetrieb zu schalten.**

#### **Einstellen des Klangs**

#### **Einstellen des UKW-Signalpegels**

**FM-LEVEL HIGH (Werkseitige Einstellung)/FM-LEVEL LOW**

Da Lautstärken bei UKW-Empfang und CD-Wiedergabe stark voneinander abweichen, können Sie diesen Unterschied durch Verändern des UKW-Signalpegels beheben.

#### **Umschalten des Tuner-Modus NORMAL (Werkseitige Einstellung)/HI-FI/STABLE**

Dieses Gerät beinhaltet den MAX TUNE PRO-Tuner für die höchst mögliche Audio-Qualität. Darüber hinaus können Sie zwischen 3 Einstellungen entsprechend Ihren persönlichen Hörvorlieben wählen.

NORMAL : Standard-Einstellung Hi-Fi : Bei dieser Einstellung hat die Klangqualität Priorität STABLE : Bei dieser Einstellung hat der störungsfreie Empfang Priorität

*• Falls Sie finden, dass der Ton sehr verrauscht ist, während Sie den Tuner im Hi-Fi-Modus hören, empfehlen wir Ihnen, in die Normal-Betriebsart umzuschalten.*

## **Ein- und Ausschalten des Subwoofers**

**SUBWOOFER ON (Werkseitige Einstellung)/SUBWOOFER OFF**

Wenn der Subwoofer eingeschaltet ist, gehen Sie wie in den Schritten unten erläutert vor und stellen Sie Phase und Pegel für die Subwooferwiedergabe ein.

1 Drücken Sie mehrmals den Drehschalter, um die SUBWOOFER-Betriebsart auszuwählen.

SUBWOOFER → BALANCE → FADER → DEFEAT → VOLUME → SUBWOOFER

- *Wenn Sie den 2WAY/3WAY-Schalter (Seite 40 bis 42) auf 3WAY stellen, kann die Betriebsart FADER nicht eingestellt werden.*
	- 2 Drücken Sie **[44** oder **F-1**.

Die Phase für die Subwooferwiedergabe wechselt zwischen SUBWOOFER NORMAL (0°) und SUBWOOFER REVERS  $(180°)$ .

Zum Einstellen des Pegels drehen Sie den Drehschalter.

#### **Einstellen des Subwoofer-Ausgangs STEREO (Werkseitige Einstellung)/MONO**

Sie können den Subwoofer-Ausgang auf Stereo oder Mono einstellen. Stellen Sie den Ausgang je nach verwendetem Subwoofer ein.

STEREO : Subwoofer-Stereoausgang (L/R) MONO : Subwoofer-Monoausgang

#### **Einstellen der Flankensteilheit der Frequenzkurve für den Hochton-Lautsprecher (TW SETUP) MAKER'S (Werkseitig Einstellung)/USER'S**

Je nach den Frequenzkurveneigenschaften des Lautsprechers sollten Sie beim Einstellen der Flankensteilheit auf FLAT im 3-Wege-System vorsichtig sein (siehe "Einstellen und Speichern der Übergangsfrequenz" auf Seite 19), da der Lautsprecher beschädigt werden könnte.

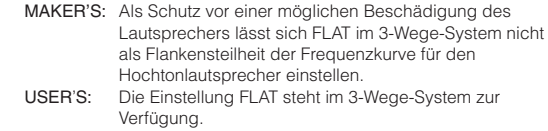

*• Eine Meldung wird angezeigt, wenn die Flankensteilheit der Frequenzkurve für den Hochton-Lautsprecher im 3-Wege-System auf FLAT eingestellt wird.*

#### **Bestätigungston-Funktion BEEP ON (Werkseitige Einstellung) / BEEP OFF**

Diese Funktion bestätigt Bedienungen mit tastenspezifischen Tönen.

### **Einstellen der Anzeige**

#### **Dimmer-Regelung DIMMER AUTO (Werkseitige Einstellung) / DIMMER MANUAL**

Wenn die Displaybeleuchtung bei eingeschaltetem Fahrlicht gedämpft werden soll, schalten Sie die DIMMER-Funktion auf AUTO. Diese Einstellung empfiehlt sich, wenn die Hintergrundbeleuchtung des Gerätes nachts als zu hell empfunden wird.

*• Falls Ihr Fahrzeug eine stufenlose Regelung für die Beleuchtung der Amaturen haben sollte, schließen Sie bitte keinesfalls die DIMMER Leitung (Orange) des Radios an diese Regelung an.*

**Fortsetzung**

#### **Funktion für das Scrollen von Textinformationen SCROLL AUTO / SCROLL MANUAL (Werkseitige Einstellung)**

Diesen CD-Player können Sie so einstellen, dass CD- und Titelnamen auf CD-TEXT-CDs sowie die Textinformationen zu MP3/WMA-Dateien, Ordnernamen und Tags im Display durchlaufen.

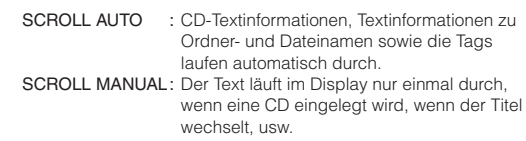

*• CD-Textinformationen, Ordnernamen, Dateinamen und Tags werden im Display durchlaufend angezeigt. CD-Titel, die Sie von Hand eingegeben haben (Seite 25), werden bei dieser Funktion nicht durchlaufend angezeigt.*

#### **Wechseln der Schrift (nur CDA-9833R) TYPE-1 (Anfangseinstellung) / TYPE-2**

Sie können aus zwei Schrifttypen auswählen.

#### **Einstellen des Kontrasts im Display (nur CDA-9833R) CONTRAST**

Sie können den Kontrast im Display einstellen, so dass Sie es besser ablesen können.

Der Kontrast kann auf einen Wert zwischen -6 und +6 eingestellt werden.

*• Die werkseitige Einstellung ist "0".*

#### **Wechseln der Animationsanzeige (nur CDA-9835R) Type 1 (Werkseitige Einstellung) / Type 2 / Type 3 / Type 4 / Type 5**

Sie können für das Anzeigemuster 1 oder 2 (siehe "Wechseln der Anzeigebetriebsart" (Seite 6) einen von fünf Animationsanzeigetypen auswählen.

#### **Demo**

#### **DEMO ON/DEMO OFF (Anfangseinstellung)**

Dieses Gerät verfügt über eine Demofunktion für Display und Ton.

*• Zum Beenden der Demo-Betriebsart stellen Sie DEMO OFF ein.*

#### **MP3/WMA**

#### **Wiedergabe von MP3 /WMA-Daten CD-DA (Anfangseinstellung) / CD-DA/MP3**

Mit diesem Gerät können Sie CDs wiedergeben, die CD- und MP3/WMA-Daten enthalten. In einigen Fällen bzw. bei bestimmten CDs ist die Wiedergabe jedoch unter Umständen nicht möglich. In diesen speziellen Fällen können Sie die Wiedergabe nur von CD-Daten auswählen. Wenn eine Disc CD-Daten und MP3/WMA-Daten enthält, beginnt die Wiedergabe mit dem CD-Datenbereich der Disc.

CD-DA : Nur CD-Daten können wiedergegeben werden. CD-DA/MP3 : CD-Daten und MP3/WMA-Dateien können wiedergegeben werden.

*• Nehmen Sie diese Einstellung vor, bevor Sie eine Disc einlegen. Wenn bereits eine Disc eingelegt ist, nehmen Sie die Disc zuerst heraus und nehmen Sie dann die Einstellung vor. Wenn Sie einen MP3-Wechsler verwenden, müssen Sie die Discs austauschen.*

#### **Externes Gerät**

#### **Ein- /Ausschalten der Stummschaltfunktion INT MUTE ON (Anfangseinstellung)/ INT MUTE OFF**

Wenn ein Gerät mit Unterbrecherfunktion angeschlossen ist, wird der Ton automatisch stummgeschaltet, wenn von dem angeschlossenen Gerät ein Unterbrechersignal eingeht.

#### **Einstellen der AUX-Betriebsart (V-Link) AUX ON/AUX OFF (Anfangseinstellung)**

Sie können Fernseh-/Videotonsignale einspeisen, indem Sie ein zusätzlich erhältliches Ai-NET/Cinch-Schnittstellenkabel (KCA-121B) oder eine Multi-Wechsler-Schalteinheit (KCA-410C) an dieses Gerät anschließen.

Sie können die Anzeige des AUX-Namens umschalten, wenn AUX ON eingestellt ist. Wählen Sie den AUX-Namen mit  $\blacktriangleleft$  oder  $\blacktriangleright$  aus. Drehen Sie anschließend den **Drehschalter**.

Wenn die KCA-410C angeschlossen ist, können Sie zwei AUX-Namen auswählen.

*• Über die KCA-410C können bis zu 2 externe Geräte mit Cinch-Ausgang angeschlossen werden. Wählen Sie in diesem Fall mit SOURCE/ POWER die AUX-Betriebsart und wählen Sie dann mit BAND***/***TEL. das gewünschte Gerät aus.*

#### **Anschließen an einen externen Verstärker POWER-IC ON (Anfangseinstellung)/ POWER-IC OFF**

Wenn ein externer Verstärker angeschlossen ist, lässt sich die Tonqualität verbessern, indem Sie die Stromversorgung des internen Verstärkers unterbrechen.

POWER-IC OFF : Verwenden Sie diese Betriebsart, wenn über den vorderen und hinteren Vorverstärker des Geräts ein externer Verstärker angesteuert wird, der an die Lautsprecher angeschlossen ist. Bei dieser Einstellung erfolgt über den internen Verstärker des Hauptgeräts keine Wiedergabe zum Ansteuern der Lautsprecher.

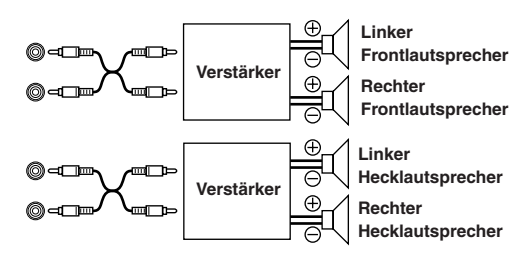

POWER-IC ON : Die Lautsprecher werden über den eingebauten Verstärker angesteuert.

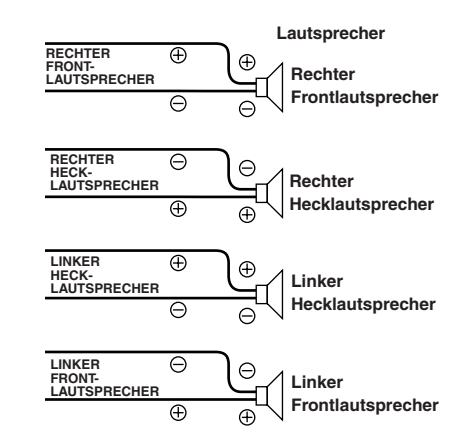

*• Wenn die Ausgangsleistung auf OFF gesetzt ist, erfolgt am System keine Tonwiedergabe.*

#### **Einstellen der Temperaturanzeige für den externen Verstärker TEMP °F/°C (Werkseitige Einstellung)**

Wenn ein getrennt erworbener Amplifier-Link-Verstärker angeschlossen wird, können Sie einstellen, wie die Temperatur angezeigt werden soll. Sie können zwischen den Einstellungen Fahrenheit und Celsius umschalten.

- °F : Die Temperatur wird in Fahrenheit angezeigt.
- °C: Die Temperatur wird in Celsius angezeigt.

#### **Einstellen der Klangdeaktivierung für externe Geräte INT AUDIO ON/ INT AUDIO OFF (Anfangseinstellung)**

Wenn Sie an diesem Gerät Signale von externen Geräten einspeisen und die Klangdeaktivierung einschalten, werden die Einstellungen für EQ und MX umgangen, d. h. der Ton externer Geräte wird mit der Standardeinstellung wiedergegeben.

# **MobileHub™- Verbindungsfunktion (Zusatzausstattung)**

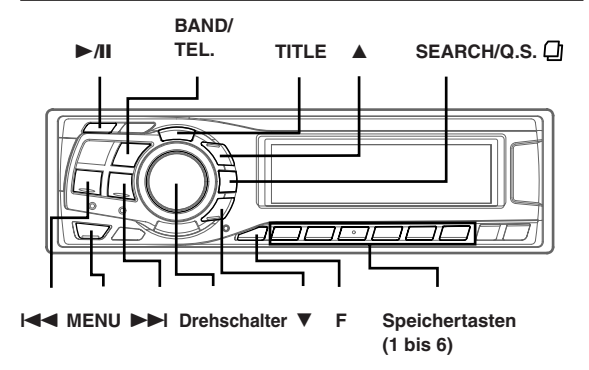

## Informationen zur MobileHub™-Verbindung

Wenn Sie eine gesondert erhältliche Anschlussbox und ein Mobiltelefon (von Nokia erhältlich) anschließen, können Sie die eingehenden und abgehenden Anrufe des Mobiltelefons steuern.

#### **Vorsicht**

*Auch bei einer Freisprecheinrichtung kann ein Fahrzeuglenker beim Bedienen des Telefons bzw. Entgegennehmen eines Anrufs abgelenkt werden. Aus Sicherheitsgründen empfiehlt es sich dringend, während des Lenkens eines Fahrzeugs das Telefon nicht zu bedienen. Aus Sicherheitsgründen sind während des Fahrens nur das Entgegennehmen eines Anrufs und die Kurzwahl für zu tätigende Anrufe möglich.*

- *Wenn Sie ein Mobiltelefon anschließen, werden das Telefonbuch, die Ruflisten eingehender und abgehender Anrufe, die Liste der Kurznachrichten sowie Standardsätze auf die Anschlussbox heruntergeladen.*
- *Bitte schlagen Sie dazu in der Bedienungsanleitung zur Anschlussbox nach.*

## Ein- und Ausschalten der Telefonbetriebsart

- **1 Halten Sie BAND/TEL. mindestens 2 Sekunden lang gedrückt, um die Telefonbetriebsart einzuschalten.** Zum Ausschalten drücken Sie BAND/TEL. Lesen Sie bitte auf den entsprechenden Seiten nach.
- *• "NO PHONE" (Kein Telefon) wird etwa 2 Sekunden lang angezeigt, wenn kein Mobiltelefon angeschlossen ist, bevor das Gerät in den Telefonbetrieb schaltet. Dann wechselt das Gerät zurück zur ursprünglichen Programmquelle.*
- *Wenn das Mobiltelefon während eines ein- oder abgehenden Anrufs nicht mit der Anschlussbox verbunden ist oder wenn ein Anruf über die Freisprecheinrichtung getätigt wird, wird der Anruf ganz normal wie ein Anruf über das Mobiltelefon behandelt.*
- *Wenn der CDA-9835R/CDA-9833R ausgeschaltet ist und ein Anruf eingeht, schaltet sich der CDA-9835R/CDA-9833R bei einem Anruf über die Freisprecheinrichtung automatisch ein.*
- *Wenn das Mobiltelefon ausgeschaltet ist und der CDA-9835R/CDA-9833R in die Telefonbetriebsart geschaltet wird, schaltet sich das Mobiltelefon ein.*
- *Auch wenn während eines Gesprächs über die Freisprecheinrichtung die Stromversorgung durch das Fahrzeug ausgeschaltet wird (d. h. der Motor ausgeschaltet wird), wird der Anruf nicht unterbrochen. Ein normaler Anruf über das Mobiltelefon ist möglich.*
- *Wenn Sie das Gerät bedienen (mit Ausnahme eines abgehenden Anrufs oder eines laufenden Telefongesprächs) und ein Anruf eingeht, wird die aktuelle Funktion beendet und das Gerät schaltet zum eingehenden Anruf bzw. in die Gesprächsbetriebsart.*
- *Ein abgehender Anruf von einem Mobiltelefon kann ebenfalls getätigt werden. Sie können allerdings nicht gleichzeitig unterschiedliche Funktionen über das Mobiltelefon und den CDA-9835R/CDA-9833R ausführen, sodass es in keinem Falle zu Fehlfunktionen kommen kann.*
- *Wenn eine Anschlussbox angeschlossen ist, werden die Ruflisten für getätigte und eingegangene Anrufe sowie für Nachrichten ebenfalls im Mobiltelefon aufgezeichnet.*
- *Während des Telefonierens ist die Klangdeaktivierung auf ON gesetzt. Nach dem Telefonat wechselt das Gerät zurück zur vorherigen Einstellung.*
- *• Beim CDA-9835R/CDA-9833R lässt sich die Telefonlautstärke einstellen. Die beim Telefonieren eingestellte Lautstärke wird gespeichert und beim nächsten Telefonat automatisch wieder eingestellt.*
- *Während des Telefonierens oder Entgegennehmens eingehender Anrufe drücken Sie TITLE, um den Netzbetreiber 5 Sekunden lang anzuzeigen.*

### Eingehende Anrufe

- **1 Drücken Sie** :**/**J**, um einen eingehenden Anruf entgegenzunehmen.**
- **2 Drücken Sie BAND/TEL., um einen Anruf zu beenden.** Die Telefonbetriebsart wird beendet und das Gerät schaltet zur ursprünglichen Tonquelle zurück.
- *Wenn die Anrufautomatik eingeschaltet ist, können Sie 3 Sekunden nach dem Entgegennehmen des eingehenden Anrufs sprechen (siehe "Einstellen der Anrufautomatik" auf dieser Seite).*

### Einstellen der Anrufautomatik

Bei einem eingehenden Anruf können Sie zwischen der Anrufautomatik und dem manuellen Anrufen umschalten.

- **1 Drücken Sie MENU, um die SETUP-Betriebsart auszuwählen.**
- **2** Wählen Sie "TELEPHONE" mit **I**<4 oder ▶▶I aus.
- **3 Drehen Sie den Drehschalter, um zu AUTO bzw. MANUAL zu wechseln.**
- **4 Halten Sie MENU mindestens 2 Sekunden lang gedrückt, um wieder in den Normalbetrieb zu schalten. Oder drücken Sie dazu MENU und wählen Sie RETURN, um wieder in den Normalbetrieb zu schalten.**
- *• Drücken Sie während eines eingehenden Anrufs BAND/TEL., um die Verbindung zu trennen.*
- *Die werkseitige Einstellung ist MANUAL.*

## Tätigen von Anrufen

#### **Anrufen mit Hilfe des Telefonbuchs**

Sie können zum Tätigen eines Anrufs das im Mobiltelefon gespeicherte Telefonbuch abrufen.

- **1 Halten Sie BAND/TEL. mindestens 2 Sekunden lang gedrückt.**
- **2 Wählen Sie mit SEARCH/Q.S. die Telefonbuchbetriebsart aus.** Eine Liste in alphabetischer Reihenfolge wird angezeigt.

#### **Abrufen einer Telefonnummer über die alphabetisch sortierte Liste**

- **3 Wenn die alphabetisch sortierte Liste angezeigt wird, drehen Sie den Drehschalter oder drücken** g **oder** f**, um die Telefonnummer auszuwählen.**
- **4 Drücken Sie** :**/**<sup>J</sup> **oder den Drehschalter, um einen Anruf zu tätigen.**
- **5 Beenden Sie mit BAND/TEL. den Anruf.** Die Telefonbetriebsart wird beendet und das Gerät schaltet zur ursprünglichen Tonquelle zurück.

#### **Abrufen einer Telefonnummer über die Auswahlsuche (A-Z-Suche)**

- **3 Wählen Sie mit** 8 **oder** 9 **den Anfangsbuchstaben (A bis Z) des Gesprächspartners aus.**
- **4 Wählen Sie durch Drehen des Drehschalters den Gesprächspartner aus.**
- **5 Drücken Sie** :**/**<sup>J</sup> **oder den Drehschalter, um einen Anruf zu tätigen.**
- **6 Beenden Sie mit BAND/TEL. den Anruf.** Die Telefonbetriebsart wird beendet und das Gerät schaltet zur ursprünglichen Tonquelle zurück.
- *Wenn nicht alle Telefonnummern und registrierten Namen auf einmal angezeigt werden können, lassen Sie mit TITLE die nicht angezeigten Nummern und Namen anzeigen.*
- *"NO MEMORY" wird angezeigt, wenn keine Daten im Telefonbuch registriert sind.*

### **Anrufen mit Hilfe der Kurzwahl**

Sie können einen Anruf tätigen, indem Sie eine der Telefonnummern abrufen, die als Nr. 1 bis 9 im Telefonbuch gespeichert sind.

- **1 Halten Sie BAND/TEL. mindestens 2 Sekunden lang gedrückt.**
- **2 Tätigen Sie innerhalb von 5 Sekunden einen Anruf, indem Sie die gewünschte Speichertaste (1 bis 6) mindestens 2 Sekunden lang gedrückt halten. Wenn Sie F und dann mindestens 2 Sekunden lang eine Speichertaste (1 bis 3) drücken, können Sie einen Anruf mit der Nummer tätigen, die unter 7 bis 9 gespeichert ist.**
- *Sie können einen Anruf tätigen, indem Sie zuerst kurz die Speichertaste (1 bis 6) der Nummer drücken, die Sie anrufen wollen, und danach*  $>$ *A* $\blacksquare$
- *Sie können einen Anruf tätigen, indem Sie mit* g *oder* f *oder durch Drehen des Drehschalters die anzurufende Nummer auswählen und dann den Drehschalter drücken.*

## **3 Beenden Sie mit BAND/TEL. den Anruf.**

Die Telefonbetriebsart wird beendet und das Gerät schaltet zur ursprünglichen Tonquelle zurück.

*• Wenn für eine Speichertaste keine Telefonnummer registriert wurde, wird "NO PRESET" angezeigt, wenn Sie versuchen, einen Anruf zu tätigen.*

#### **Anrufen mit Hilfe der Ausgangsrufliste/Eingangsrufliste/ Rufliste der entgangenen Anrufe**

Sie können einen Anruf an eine der letzten 999 Nummern in der Ausgangsrufliste/Eingangsrufliste/Rufliste der entgangenen Anrufe tätigen.

- **1 Wählen Sie in der Telefonbuchbetriebsart mit SEARCH/Q.S. die Ruflistenbetriebsart aus.**
- **2 Wählen Sie mit** 8 **oder** 9 **die Ausgangsrufliste (Anzeigebeispiel: "DIALED"), die Eingangsrufliste (Anzeigebeispiel: "RECEIVED") oder die Rufliste der** entgangenen Anrufe (Anzeigebeispiel: "MISSED") aus.
- **3 Wählen Sie durch Drehen des Drehschalters oder** mit **i<4** oder ▶▶I den Gesprächspartner aus der **Ausgangs- oder Eingangsrufliste aus.**
- **4 Drücken Sie** :**/**<sup>J</sup> **oder den Drehschalter, um einen Anruf zu tätigen.**
- **5 Beenden Sie mit BAND/TEL. den Anruf.** Die Telefonbetriebsart wird beendet und das Gerät schaltet zur ursprünglichen Tonquelle zurück.
- *Wenn nicht alle Telefonnummern und registrierten Namen auf einmal angezeigt werden können, lassen Sie mit TITLE die nicht angezeigten Nummern und Namen anzeigen.*
- *• "NO MEMORY" wird angezeigt, wenn keine Eingangsrufliste vorhanden ist.*

## SMS-Betrieb (Kurznachrichtendienst)

Sie können sich benachrichtigen lassen, wenn eine Kurznachricht eingeht.

#### **Empfangen einer Kurznachricht**

- **1** Wenn eine Textnachricht eingeht, wird "NEW **MESSAGE", im Display angezeigt.** Der Text der empfangenen Nachricht kann nur im Display des Mobiltelefons abgelesen werden.
- **2 Drücken Sie eine beliebige Taste am Gerät, um die Anzeige auszublenden. Mit der gedrückten Taste wechseln Sie in den jeweiligen Modus oder aktivieren die entsprechende Funktion.**

# **CD-Wechsler (Zusatzausstattung)**

## **SOURCE/**

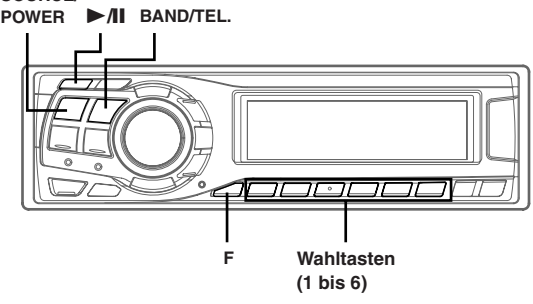

## Bedienung des CD-Wechslers (Zusatzausstattung)

Ein zusätzlich erhältlicher CD-Wechsler mit 6- oder 12-CD-Magazin kann an das Gerät angeschlossen werden, wenn er Ai-NET-kompatibel ist. Wenn ein CD-Wechsler an den Ai-NET-Eingang des Gerätes angeschlossen ist, kann der CD-Wechsler über das Gerät bedient werden.

Das Gerät kann mehrere Alpine CD-Wechsler steuern, wenn diese über eine bzw. zwei Multi-Wechsler-Steuereinheiten (KCA-400C) oder eine Multi-Steuereinheit (KCA-410C) angeschlossen werden.

Erläuterungen zum Auswählen des CD-Wechslers finden Sie im Abschnitt zur "Auswahl mehrerer Wechsler" auf dieser Seite rechts.

- *Die Bedienelemente am Gerät, mit denen ein CD-Wechsler gesteuert werden kann, haben nur dann eine Funktion, wenn ein CD-Wechsler angeschlossen ist.*
- *• Der DVD-Wechsler (Zusatzausstattung) kann über das Gerät wie ein CD-Wechsler gesteuert werden.*
- **1 Drücken Sie SOURCE/POWER, um auf CHANGER-Betrieb (Wechsler) umzuschalten.** Auf dem Display ist zusammen mit der CD-Nummer die Titelnummer zu sehen.
- *Die Quellenanzeige hängt von der angeschlossenen Tonquelle ab. • Drücken Sie BAND/TEL., um im CD-/Wechslerbetrieb die Datenträgerbetriebsart zu wechseln.*
- **2 Drücken Sie die Disc-Wahltasten (1 bis 6), die der gewünschten CD im CD-Wechsler entspricht.** Die Nummer der gewählten CD erscheint auf dem Display, und die Wiedergabe setzt ein.
- *• Nach Auswählen einer CD kann der CD-Wechsler auf dieselbe Weise bedient werden wie der CD-Player.*
- *Einzelheiten siehe Abschnitt "CD/MP3/WMA-Betrieb".*
- *Wenn die M.I.X.-, REPEAT- oder SCAN-Wiedergabe aktiviert ist (die Anzeige "FUNC" beim Modell CDA-9833R leuchtet), haben die Disc-Wahltasten keine Funktion.*

#### **Wenn ein CD-Wechsler mit 12-CD-Magazin angeschlossen ist:**

Die CDs 1 bis 6 können Sie wie beim CD-Wechsler mit 6-CD-Magazin erläutert auswählen. Zum Auswählen der CDs 7 bis 12 drücken Sie zunächst F, um in die CD-Auswahlbetriebsart (7 bis 12) zu wechseln. Drücken Sie dann die gewünschte Speichertaste. Mit den Speichertasten 1 bis 6 können Sie die CDs 7 bis 12 auswählen.

## Wiedergeben von MP3-Dateien mit dem CD-Wechsler (Zusatzausstattung)

Wenn Sie einen MP3-kompatiblen Wechsler anschließen, können Sie mit diesem Gerät CD-ROMs, CD-Rs und CD-RWs mit MP3-Dateien wiedergeben lassen.

- **1 Wechseln Sie mit SOURCE/POWER um auf CHANGER-Betrib (Wechsler) umzuschalten.**
- **2 Drücken Sie die Disc Wahltasten (1 bis 6), die der gewünschten CD im CD-Wechsler entspricht.**
- **3 Zum Unterbrechen der Wiedergabe drücken Sie ►/II.** Wenn Sie  $\rightarrow$ /II nochmals drücken, wird die Wiedergabe fortgesetzt.
- *Mit diesem Gerät können CDs wiedergegeben werden, die Audio- und MP3-Daten enthalten.*
- *• Näheres zu den MP3-Funktionen bei einem MP3-kompatiblen CD-Wechsler finden Sie unter "CD/MP3/WMA" auf Seite 12 bis 17.*

## Wahl zwischen mehreren Wechslern (Zusatzausstattung)

Das Alpine Ai-NET-System unterstützt bis zu 6 CD-Wechsler. Wenn zwei oder mehr CD-Wechsler eingesetzt werden sollen, wird die KCA-400C (Multi-Wechsler-Steuereinheit) benötigt. Mit einer Steuereinheit können bis zu 4 CD-Wechsler angeschlossen werden. Wenn Sie 2 Steuereinheiten verwenden, können Sie bis zu 6 CD-Wechsler anschließen. Wenn Sie die KCA-410C (Multi-Steuereinheit) verwenden, können Sie zwei Wechsler und zwei externe Audiogeräte (AUX) anschließen.

#### **1 Drücken Sie SOURCE/POWER am Gerät, um auf CD-Wechsler-Betrieb zu schalten.**

Alternativ können Sie zum Umschalten auf CD-Wechsler-Betrieb SOURCE an der Fernbedienung (RUE-4187) drücken.

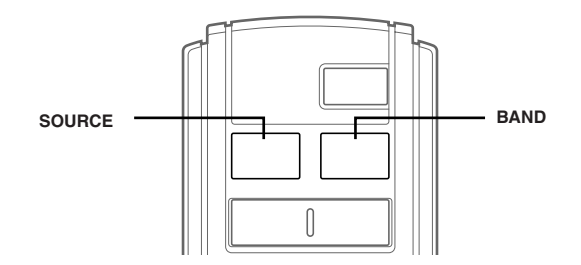

- **2 Drücken Sie BAND/TEL. am Gerät oder an der RUE-4187, um den CD-Wechsler-Wahlmodus zu aktivieren.** Der CD-Wechslerauswahlmodus bleibt 8 Sekunden lang aktiv.
- **3 Drücken Sie BAND/TEL., bis die gewünschte CD-Wechsleranzeige im Display erscheint.** Drücken Sie wiederholt auf BAND/TEL. an der Fernbedienung, bis der gewünschte Wechsler auf dem Display angezeigt wird.
- *Wenn der gewählte CD-Wechsler nicht angeschlossen ist, zeigt das Display "NO CHANGER" an.*
- *• Zum Betrieb des gewählten Wechslers siehe "CD/MP3/WMA" (Seite 12).*
- *• Nähere Einzelheiten zur externen Eingangsquelle (AUX) bei Verwendung der KCA-410C finden Sie unter "Einstellen der AUX-Betriebsart (V-Link)" auf Seite 30.*

# **Fernbedienung**

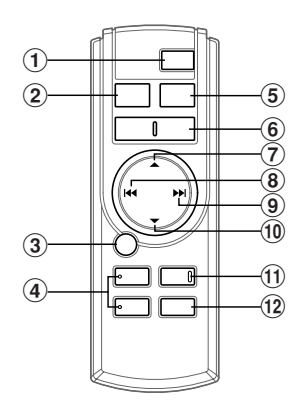

## Bedienelemente auf der Fernbedienung

#### 1 **Ein/Aus-Taste**

Zum Ein- und Ausschalten des Gerätes.

2 **Source-Taste**

Zum Auswählen der gewünschten Tonquelle.

3 -**/**J**-Taste** Zum Umschalten zwischen Wiedergabe und Pause bei CD.

#### 4 **ANGLE** 98**-Tasten**

Mit dieser Taste können Sie den Winkel des beweglichen Displays einstellen.

#### 5 **Frequenzband/Programm-Wahltaste**

Rundfunkempfang: Zum Auswählen des Frequenzbands Das Frequenzband wird beim Drücken der Taste gewechselt.

CD-/Wechslerbetriebsart: So wechseln Sie die CD-Betriebsart.

#### 6 **Lautstärketasten**

Zum Anheben der Lautstärke: Drücken Sie die [A]-Taste

Zum Senken der Lautstärke: Drücken Sie die V-Taste.

#### 7 8**-Taste**

Rundfunkempfang: Festsender-Weiterschaltung aufwärts nach folgendem Schema:

 $\boxed{1}$   $\rightarrow$   $\boxed{2}$   $\ldots$   $\boxed{6}$   $\rightarrow$   $\boxed{1}$ 

CD-Wechsler-Betrieb: CD-Wahltaste (aufwärts) Zum Weiterschalten zur nächsten CD in aufsteigender Folge.

MP3/WMA-Betrieb: Zum Auswählen von Ordnern oder von Playlists die Ordnerwahl/Playlistwahl-Taste (UP) drücken.

#### 8 **EXA DN-Taste**

Rundfunkempfang: Sendersuchlauf abwärts CD-Betrieb: Suchlauf zum Anfang des zu spielenden Titels.

#### **PH UP-Taste**

Rundfunkempfang: Sendersuchlauf aufwärts CD-Betrieb: Für Vorlauf an den Anfang des nächsten Titels.

#### **10 ▼-Taste**

Rundfunkempfang: Festsender-Weiterschaltung abwärts nach folgendem Schema:

## $6 \rightarrow 5 \dots 1 \rightarrow 6$

CD-Wechsler-Betrieb: CD-Wahltaste (abwärts) Zum Weiterschalten zur nächsten CD in absteigender Folge. MP3/WMA-Betrieb: Zum Auswählen von Ordnern oder von Playlists die Ordnerwahl/Playlistwahl-Taste (DN) drücken.

#### " **Stummschaltungstaste**

Mit dieser Taste kann die Lautstärke um 20 dB abgesenkt werden. Zum Aufheben der Stummschaltung drücken Sie die Taste ein weiteres Mal.

#### # **Klangprozessor-Taste**

Drücken Sie diese Taste, um in die Audioprozessorbetriebsart zu schalten.

Nähere Einzelheiten siehe "Funktionsweise des Audioprozessors" wie unten gezeigt. Mit dieser Taste wird der externe Klangprozessor angewählt wenn der externe Klangprozessor angeschlossen ist.∗*<sup>1</sup>*

∗*<sup>1</sup> Zur Bedienung des externen Klangprozessors richten Sie sich bitte nach den Angaben in dessen Bedienungsanleitung.*

## Funktionsweise des Audioprozessors

#### **1 Drücken Sie A.PROC, um die Betriebsart auszuwählen.**

Normale Betriebsart → EQ-Betriebsart (Gespeicherte Equalizer-Einstellungen) → Zeitlaufkorrektur-Betriebsart (Abrufen der gespeicherten Zeitlaufkorrektur) → Übergangsfrequenzbetriebsart (Abrufen der gespeicherten Übergangsfrequenz → Normale **Betriebsart** 

#### **2 Wählen Sie mit** 8 **oder** 9 **die Option aus.**

#### EQ-Betriebsart:

Wählen Sie FLAT, ROCK, POPS, oder NEWS oder USER'S 1bis 6 aus.

Laufzeitkorrekturbetriebsart/Übergangsfrequenzbetriebsart: Wählen Sie aus MEMORY 1 bis 6 aus.

## **Batteriewechsel**

Geeignete Batterien: zwei R03-Zellen (Größe "AAA") oder gleichwertige Trockenbatterien.

#### **1 Öffnen des Batteriefachdeckels**

Drücken Sie auf den Deckel, und ziehen Sie ihn dabei in Pfeilrichtung ab.

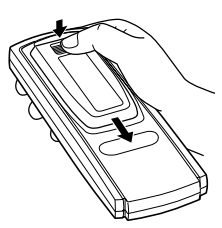

#### **2 Einlegen der Batterien**

Legen Sie die Batterien mit korrekt ausgerichteten Polen ein, wie in der Abbildung dargestellt.

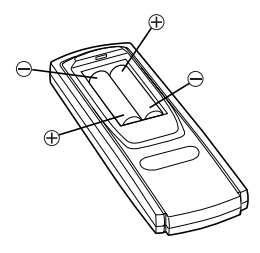

### **3 Schließen des Deckels**

Schieben Sie den Deckel in Pfeilrichtung, bis er hörbar einrastet.

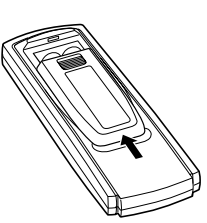

#### **Steuerung über Fernbedienung ist möglich**

Den Transmitter der als Sonderzubehör erhältlichen Fernbedienung auf den Fernbedienungssensor richten.

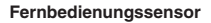

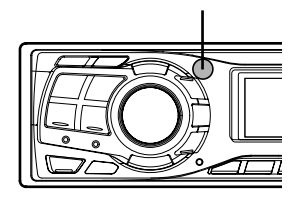

#### **Anschluss an Original-Lenkradfernbedienung möglich**

Sie können dieses Gerät über die Lenkradfernbedienung des Fahrzeugs bedienen, wenn ein Alpine Fernbedienungs-Adapter (Sonderzubehör) angeschlossen ist. Ihr Alpine-Händler gibt Ihnen gerne nähere Auskunft.

# **Information**

## Im Problemfall

Falls beim Betrieb ein Problem auftreten sollte, schalten Sie das Gerät aus und dann wieder ein. Wenn das Gerät auch dann noch nicht normal funktioniert, prüfen Sie bitte zunächst die in der unten abgedruckten Übersicht aufgeführten Punkte, die Ihnen die Suche nach der möglichen Ursache erleichtern sollen. Prüfen Sie bitte auch die Anschlüsse und ggf. die übrigen Anlagenkomponenten. Sollte sich das Problem nicht beseitigen lassen, wenden Sie sich bitte an einen autorisierten Alpine-Fachhändler.

#### Anzeige

#### **Gerät reagiert nicht; keine Anzeige.**

- Zündung ausgeschaltet.
- Wenn das Gerät gemäß den Einbau- und Anschlusshinweisen angeschlossen ist, wird es bei ausgeschalteter Zündung nicht mit Strom versorgt.
- Falscher Anschluss von Stromversorgungs- (rot) und Batteriekabel (gelb).
	- Verbindung von Stromversorgungs- und Batteriekabel prüfen.
- Sicherung durchgebrannt.
	- Die Sicherung am Batterie-Zuleitungskabel des Geräts prüfen; ggf. durch eine neue Sicherung mit identischen Werten ersetzen.
- Mikroprozessor-Fehlfunktion durch elektrische Störungen o. dergleichen.
	- RESET-Schalter mit einem Kugelschreiber oder einem anderen spitzen Gegenstand betätigen.

### Radio

#### **Kein Empfang.**

- Antenne nicht oder schlecht angeschlossen.
	- Prüfen, ob die Antenne richtig angeschlossen ist; ggf. Antenne oder Antennenkabel auswechseln.

#### **Suchlaufabstimmung arbeitet nicht.**

- Schlechte Empfangslage.
	- Tuner auf DX-Betriebsart (Nah- und Fernsenderempfang) stellen.
- Wenn es sich nicht um ein bekanntes "Empfangsloch" handelt, liegt die Antenne möglicherweise nicht an Masse oder ist nicht richtig angeschlossen.
	- Die Antennenanschlüsse prüfen. Der Antennenmassepunkt muss an der Einbaustelle an Masse liegen.
- Antenne zu kurz. Sicherstellen, dass die Antenne ganz ausgefahren ist.
	- Sollte die Antenne defekt sein, muss sie durch eine neue ersetzt werden.

#### **Starkes Empfangsrauschen.**

- Antenne zu kurz. Sicherstellen, dass die Antenne ganz ausgefahren ist.
	- Sollte die Antenne defekt sein, muss sie durch eine neue ersetzt werden.
- Antenne liegt nicht an Masse.
	- Sicherstellen, dass die Antenne an der Einbaustelle an Masse liegt.

### **CD**

#### **CD-Spieler/Wechsler arbeitet nicht.**

- Zu hohe Umgebungstemperatur (über 50°C).
- Fahrgastzelle bzw. Kofferraum abkühlen lassen.

## **Tonschwankungen.**

- Feuchtigkeitskondensation im CD-Laufwerk.
- Warten (ca. 1 Stunde), bis sich die Feuchtigkeit verflüchtigt hat.

## **CD kann nicht eingeschoben werden.**

- Es befindet sich bereits eine CD im CD-Schacht.
- Lassen Sie die CD auswerfen und entfernen Sie sie.
- Die CD ist falsch eingelegt.
	- Vergewissern Sie sich, dass die CD gemäß Anweisungen im Abschnitt "CD-Betrieb" eingelegt wird.

## **Schneller Vor- bzw. Rücklauf nicht möglich.**

- Defekte CD.
	- CD entnehmen und aussondern. Defekte CDs können das Laufwerk beschädigen.

## **Tonaussetzer auf schlechter Fahrbahn.**

- Gerät nicht korrekt eingebaut.
- Gerät fest einbauen.
- CD stark verschmutzt.
- CD reinigen.
- CD verkratzt.
	- Andere CD verwenden.
- Die Sensorlinse ist verschmutzt.
	- Verwenden Sie keine handelsübliche Linsenreinigungs-CD. Wenden Sie sich an Ihren ALPINE-Händler.

## **Tonaussetzer ohne externe Einflüsse.**

- Verschmutzte bzw. verkratzte CD.
- CD reinigen. Schadhafte CDs aussondern.

## **Fehleranzeigen (nur bei integriertem CD-Player)**

- Mechanical error (Mechanikfehler)
- Drücken Sie die Taste <sup>2</sup>. Wenn die Fehleranzeige ausgeblendet wird, legen Sie die CD erneut ein. Lässt sich das Problem dadurch nicht beheben, wenden Sie sich bitte an Ihren ALPINE-Händler.

## **Wiedergabe der CD-R/CD-RW nicht möglich**

- Die CD-R/CD-RW wurde nicht abgeschlossen.
- Schließen Sie die CD-R/CD-RW ab und versuchen Sie nochmals, sie wiederzugeben.

## **MP3/WMA**

## **MP3- oder WMA-Daten werden nicht wiedergegeben.**

- Ein Schreibfehler ist aufgetreten. Das CD-Format ist nicht kompatibel.
	- Vergewissern Sie sich bei einer CD, dass sie in einem unterstützten Format geschrieben wurde.

Schlagen Sie gegebenenfalls unter "Erläuterungen zu MP3/ WMA" auf Seite 16-17 nach, und schreiben Sie die Daten in einem von diesem Gerät unterstützten Format.

## **AUDIO**

## **Der Ton wird nicht über die Lautsprecher ausgegeben.**

- Gerät hat kein Ton über die eingebaute Endstufe.
	- POWER-IC ist auf "ON" geschaltet (Seite 30).

## **Fehlermeldungen für CD-Player**

## **HIGH TEMP**

• Schutzschaltung aktiviert (zu hohe Temperatur). - Die Anzeige verschwindet, sobald die Temperatur wieder normale Werte angenommen hat.

## **NO DISC**

- Keine CD eingelegt.
- Eine CD einlegen.
- Obwohl eine CD eingelegt ist, wird "NO DISC" auf dem Display angezeigt, und die CD kann weder abgespielt noch ausgeworfen werden.
	- Entfernen Sie die CD folgendermaßen:
	- 1) Drücken Sie die  $\triangle$ -Taste. Das bewegliche Display öffnet sich.
	- 2) Nach Öffnen des Displays drücken Sie die  $\triangle$ -Taste erneut und halten sie mindestens 2 Sekunden lang gedrückt. Wenn sich die Disc dennoch nicht auswerfen lässt, wenden Sie sich bitte an Ihren Alpine-Händler.

## **ERROR**

- Mechanikfehler.
	- 1) Die **≙-Taste drücken, um die CD auszuwerfen.** Sollte die CD sich nicht auswerfen lassen, den Alpine-Händler um Rat fragen.
	- 2) Wenn der Fehler nach dem Auswerfen weiterhin angezeigt wird, die  $\triangle$ -Taste noch einmal drücken. Sollte auch mehrmaliges Drücken der  $\triangle$ -Taste keine Abhilfe schaffen, den Alpine-Händler um Rat fragen.
- *Wenn die Anzeige "ERROR" auf dem Display erscheint:* Wenn sich CD durch Drücken der <sup>▲</sup>-Taste nicht auswerfen lässt, den *Reset-Schalter (siehe Seite 6) drücken und noch einmal ▲ drücken. Sollte sich die CD nicht auswerfen lassen, den Alpine Händler um Rat fragen.*

## **PROTECT**

• Eine kopiergeschützte WMA-Datei wurde wiedergegeben. - Es können nur nicht-kopiergeschützte Dateien wiedergegeben werden.

## **UNSUPPORT**

- Die Disc wurde nicht in einem unterstützten MP3/WMA-Format geschrieben.
- Verwenden Sie eine Disc, die in einem unterstützten MP3/ WMA-Format geschrieben wurde.

### **Fehlermeldungen für CD-Wechsler**

## **HIGH TEMP**

• Schutzschaltung aktiviert (zu hohe Temperatur). - Die Anzeige verschwindet, sobald die Temperatur wieder normale Werte angenommen hat.

## **ERROR - 01**

- Störung im CD-Wechsler.
- Alpine-Händler um Rat fragen. Magazin-Auswurftaste drücken und Magazin herausziehen. Anzeige prüfen. Magazin wieder einschieben. Falls das Magazin nicht herausgezogen werden kann, den Alpine-Händler benachrichtigen.
- Magazin kann nicht ausgeworfen werden.
- Magazin-Auswurftaste drücken. Wenn das Magazin nicht ausgeworfen wird, den Alpine-Händler benachrichtigen.

## **ERROR - 02**

- Überzählige CD im Laufwerk.
	- EJECT-Taste drücken. Nach dem Auswerfen ein leeres CD-Magazin in den CD-Wechsler schieben, um die CD zu entfernen.

## **NO MAGAZINE**

- Kein Magazin im CD-Wechsler.
	- Magazin einschieben.

## **NO DISC**

- Keine CD im Fach. - Magazinfach mit CD wählen.
- 

## Technische Daten

### **UKW-TEIL**

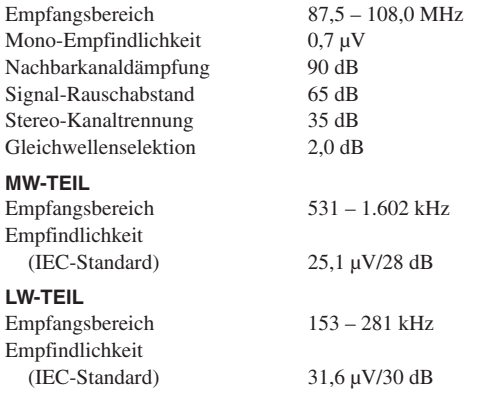

## **CD-TEIL**

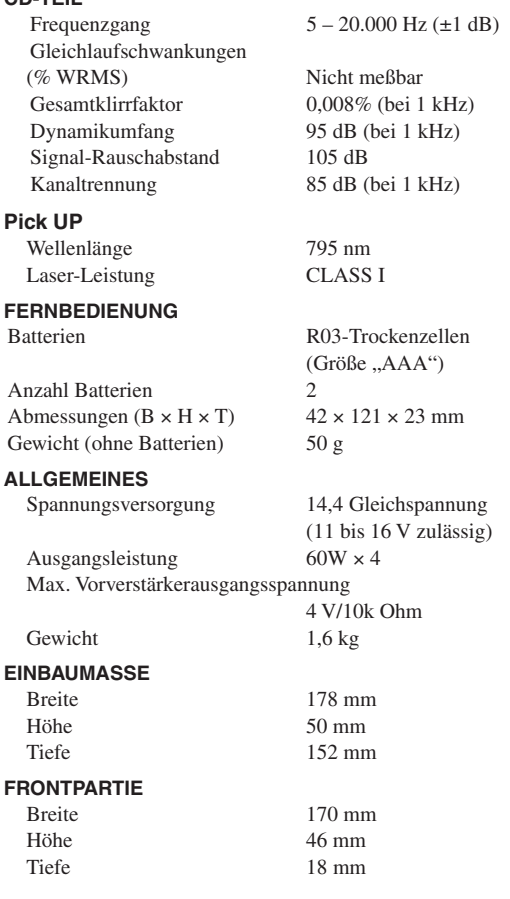

*• Änderungen der technischen Daten und des Designs zum Zwecke der Verbesserung vorbehalten.*

## **VORSICHT**

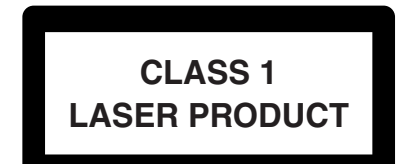

**(Unterseite des Players)**

# **Installation und Anschlüsse**

**Bitte lesen Sie die folgenden Hinweise und die Seiten 3 bis 5 dieser Anleitung vor dem Installieren oder Anschließen des Geräts sorgfältig durch.**

## **Warnung**

## **AUF KORREKTE ANSCHLÜSSE ACHTEN.**

Bei fehlerhaften Anschlüssen besteht Feuergefahr, und es kann zu Schäden am Gerät kommen.

#### **NUR IN FAHRZEUGEN MIT 12-VOLT-BORDNETZ UND MINUS AN MASSE VERWENDEN.**

Fragen Sie im Zweifelsfall Ihren Händler. Andernfalls besteht Feuergefahr usw.

### **VOR DEM ANSCHLUSS DAS KABEL VOM MINUSPOL DER BATTERIE ABKLEMMEN.**

Andernfalls besteht die Gefahr eines elektrischen Schlages oder Verletzungsgefahr durch einen Kurzschluss.

## **ELEKTRISCHE KABEL NICHT SPLEISSEN.**

Kabel dürfen nicht abisoliert werden, um andere Geräte mit Strom zu versorgen. Andernfalls wird die Strombelastbarkeit des Kabels überschritten, und es besteht Feuergefahr oder die Gefahr eines elektrischen Schlages.

#### **BEIM BOHREN VON LÖCHERN LEITUNGEN UND KABEL NICHT BESCHÄDIGEN.**

Wenn Sie beim Einbauen Löcher in das Fahrzeugchassis bohren, achten Sie unbedingt darauf, die Kraftstoffleitungen und andere Leitungen, den Benzintank und elektrische Kabel nicht zu berühren, zu beschädigen oder zu blockieren. Andernfalls besteht Feuergefahr.

### **BOLZEN UND MUTTERN DER BREMSANLAGE NICHT ALS MASSEPUNKTE VERWENDEN.**

Verwenden Sie für Einbau oder Masseanschluss NIEMALS Bolzen oder Muttern der Brems- bzw. Lenkanlage oder eines anderen sicherheitsrelevanten Systems oder des Benzintanks. Andernfalls besteht die Gefahr, dass Sie die Kontrolle über das Fahrzeug verlieren oder ein Feuer ausbricht.

### **KLEINE GEGENSTÄNDE WIE BATTERIEN VON KINDERN FERNHALTEN.**

Werden solche Gegenstände verschluckt, besteht die Gefahr schwerwiegender Verletzungen. Suchen Sie unverzüglich einen Arzt auf, wenn ein Kind einen solchen Gegenstand verschluckt.

### **DAS GERÄT NICHT AN EINER STELLE EINBAUEN, AN DER ES BEIM FAHREN HINDERLICH SEIN KÖNNTE, WEIL ES Z. B. DAS LENKRAD ODER DEN SCHALTHEBEL BLOCKIERT.**

Andernfalls ist möglicherweise keine freie Sicht nach vorne gegeben, oder die Bewegungen des Fahrers sind so eingeschränkt, dass Unfallgefahr besteht.

# **Vorsicht**

### **VERKABELUNG UND EINBAU VON FACHPERSONAL AUSFÜHREN LASSEN.**

Die Verkabelung und der Einbau dieses Gerätes erfordern technisches Geschick und Erfahrung. Zu Ihrer eigenen Sicherheit sollten Sie Verkabelung und Einbau dem Händler überlassen, bei dem Sie das Gerät erworben haben.

### **NUR DAS VORGESCHRIEBENE ZUBEHÖR VERWENDEN UND DIESES SICHER EINBAUEN.**

Verwenden Sie ausschließlich das vorgeschriebene Zubehör. Andernfalls wird das Gerät möglicherweise beschädigt, oder es lässt sich nicht sicher einbauen. Wenn sich Teile lösen, stellen diese eine Gefahrenquelle dar, und es kann zu Betriebsstörungen kommen.

#### **DIE KABEL SO VERLEGEN, DASS SIE NICHT GEKNICKT ODER DURCH SCHARFE KANTEN GEQUETSCHT WERDEN.**

Verlegen Sie die Kabel so, dass sie sich nicht in beweglichen Teilen wie den Sitzschienen verfangen oder an scharfen Kanten oder spitzen Ecken beschädigt werden können. So verhindern Sie eine Beschädigung der Kabel. Wenn Sie ein Kabel durch eine Bohrung in einer Metallplatte führen, schützen Sie die Kabelisolierung mit einer Gummitülle vor Beschädigung durch die Metallkanten der Bohrung.

### **DAS GERÄT NICHT AN STELLEN EINBAUEN, AN DENEN ES HOHER FEUCHTIGKEIT ODER STAUB AUSGESETZT IST.**

Bauen Sie das Gerät so ein, dass es vor hoher Feuchtigkeit und Staub geschützt ist. Wenn Feuchtigkeit oder Staub in das Gerät gelangen, kann es zu Betriebsstörungen kommen.

## **Vorsichtsmaßregeln**

- Trennen Sie unbedingt das Kabel vom negativen (–) Pol der Batterie, bevor Sie den CDA-9835R/CDA-9833R installieren. Dadurch vermeiden Sie die Gefahr einer Beschädigung des Gerätes, falls es zu einem Kurzschluss kommt.
- Schließen Sie die farbcodierten Leitungen wie im Diagramm angegeben an. Falsche Verbindungen können zu Fehlfunktionen am Gerät oder zu Beschädigungen am elektrischen System des Fahrzeugs führen.
- Wenn Sie Anschlüsse an das elektrische System des Fahrzeugs vornehmen, berücksichtigen Sie bitte alle werkseitig bereits installierten Komponenten (z. B. Bord-Computer). Zapfen Sie nicht die Leitungen solcher Komponenten an, um dieses Gerät mit Strom zu versorgen. Wenn Sie den CDA-9835R/CDA-9833R an den Sicherungskasten anschließen, achten Sie darauf, dass die Sicherung für den Stromkreis, an den Sie das obengenannte Gerät anschließen wollen, einen geeigneten Ampere-Wert aufweist. Andernfalls kann es zu Schäden am Gerät und/oder am Fahrzeug kommen. Wenden Sie sich im Zweifelsfall bitte an Ihren ALPINE-Händler.
- Der CDA-9835R/CDA-9833R ist mit Cinchbuchsen ausgestattet, die den Anschluss an andere Geräte mit entsprechenden Buchsen (z.B. Verstärker) ermöglichen. Zum Anschließen eines anderen Gerätes werden unter Umständen Steckeradapter benötigt. Lassen Sie sich diesbezüglich von Ihrem Alpine-Händler beraten.
- Achten Sie darauf, dass die Minusleitung (–) der Lautsprecherkabel an den Minusanchluss (–) der Lautsprecherleitung des Radios angeschlossen werden muss.

## **WICHTIG!**

Bitte notieren Sie die Seriennummer Ihres Geräts an der dafür vorgesehenen Stelle unten und bewahren Sie sie sorgfältig auf. Das Schild mit der Seriennummer, bzw. die eingravierte Seriennummer befindet sich auf der Unterseite des Geräts.

SERIENNUMMER: EINBAUDATUM: EINGEBAUT VON: GEKAUFT BEI:

## **Installation**

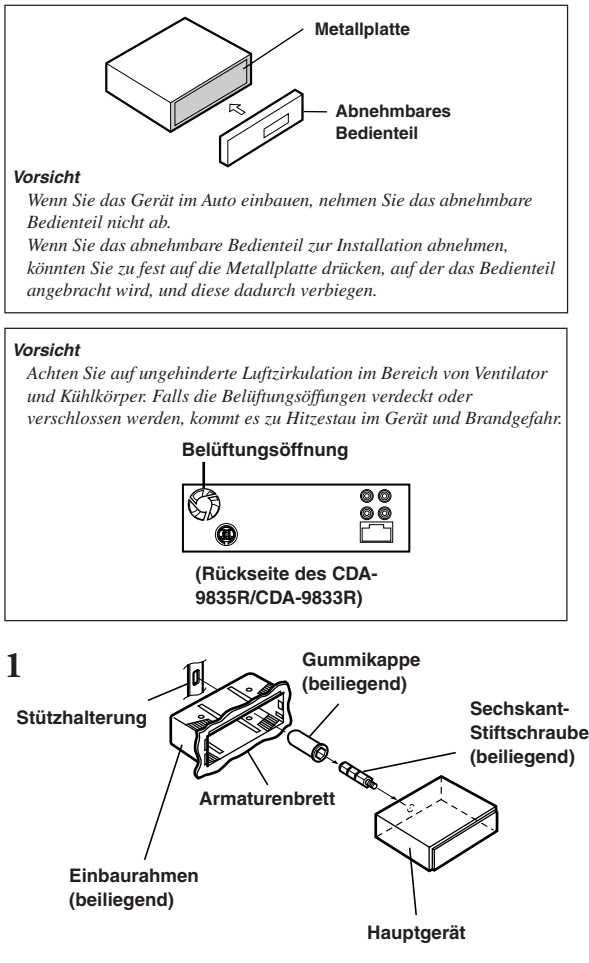

**Ziehen Sie den Einbaurahmen vom Hauptgerät (siehe "Ausbau" auf diese Seite). Schieben Sie den Einbaurahmen in das Armaturenbrett, und fixieren Sie diesen mit den Metallaschen.**

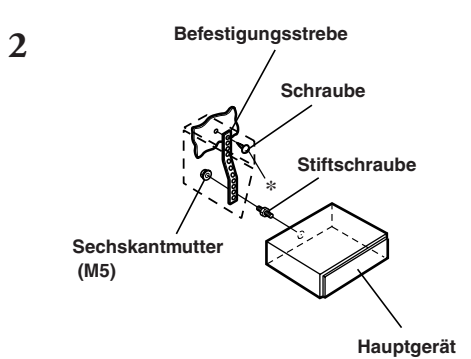

**Falls Ihr Fahrzeug mit einer Stützhalterung versehen ist, drehen Sie die lange Sechskantschraube in die Rückseite des CDA-9835R/CDA-9833R und stecken danach die Gummikappe auf den Schraubenkopf. Sollte keine Stützhalterung vorhanden sein, muss das Gerät mit Hilfe einer Stützleiste (nicht mitgeliefert) fixiert werden.**

**Schließen Sie die Kabel des CDA-9835R/CDA-9833R gemäß den Anweisungen im Abschnitt ANSCHLÜSSE an.**

- *Als Schraube \* verwenden Sie eine geeignete Schraube für die Chassis-Gehäusebefestigung.*
- **3 Schieben Sie den CDA-9835R/CDA-9833R bis zum Anschlag in das Armaturenbrett. Vergewissern Sie sich, dass die Verriegelungsstifte gut einrasten. Schieben Sie das Gerät hierzu fest in das Armaturenbrett, und drücken Sie die Verriegelungsstifte dabei mit einem kleinen Schraubendreher nach unten. Der Rastmechanismus sorgt für einen wackelfreien Sitz und verhindert, dass das Gerät aus Versehen aus dem Armaturenbrett gezogen wird. Bringen Sie danach das Bedienteil wieder an.**

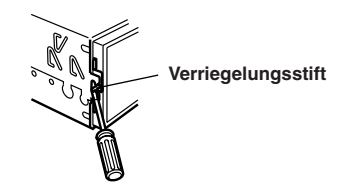

#### **Ausbau**

- 1 Nehmen Sie das Bedienteil vom Gerät ab.
- 2 Drücken Sie die Verriegelungsstifte mit einem kleinen Schraubendreher (oder einem ähnlichen Werkzeug) hoch (siehe Abb. oben). Nach dem Lösen der ersten Verriegelung ziehen Sie das Gerät ein wenig heraus, so dass der Stift beim Lösen der zweiten Verriegelung nicht wieder einrasten kann.
- 3 Ziehen Sie das Gerät mit gelösten Verriegelungsstiften aus dem Einbaurahmen.

## **<JAPANISCHES FAHRZEUG>**

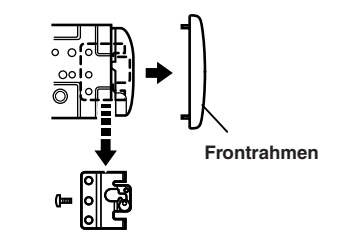

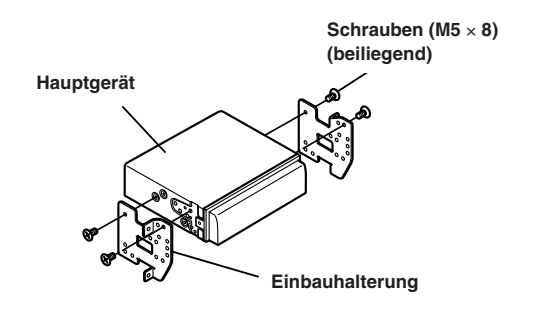

## **Anschlüsse**

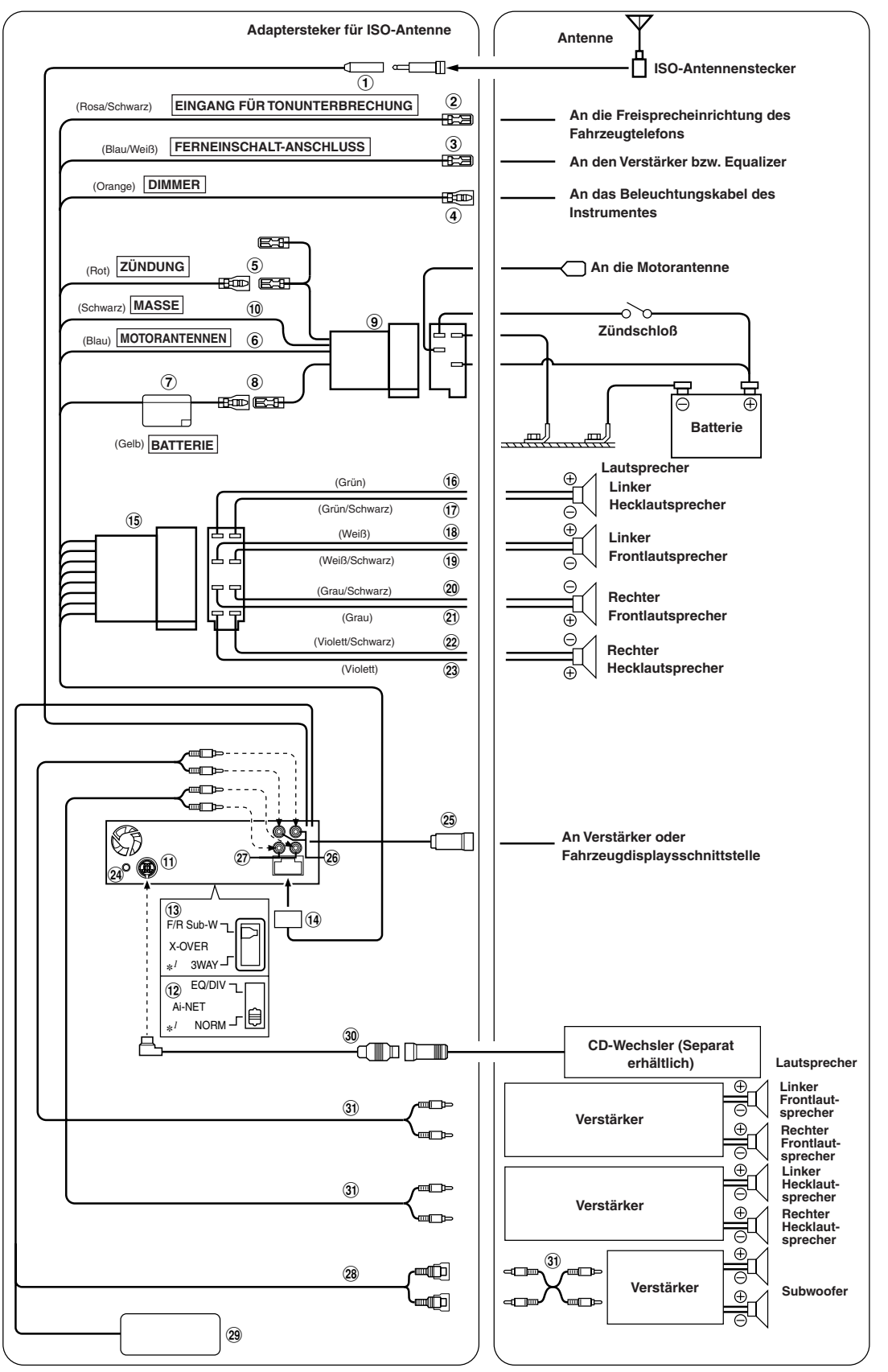

*40-DE*

\**1* Das Etikett befindet sich an der Unterseite des Gerätes.

- 1 Antennenbuchse Hier wird der mitgeliferte ISO-Antennen-Adapterstecker angeschlossen.
- 2 Eingangskabel für Tonunterbrechung (Rosa/Schwarz) Dieses Kabel wird mit dem Audio-Schnittstellenausgang eines zellularen Funktelefons bzw. der Freisprecheinrichtung verbunden, an dem bei Anruf Masse anliegt.
- 3 Ferneinschaltkabel (Blau/Weiß) Verbinden Sie dieses Kabel mit dem Ferneinschaltkabel des Verstärkers bzw. Signalprozessors.
- 4 Dimmer-Kabel (Orange) Dieses Kabel kann an den Schalter für das Fahrlicht angeschlossen werden. Dadurch kann bei eingeschaltetem Fahrzeuglicht die Hintergrundbeleuchtung des Gerätes abgedimmt werden.
- 5 Kabel für geschaltete Spannungsversorgung (Zündung) (Rot) Schließen Sie dieses Kabel an eine freie Klemme im

Sicherungskasten oder eine andere nicht belegte Versorgungsleitung an, die bei eingeschalteter Zündung bzw. in Position ACC (+) 12 V liefert.

- 6 Motorantennenkabel (Blau) Verbinden Sie dieses Kabel mit dem +B-Anschluss der Motorantenne, falls vorhanden.
- *Dieses Kabel darf nur zum Steuern der Motorantenne des Fahrzeugs verwendet werden. Verwenden Sie dieses Kabel nicht zum Einschalten eines Verstärkers, eines Signalprozessors usw.*
- 7 Drosselspule mit Sicherungshalter (15 A)
- 8 Batteriekabel (Gelb) Verbinden Sie dieses Kabel über eine Sicherung mit dem Pluspol (+) der Fahrzeugbatterie.
- 9 ISO-Spannungsversorgungs-Steckverbinder
- Massekabel (Schwarz)

Legen Sie dieses Kabel an einem geeigneten Punkt der Karosserie an Masse. Achten Sie darauf, dass der gewählte Punkt lack- und fettfrei ist, und schrauben Sie das Kabel mit der mitgelieferten Blechschraube gut fest.

Ai-NET-Anschluss

Diesen Anschluss können Sie mit dem Ausgang oder Eingang eines anderen Ai-NET-fähigen Gerätes (CD-Wechsler, Equalizer usw.) verbinden.

- 12 Systemschalter Wenn Sie einen Prozessor mit Ai-NET-Funktion anschließen, bringen Sie diesen Schalter in die Position EQ/DIV. Ist kein Gerät angeschlossen, lassen Sie den Schalter in der Position NORM.
- *Schalten Sie das Gerät unbedingt aus, bevor Sie den Schalter umstellen.*
- **13** Einstellen des 3WAY/2WAY-Schalters Stellen Sie den 3WAY/2WAY-Schalter je nach verwendetem Audiosystem ein.
- (14) Stromversorgungsanschluss
- & ISO-Steckverbinder (Lautsprecherausgänge)
- (6) Kabel für linken Hecklautsprecher (+) (Grün)
- ) Kabel für linken Hecklautsprecher (–) (Grün/Schwarz)
- ~ Kabel für linken Frontlautsprecher (+) (Weiß)
- (19) Kabel für linken Frontlautsprecher (–) (Weiß/Schwarz)
- , Kabel für rechten Frontlautsprecher (–) (Grau/Schwarz)
- Kabel für rechten Frontlautsprecher (+) (Grau)
- . Kabel für rechten Hecklautsprecher (–) (Violett/Schwarz)
- / Kabel für rechten Hecklautsprecher (+) (Violett)
- : Fernbedienungs-Schnittstellenstecker An den Lenkrad-Fernbedienungs-Adapter.
- ; Verstärkerverbindung/Anschluss für Fahrzeugdisplaysschnittstelle Gibt Steuersignale für Verstärkerverbindung/ Fahrzeugdisplaysschnittstelle aus. Verstärkerverbindung: Schließen Sie hier einen externen, mit Verstärkerverbindung kompatiblen Verstärker an und verwenden Sie dazu die Verstärkerverbindungsbox KCE-510M (ebenfalls gesondert erhältlich). Fahrzeugdisplaysschnittstelle: Schließen Sie hier die gesondert erhältliche Fahrzeugdisplays-Schnittstellenbox an.
- *• Verbinden Sie mit dem gesondert erhältlichen Verteilerkabel die Verstärkerverbindungsbox KCE-510M und die Fahrzeugdisplays-Schnittstellenbox.*
- *Einzelheiten zu den Anschlüssen erhalten Sie bei Ihrem ALPINE-Händler.*
- 26 Cinch-Ausgangsbuchsen für vordere Lautsprecher Die ROTE Buchse ist für den rechten Kanal und die WEISSE für den linken.
- $(27)$  Cinch-Ausgangsbuchsen für Hecklautsprecher Die ROTE Buchse ist für den rechten Kanal und die WEISSE für den linken.
- $\overline{28}$  Cinch-Ausgangsbuchsen für Subwoofer Die ROTE Buchse ist für den rechten Kanal und die WEISSE für den linken.
- ? Gleichspannungswandler (nur CDA-9835R)
- *Installieren Sie den Gleichspannungswandler nicht an einem Ort, an dem er Wasser ausgesetzt ist, wie zum Beispiel unter dem Bodenbelag oder der Klimaanlage. Andernfalls kann es zu Fehlfunktionen kommen.*
- *• Bündeln Sie das Kabel des Gleichspannungswandlers nicht mit Audiokabeln. Andernfalls können im System Störgeräusche auftreten.*
- *• Halten Sie den Gleichspannungswandler von den Antennenkabeln und der Rückseite des Geräts fern. Andernfalls kann es beim Empfang von Radioprogrammen zu Störgeräuschen kommen.*
- @ Ai-NET-Kabel (Im Lieferumfang des CD-Wechslers)
- [ Cinch-Verlängerungskabel (separat erhältlich)

**Fortsetzung**

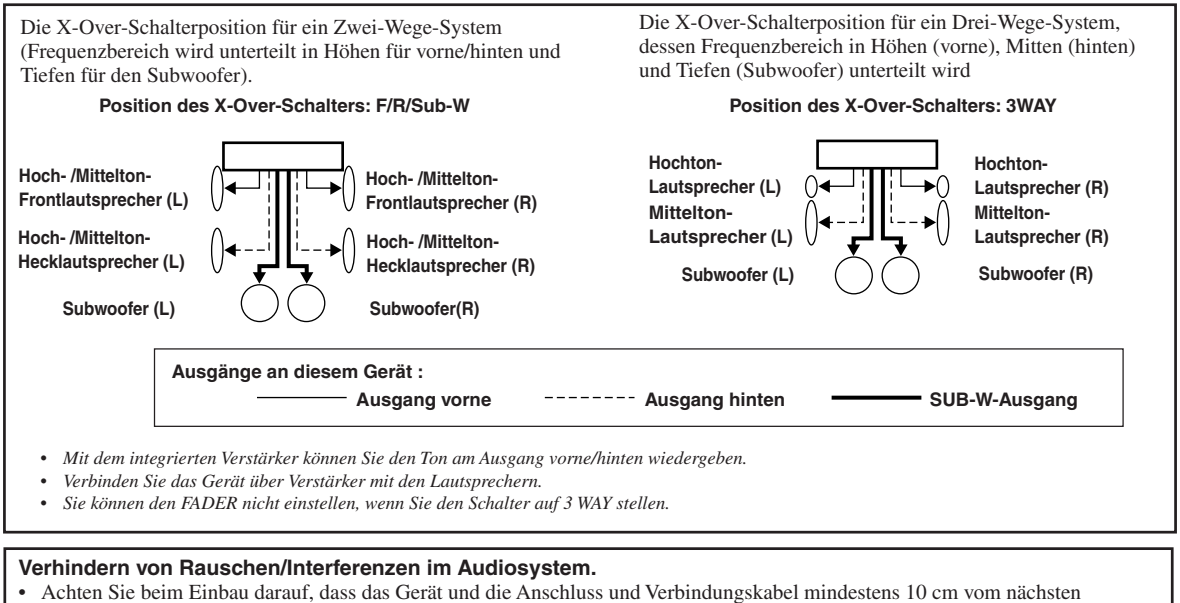

- Kabelbaum des Fahrzeugs entfernt sind.
- *•* Verlegen Sie die Batterieanschlusskabel so weit wie möglich entfernt von anderen Kabeln.
- *•* Schließen Sie das Massekabel an einem Punkt der Karosserie an, der eine ausreichend große Kontaktfläche bietet (falls erforderlich, Farbe, Verschmutzungen oder Fett an diesem Punkt entfernen).
- *•* Falls Sie ein als Sonderzubehör erhältliches Entstörfilter verwenden, sollten Sie es möglichst weit vom Gerät entfernt in das Netz schalten. Ihr Alpine-Fachhändler hält eine Reihe wirkungsvoller Entstörfilter bereit und berät Sie gerne.
- *•* Sollten Sie bezüglich der Entstörung Ihres Fahrzeugs weitere Fragen haben, wenden Sie sich bitte an Ihren Fachhändler.

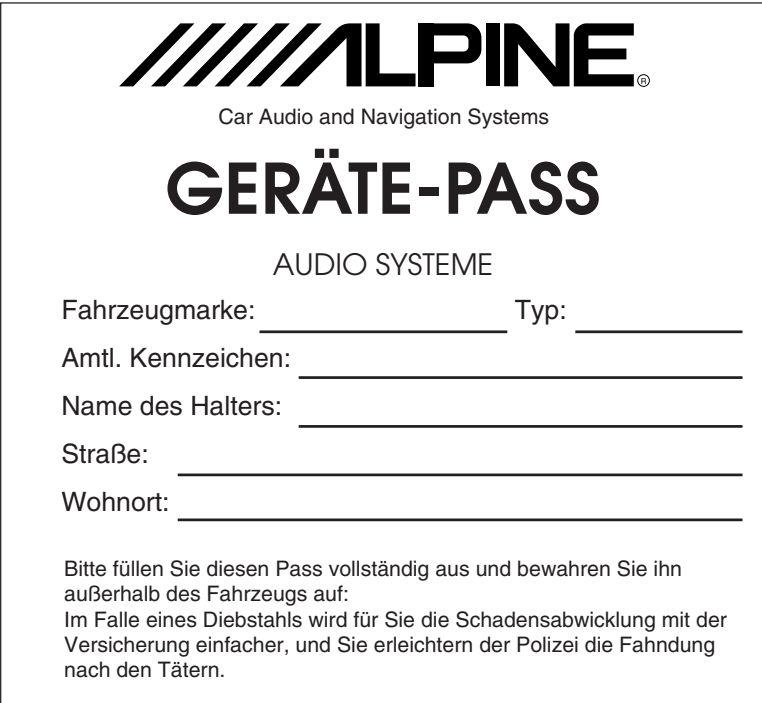

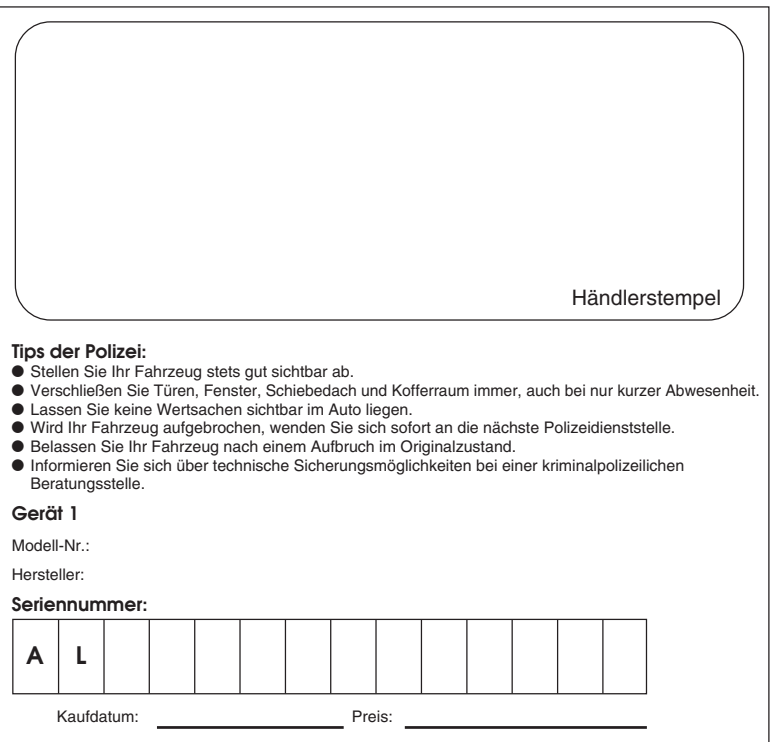